Design DVD/HDD-Rekorder mit DVB-T & Analog Tuner  $MEDION<sup>®</sup> LIE<sup>®</sup> X70001$ 

SLIM LINE DESIGN - BEDIENFREUNDLICH - VIELSEITIG

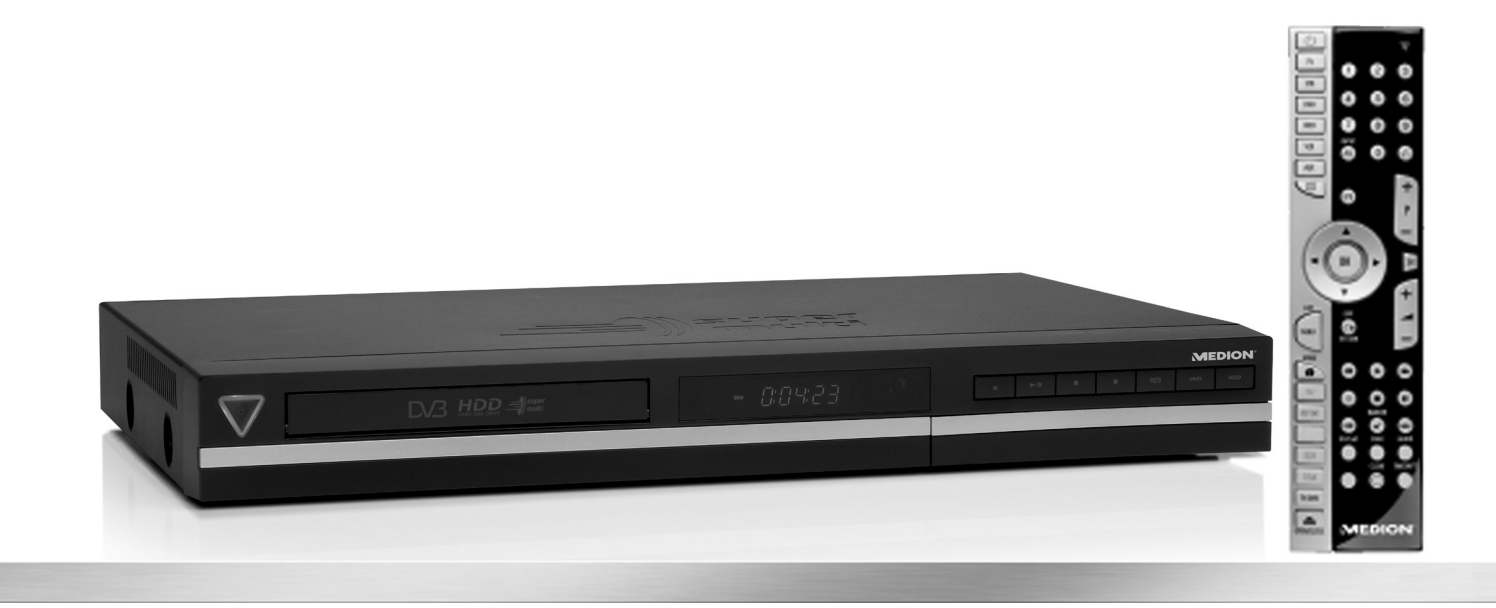

**Bedienungsanleitung und Codeliste** (Universalfernbedienung)

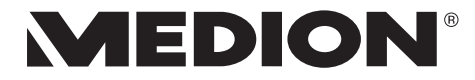

MTC - Medion Technologie Center Freiherr-vom-Stein-Straße 131 45473 Mülheim / Ruhr Hotline: 01805 - 633 633 '%-&&&& (0,14 Euro/Minute aus dem deutschen Festnetz der Telekom, abweichende Mobilfunknetzpreise möglich.)

> Servicebereich der Homepage: www.medion.de/service

> > www.medion.de

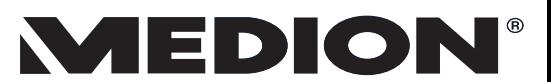

MD 83200

# Inhalt

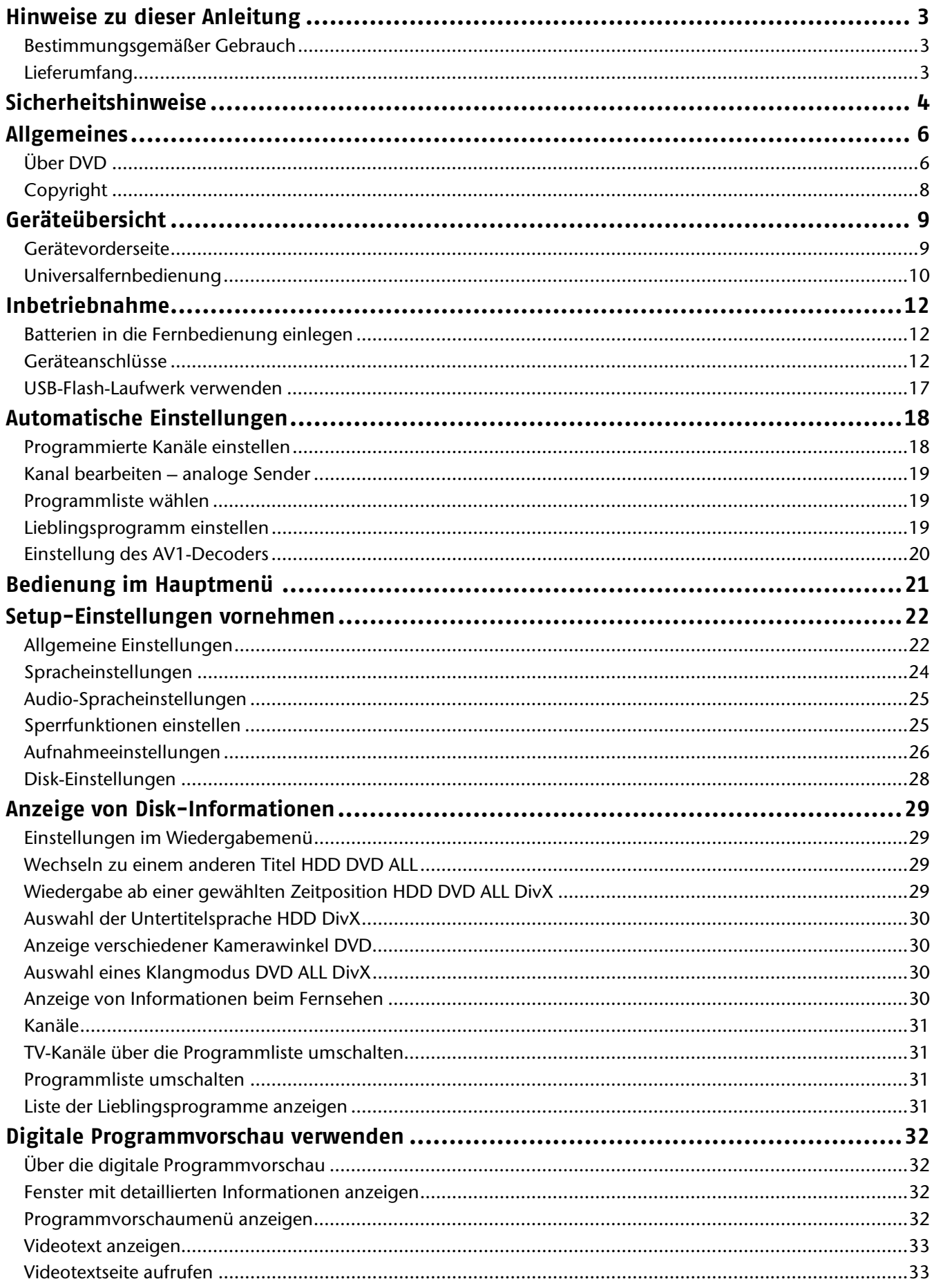

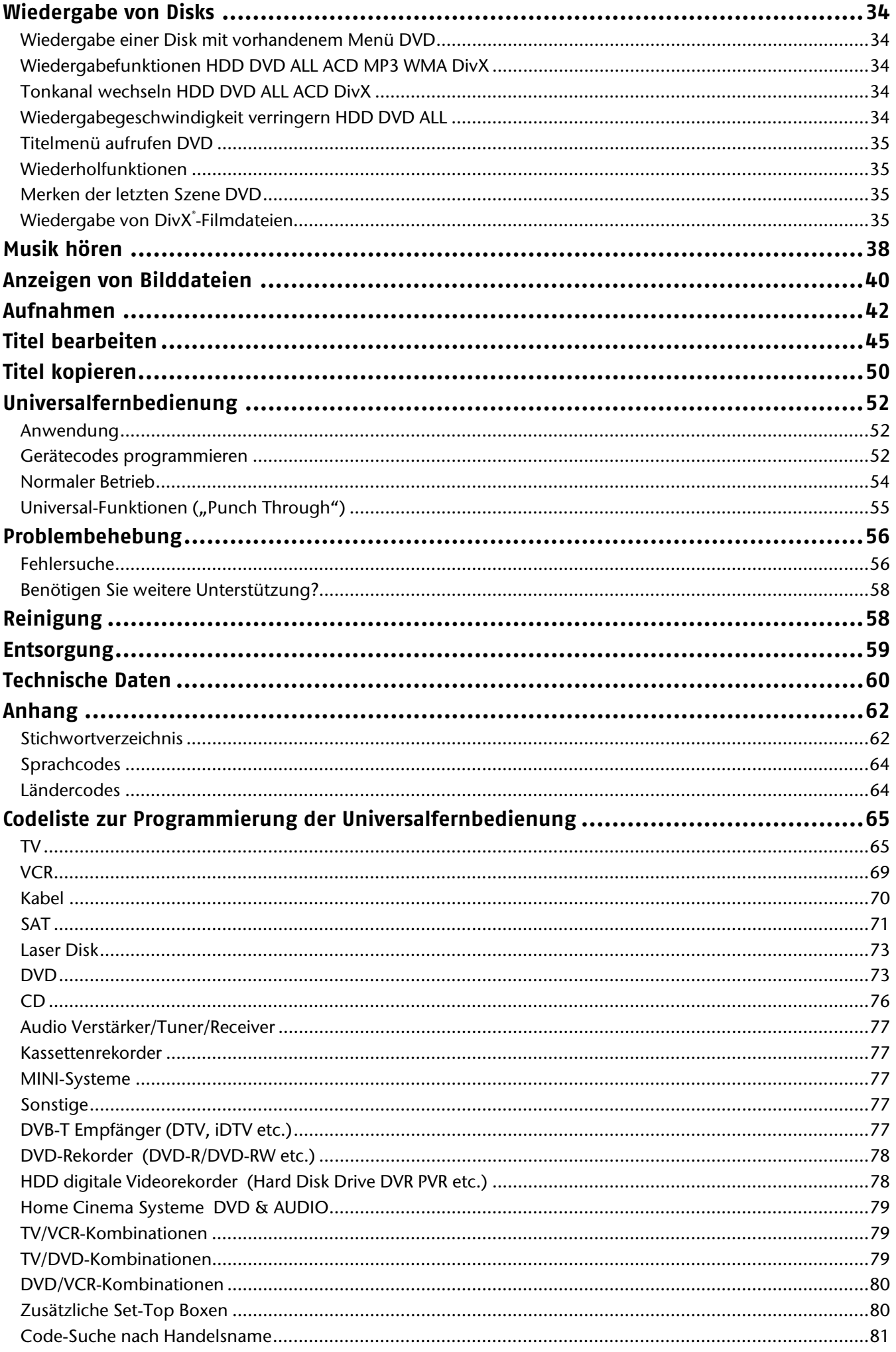

# **Hinweise zu dieser Anleitung**

Lesen Sie unbedingt diese Anleitung aufmerksam durch und befolgen Sie alle aufgeführten Hinweise. So gewährleisten Sie einen zuverlässigen Betrieb und eine lange Lebenserwartung Ihres Gerätes. Halten Sie diese Anleitung stets griffbereit in der Nähe Ihres Gerätes. Bewahren Sie die Bedienungsanleitung gut auf, um sie bei einer Veräußerung des Gerätes dem neuen Besitzer weitergeben zu können.

### **Bestimmungsgemäßer Gebrauch**

Dieses Gerät dient zur Wiedergabe, Aufnahme und Speicherung von Fernsehausstrahlungen sowie von Audiound Videomaterial von Datenträgern. Die unterschiedlichen Anschlussmöglichkeiten ermöglichen eine zusätzliche Erweiterung der Empfangs- und Wiedergabequellen (Receiver, DVD-Player, Videorekorder, etc.).

Dieses Gerät ist nur für den Gebrauch in trockenen Innenräumen geeignet.

Dieses Gerät ist für den Privatgebrauch gedacht und nicht für industrielle oder kommerzielle Nutzung vorgesehen. Die Nutzung unter extremen Umgebungsbedingungen kann die Beschädigung Ihres Gerätes zur Folge haben.

### **Lieferumfang**

Bitte überprüfen Sie die Vollständigkeit der Lieferung und benachrichtigen Sie uns innerhalb von 14 Tagen nach dem Kauf, falls die Lieferung nicht komplett ist.

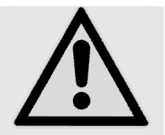

#### ACHTUNG!

Lassen Sie kleine Kinder nicht mit Folie spielen. Es besteht Erstickungsgefahr!

Mit dem von Ihnen erworbenen Produkt haben Sie erhalten:

- DVD-Festplattenrekorder MD 83200
- Netzanschlusskabel
- Fernbedienung inkl. 2 Batterien Typ R03 (AAA) 1,5V
- SCART-Kabel
- Antennenkabel
- DVD-Rohling
- Bedienungsanleitung
- **Garantiekarte**

# **Sicherheitshinweise**

#### **Allgemein**

- Stellen Sie keine mit Flüssigkeit gefüllten Gefäße, wie z.B. Vasen, auf das Gerät, den Netzadapter oder in die nähere Umgebung und schützen Sie alle Teile vor Tropf- und Spritzwasser. Das Gefäß kann umkippen und die Flüssigkeit kann die elektrische Sicherheit beeinträchtigen.
- Ziehen Sie bei Beschädigungen des Steckers, der Anschlussleitung oder des Gerätes sofort den Stecker aus der Steckdose.
- Das Gerät ist nur für den privaten Gebrauch und nicht für den Betrieb in einem Unternehmen der Schwerindustrie konzipiert.
- Warten Sie mit dem Anschluss des Netzteils, wenn das Gerät von einem kalten in einen warmen Raum gebracht wird. Das dabei entstehende Kondenswasser kann unter Umständen das Gerät zerstören. Wenn das Gerät Zimmertemperatur erreicht hat, kann es gefahrlos in Betrieb genommen werden.

#### **Elektrische Geräte nicht in Kinderhände**

- Kinder sollen beaufsichtigt werden, um sicherzustellen, dass sie nicht mit dem Gerät spielen.
- Batterien/Akkus können bei Verschlucken Lebensgefährlich sein. Bewahren Sie deshalb das Fernbedienung und die Batterien für Kleinkinder unerreichbar auf. Wurde eine Batterie verschluckt, muss sofort medizinische Hilfe in Anspruch genommen werden.

#### **Aufstellort**

- Stellen und betreiben Sie alle Komponenten auf einer stabilen, ebenen und vibrationsfreien Unterlage, um Stürze des Gerätes zu vermeiden.
- Setzen Sie das Gerät keinen Erschütterungen aus. Erschütterungen können der empfindlichen Elektronik schaden.
- Achten Sie darauf, dass keine direkten Wärmequellen (z. B. Heizungen) auf das Gerät wirken.
- Es dürfen keine offenen Brandquellen (z. B. brennende Kerzen) auf oder in der Nähe des Gerätes stehen.
- Achten Sie darauf, dass die Lüftungsschlitze nicht verdeckt sind, damit immer eine ausreichende Belüftung gewährleistet ist.
- Stellen Sie keine Gegenstände auf die Kabel, da diese sonst beschädigt werden könnten.
- Halten Sie einen Mindestabstand von ca. 10 cm nach oben und um das Geräte herum zwischen Wänden und Gerät bzw. Netzteil ein. Sorgen Sie für eine ausreichende Belüftung.
- Betreiben Sie Ihr Gerät nicht im Freien, da äußere Einflüsse wie Regen, Schnee etc. das Gerät beschädigen könnten.
- Wahren Sie mindestens einen Meter Abstand von hochfrequenten und magnetischen Störquellen (Fernsehgerät, Lautsprecherboxen, Mobiltelefon usw.), um Funktionsstörungen zu vermeiden.
- Bei großen Temperatur- oder Feuchtigkeitsschwankungen kann es durch Kondensation zur Feuchtigkeitsbildung innerhalb des Gerätes kommen, die einen elektrischen Kurzschluss verursachen kann.

#### **Niemals selbst reparieren!**

- Wenden Sie sich an unser Service Center, wenn Sie technische Probleme mit Ihrem Gerät haben.
- Versuchen Sie auf keinen Fall, das Gerät selber zu öffnen und/oder zu reparieren. Es besteht die Gefahr des elektrischen Schlags! Manipulieren Sie auch nicht das Netzkabel des Gerätes.
- Wenden Sie sich im Störungsfall an das Medion Service Center oder eine andere geeignete Fachwerkstatt, um Gefährdungen zu vermeiden.

#### **Reinigung und Pflege**

- Bevor Sie das Gerät reinigen, ziehen Sie unbedingt immer zuerst den Netzstecker.
- Verwenden Sie für die Reinigung nur ein trockenes, weiches Tuch. Benutzen Sie keine chemischen Lösungsund Reinigungsmittel, weil diese die Oberfläche und/oder die Beschriftungen des Geräts beschädigen können.

#### **Datensicherung**

• Achtung!

Machen Sie nach jeder Aktualisierung Ihrer Daten Sicherungskopien auf externe Speichermedien. Die Geltendmachung von Schadensersatzansprüchen für Datenverlust und dadurch entstandene Folgeschäden wird ausgeschlossen.

#### **Stromversorgung**

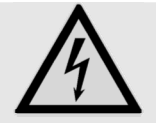

Bitte beachten Sie: Auch bei ausgeschaltetem Netzschalter sind Teile des Gerätes unter Spannung. Um die Stromversorgung zu Ihrem Gerät zu unterbrechen oder das Gerät gänzlich von Spannung frei zu schalten, trennen Sie das Gerät vollständig vom Netz.

- Schließen Sie das Gerät nur an gut erreichbare und leicht zugängliche Netzsteckdosen 230 V ~ 50 Hz an. Sie müssen im Notfall das Gerät sofort vom Netz trennen können
- Ziehen Sie das Netzkabel stets am Stecker aus der Steckdose, ziehen Sie nicht am Kabel.
- Ziehen Sie während eines Unwetters oder wenn das Gerät für längere Zeit nicht benutzt wird, den Stecker aus der Steckdose und das Antennenkabel aus der Antennenbuchse.
- Ziehen Sie bei längerer Abwesenheit oder Gewitter den Stecker und das Antennenkabel ab.
- Wickeln Sie das Kabel für den Betrieb vollständig ab.
- Knicken oder quetschen Sie das Netzkabel nicht.
- Verwenden Sie keine Verlängerungskabel, um Stolperfallen zu vermeiden.
- Achten Sie darauf, dass das Netzkabel nicht mit heißen Gegenständen oder Oberflächen in Berührung kommt.

#### **Laserklasse**

- Das Gerät ist ein Laserprodukt der Klasse 1. Das Gerät ist mit einem Sicherheitssystem ausgerüstet, das das Austreten von gefährlichen Laserstrahlen während des normalen Gebrauchs verhindert. Um Augenverletzungen zu vermeiden, manipulieren oder beschädigen Sie niemals das Sicherheitssystem des Geräts.
- Die Fernbedienung besitzt eine Infrarot-Diode der Klasse 1. Betrachten Sie die LED nicht mit optischen Geräten.

#### **Sicherer Umgang mit Batterien**

Batterien können brennbare Stoffe enthalten. Bei unsachgemäßer Behandlung können Batterien auslaufen, sich stark erhitzen, entzünden oder gar explodieren, was Schäden für Ihr Gerät und ihre Gesundheit zur Folge haben kann. Bitte befolgen Sie unbedingt folgende Hinweise:

- Halten Sie Kinder von Batterien fern. Sollten versehentlich Batterien verschluckt worden sein, melden Sie dies sofort Ihrem Arzt.
- Prüfen Sie vor dem Einlegen der Batterien, ob die Kontakte im Gerät und an den Batterien sauber sind, und reinigen Sie diese gegebenenfalls.
- Laden Sie niemals Batterien (es sei denn, dies ist ausdrücklich angegeben). Es besteht Explosionsgefahr!
- Schließen Sie die Batterien niemals kurz.
- Zerlegen oder verformen Sie Batterien nicht. Ihre Hände oder Finger könnten verletzt werden oder Batterieflüssigkeit könnte in Ihre Augen oder auf Ihre Haut gelangen. Sollte dies passieren, spülen Sie die entsprechenden Stellen mit einer großen Menge klaren Wassers und informieren Sie umgehend Ihren Arzt.
- Setzen Sie Batterien niemals übermäßiger Wärme (wie Sonnenschein, Feuer oder dergleichen) aus.
- Vertauschen Sie niemals die Polarität. Achten Sie darauf, dass die Pole Plus (+) und Minus (-) korrekt eingesetzt sind, um Kurzschlüsse zu vermeiden.
- Entfernen Sie Batterien aus Ihrem Gerät, wenn dieses über einen längeren Zeitraum nicht benutzt wird.
- Ersetzen Sie alle verbrauchten Batterien in einem Gerät gleichzeitig mit neuen Batterien des gleichen Typs.
- Nehmen Sie ausgelaufene Batterien sofort aus dem Gerät. Vermeiden Sie Kontakt mit Haut, Augen und Schleimhäuten. Spülen Sie die mit Batteriesäure betroffenen Stellen sofort mit reichlich klarem Wasser und suchen Sie umgehend einen Arzt auf. Es besteht Ätzgefahr durch Batteriesäure!
- Entfernen Sie verbrauchte Batterien sofort aus dem Gerät. Es besteht erhöhte Auslaufgefahr.
- Entfernen Sie die Batterien aus Ihrem Gerät, wenn dieses über einen längeren Zeitraum nicht benutzt wird.

# **Allgemeines**

# **Über DVD**

Die DVD - Digital Versatile Disc (englisch für "vielseitige digitale Scheibe") ist ein digitales Speichermedium für Informationen. DVDs sind durch eins der nebenstehenden Symbole gekennzeichnet.

Abhängig davon, wie die Informationen aufgebracht sind, ergeben sich verschiedene DVD-Typen mit unterschiedlichen Speicherkapazitäten.

#### **DVD-Aufbau**

Video-DVDs sind in Titel und Kapitel unterteilt. Eine DVD kann mehrere Titel haben, die wiederum aus mehreren Kapiteln bestehen können. Titel und Kapitel sind jeweils fortlaufend nummeriert.

Normalerweise besteht der erste Titel einer DVD aus Lizenzhinweisen und Informationen zum Hersteller.

Der nächste Titel ist meist der Film selbst. Weitere Titel können z. B. "Making-Of"-Reportagen, Filmvorschauen oder Informationen zu den Schauspielern enthalten.

### **Sprachen und Untertitel**

Auf DVDs können bis zu acht Sprachen und Untertitel in bis zu 32 Sprachen gespeichert werden. Sprache und Untertitel können bei der Wiedergabe beliebig kombiniert werden.

### **Regionalcodes**

Dieser DVD-Rekorder kann nur DVD-Video-Disks abspielen, die mit dem Regionalcode übereinstimmen, der auf der Rückseite des Geräts aufgedruckt ist. Wenn Sie versuchen, Disks mit anderen Regionalcodes abzuspielen, erscheint eine Meldung 'Ungültiger Regionalcode' (Invalid Region Code) auf dem Bildschirm.

 $\overline{\mathbf{2}}$ 

Dieser Code basiert auf einem System, das die Welt in sechs Regionen einteilt. Europa gehört zur Zone 2. Auf Ihrem DVD-Player lassen sich daher DVDs abspielen, die mit dem Regionalcode 2

versehen sind. Der Regionalcode ist auf der Verpackung der DVD aufgedruckt (siehe nebenstehendes Logo).

Außer DVDs mit dem Regionalcode 2 lassen sich nur DVDs mit dem Regionalcode 0 (geeignet für jeden DVD-Player) auf Ihrem Gerät wiedergeben.

#### **Beschreibbare und abspielbare Disks**

Mit diesem Gerät können zahlreiche DVD-Typen wiedergegeben und beschrieben werden. Die folgende Tabelle zeigt einige bestimmte Kompatibilitätsunterschiede verschiedener Disk-Typen.

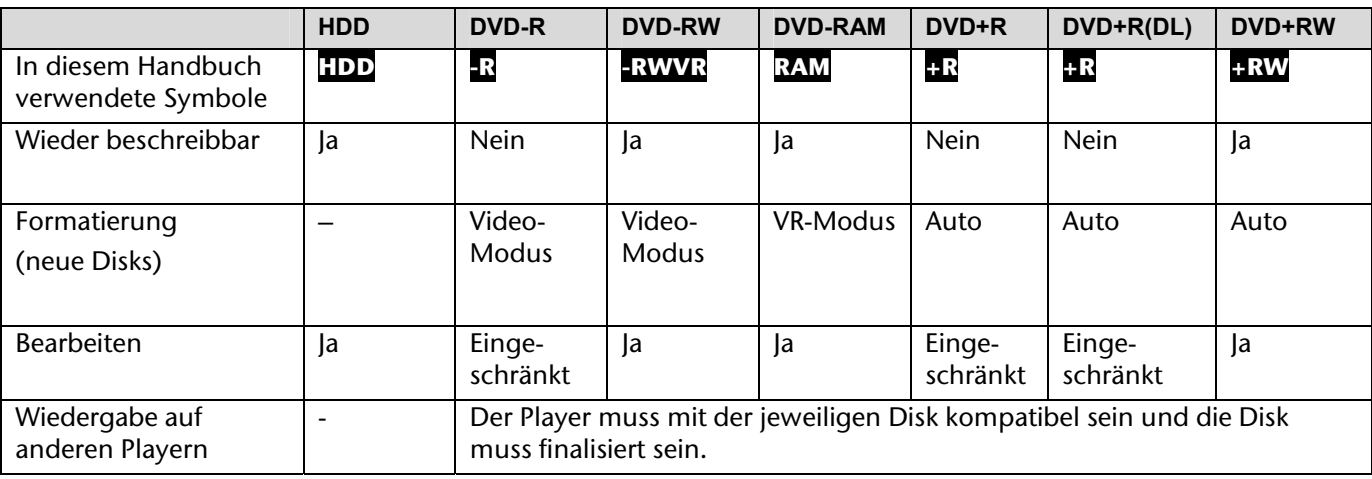

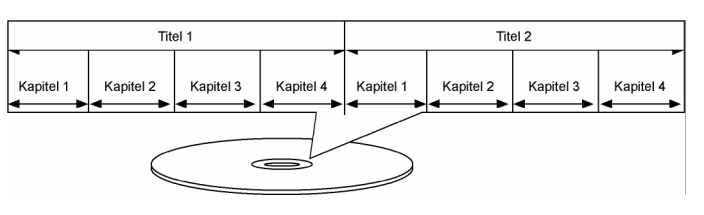

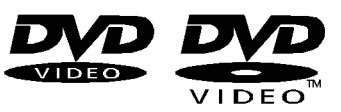

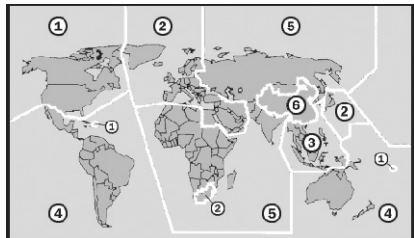

#### **Abspielbare Disks**

Die folgende Tabelle enthält die von diesem Gerät unterstützen Dateiformate und Disk-Typen.

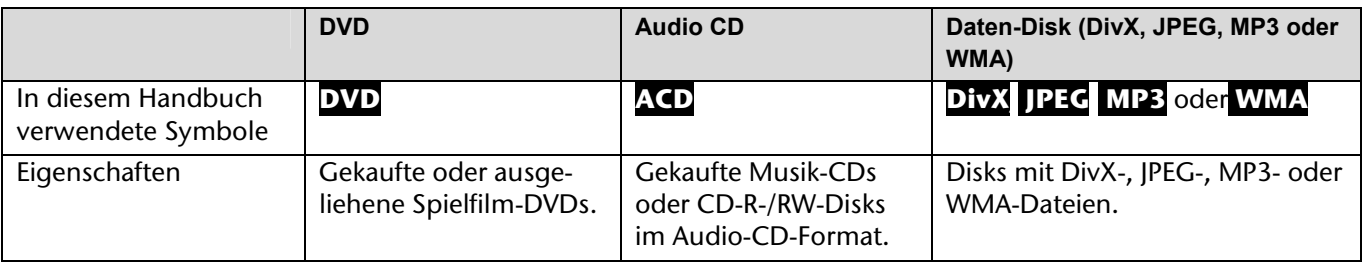

#### **Hinweise zu Disks**

*Warenzeichen* 

*Die Logos DVD-R/DVD-RW/DVD+R/DVD+RW/DVD+R DL (Double Layer) sind Warenzeichen ihrer jeweiligen Besitzer.* 

- Einige CD-R-/RW- (bzw. DVD±R-/RW-) Disks können, abhängig vom verwendeten Aufnahmegerät oder der CD-R-/RW-Disk (bzw. DVD±R-/RW-Disk) selbst, mit diesem Gerät u. U. nicht abgespielt werden.
- Befestigen Sie keine Aufkleber oder Etiketten auf der Disk (beschriftete als auch Wiedergabeseite).
- Legen Sie keine ungleichmäßig geformten CDs ein (z. B. herzförmig oder achteckig). Es können Fehlfunktionen auftreten.
- Abhängig von der Aufnahmesoftware und der Finalisierung können einige beschriebene Disks (CD-R/RW oder DVD±R/RW) nicht wiedergegeben werden.
- Mit einem PC oder einem DVD- oder CD-Rekorder beschriebene DVD-R/RW-, DVD+R/RW- und CD-R/RW-Disks können u. U. nicht abgespielt werden, falls die Disk beschädigt oder verschmutzt ist oder die Linse des Players verschmutzt oder kondensiert ist.
- Falls eine Disk mit einem PC beschrieben wird, auch in einem kompatiblen Aufnahmeformat, können einige Disks auf Grund der Einstellungen in der Brennsoftware nicht wiedergegeben werden. (Genauere Informationen hierzu erhalten Sie beim Hersteller der Brennsoftware.)
- Für eine optimale Wiedergabequalität müssen Disks und Aufnahmen bestimmte technische Voraussetzungen erfüllen. Bereits bespielte DVDs erfüllen diese Voraussetzungen automatisch. Beschriebene Disk können in einer Vielzahl verschiedener Formate vorliegen (einschließlich CD-R-Disks mit MP3- oder WMA-Dateien). Diese Formate müssen zur Wiedergabe-Kompatibilität bestimmte Voraussetzungen erfüllen (siehe oben).
- Bitte beachten Sie, dass für das Herunterladen von MP3-/WMADateien sowie Musikdateien aus dem Internet eine Genehmigung erforderlich ist. Unser Unternehmen erteilt solche Genehmigungen nicht. Diese sollten immer vom Urheber selbst eingeholt werden.

#### **Über das Anzeigesymbol**

Während des Betriebs erscheint auf dem Fernsehbildschirm u. U. das Symbol " $\oslash$  " und zeigt an, dass die im Benutzerhandbuch erläuterte Funktion für diese Disk nicht verfügbar ist.

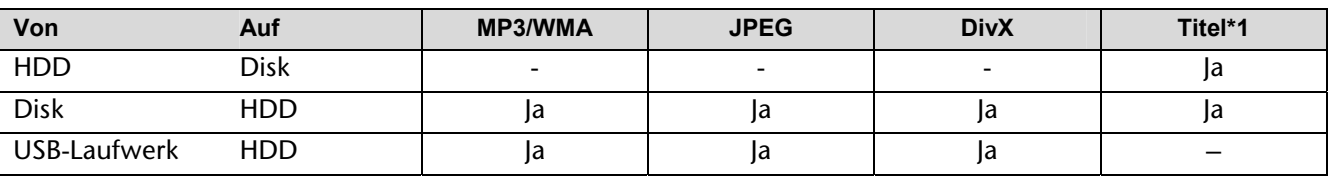

#### **Kopier- und Vervielfältigungsmöglichkeiten**

\*1 Der Titel wird von diesem Gerät aufgenommen.

#### **Einschränkungen beim Kopieren**

Einige Filme besitzen einen Einmal-Kopierschutz: Solche Filme können nicht auf Festplatte oder DVD kopiert werden. Einmal-Kopiergeschützte Filme erkennen Sie während der Wiedergabe durch Anzeigen der Disk-Informationen.

• NTSC-Signale analoger oder digitaler Eingangsquellen können mit diesem Gerät nicht fehlerfrei aufgenommen werden.

• Videosignale im SECAM-Format (des integrierten TV-Empfängers oder von analogen Quellen) werden im PAL-Format aufgenommen.

## **Copyright**

- Die Aufnahmegeräte dürfen nur für rechtlich zulässige Kopien verwendet werden. Sie sollten sich eingehend darüber informieren, welche Kopien in dem Land, in dem Sie eine Kopie anfertigen, als rechtmäßig angesehen werden. Kopien von urheberrechtlich geschütztem Material, z. B. Filme oder Musik, sind nur dann nicht unrechtmäßig, wenn sie durch eine gesetzliche Ausnahme oder durch Einwilligung des Rechteinhabers zugelassen werden.
- Dieses Produkt enthält urheberrechtlich geschützte Technologien, die durch bestimmte US-Patente und andere geistige Eigentumsrechte geschützt ist, die Eigentum der Macrovision Corporation und anderer Unternehmen sind. Die Verwendung dieser urheberrechtlich geschützten Technologie muss von der Macrovision Corporation genehmigt werden. Dies für den privaten oder anderen eingeschränkten Gebrauch gedacht, sofern keine andere Genehmigung der Macrovision Corporation vorliegt. Reverse-Engineering und Disassemblierung sind verboten.
- Es ist zu beachten, dass nicht jeder HIGH DEFINITION (HD)-Fernseher voll kompatibel mit diesem Produkt ist und dass bei der Darstellung des Bildes Artefakte (Pixelfehler) auftreten können. Bei fehlerhafter Anzeige eines 625 PROGRESSIVE SCAN-Bildes wird empfohlen, den Anschluss auf den Ausgang "Standard Definition" einzustellen. Setzen Sie sich bei Fragen zur Kompatibilität des Fernsehers mit diesem 625p-HDD/DVD-Rekorder bitte mit unserem Kundendienst in Verbindung.

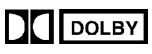

*Hergestellt mit Genehmigung von Dolby Laboratories. Dolby und das Doppel-D-Symbol sind Markenzeichen von Dolby Laboratories.* 

#### **Hinweise zu Open Source-Software**

Dieses Produkt beinhaltet

- Freetype-Bibliothek: Copyright © 2003 The FreeType Project (www.freetype.org).
- Zlib-Komprimierungsbibliothek entwickelt von Jean-Joup Gailly und Mark Adler. Copyright (C) 1995-2005 Jean-loup Gailly und Mark Adler
- Doppelt verkettete Liste mit Genehmigung von Artistic license. Diese Software kann unter http://freshmeat.net/projects/linklist/ herunter geladen werden

# **Geräteübersicht**

### **Gerätevorderseite**

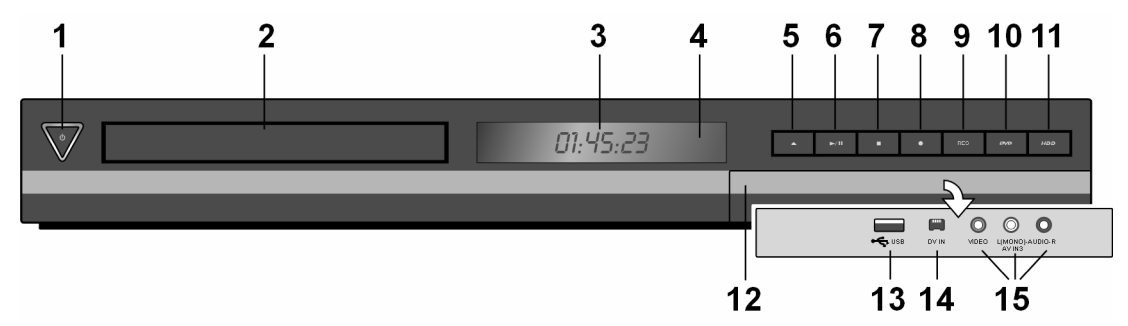

- 1.  $\circ$  STANDBY-Taste: Vom Betrieb in Standby und wieder einschalten. Im Standby leuchtet die Taste blau; im Betrieb ist die Beleuchtung aus.
- 2. Disk-Fach: Disk hier einlegen.
- 3. Anzeigefenster:
	- Der derzeitige Betriebsmodus des Gerätes.
		- T/S: Das Gerät befindet sich im Timeshift-Modus.
		- REC: Eine Aufnahme läuft.
		- HDD: Das Gerät befindet sich im HDD-Modus.
		- DVD: Das Gerät befindet sich im DVD-Modus.
		- HDD DVD: Ein Kopiervorgang läuft.
		- : Zeigt an, dass das Gerät eine Timer-Aufnahme durchführt bzw. eine Timer-Aufnahme programmiert wurde.
		- 00:00:00: Zeigt die Uhr, die Gesamt-Spielzeit, die verstrichene Spielzeit, die Titelnummer, die Kapitel-/Tracknummer, den Kanal u. a. an.
- 4. Fernbedienungssensor: Die Fernbedienung auf diesen Punkt richten.
- 5.  $\triangle$  OPEN/CLOSE: Disk-Fach öffnen bzw. schließen.
- 6. / (PLAY / PAUSE): Wiedergabe starten. Wiedergabe/Aufnahme vorübergehend unterbrechen. Zum Fortsetzen erneut drücken.
- 7. (STOP): Wiedergabe bzw. Aufnahme anhalten.
- 8. (REC): Aufnahme starten. Zum Festlegen der Aufnahmedauer mehrmals drücken.
- 9. **RES** (..Resolution") Ausgabe-Auflösung für die HDMI- und COMPONENT-Ausgangsbuchsen einstellen. 9.1. HDMI: 576i, 576p, 720p, 1080i, 1080p
	-
	- 9.2. COMPONENT: 576i, 576p
- 10. **DVD**: DVD-Modus für den Rekorder wählen.
- 11. **HDD**: HDD-Modus für den Rekorder wählen.
- 12. Frontklappe
- 13. **USB**: Schließen Sie ein USB-Flash-Laufwerk an.
- 14. **DV IN**: Anschluss an den DV-Ausgang eines digitalen Camcorders.
- 15. **AV IN** 3 (VIDEO IN/AUDIO IN [Links/Rechts]): Anschluss des Audio-/Videoausgangs eines Zusatzgerätes (z. B. Stereo-Anlage, Fernseher/Monitor, Videorekorder, Camcorder).

## **Universalfernbedienung**

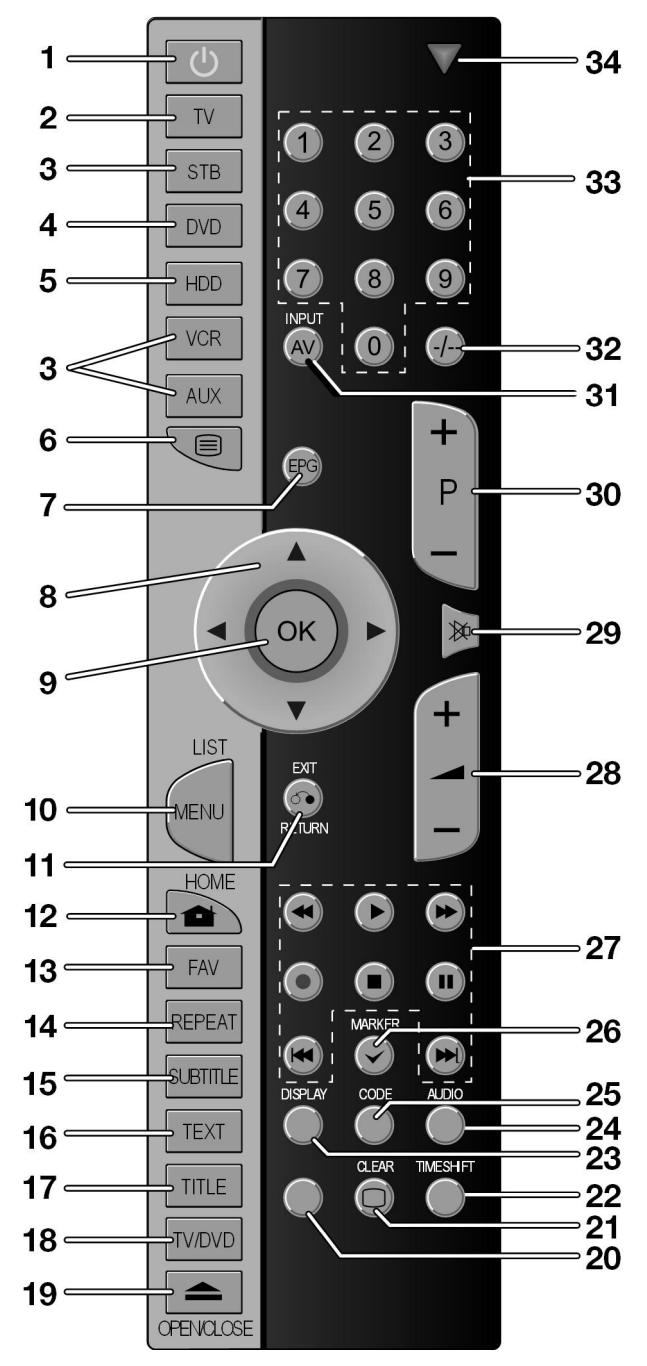

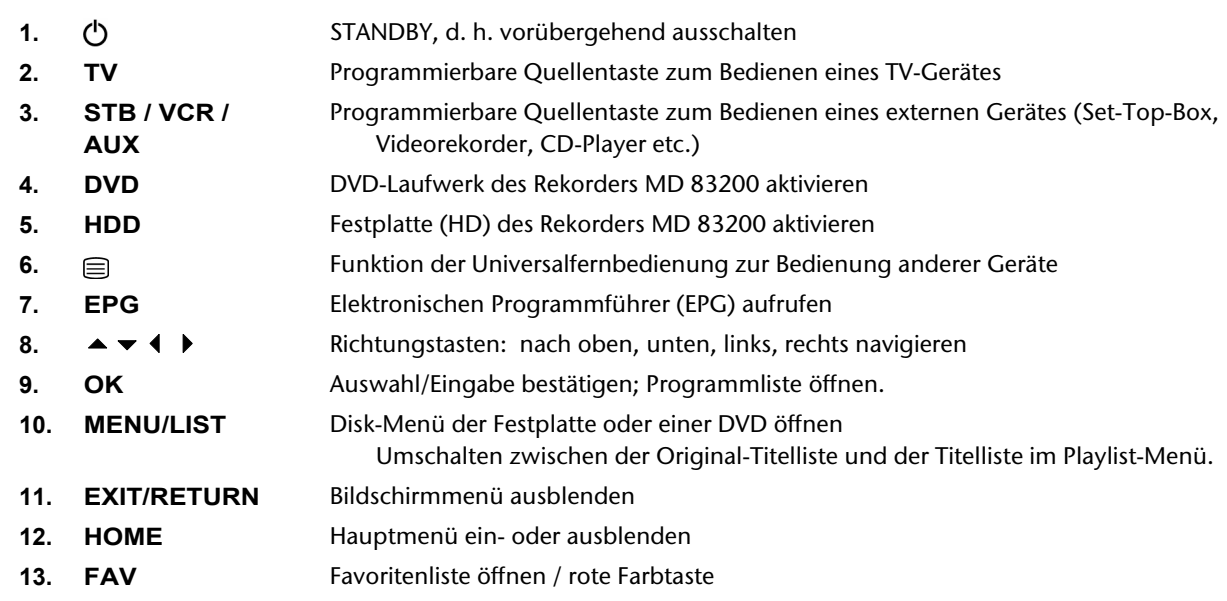

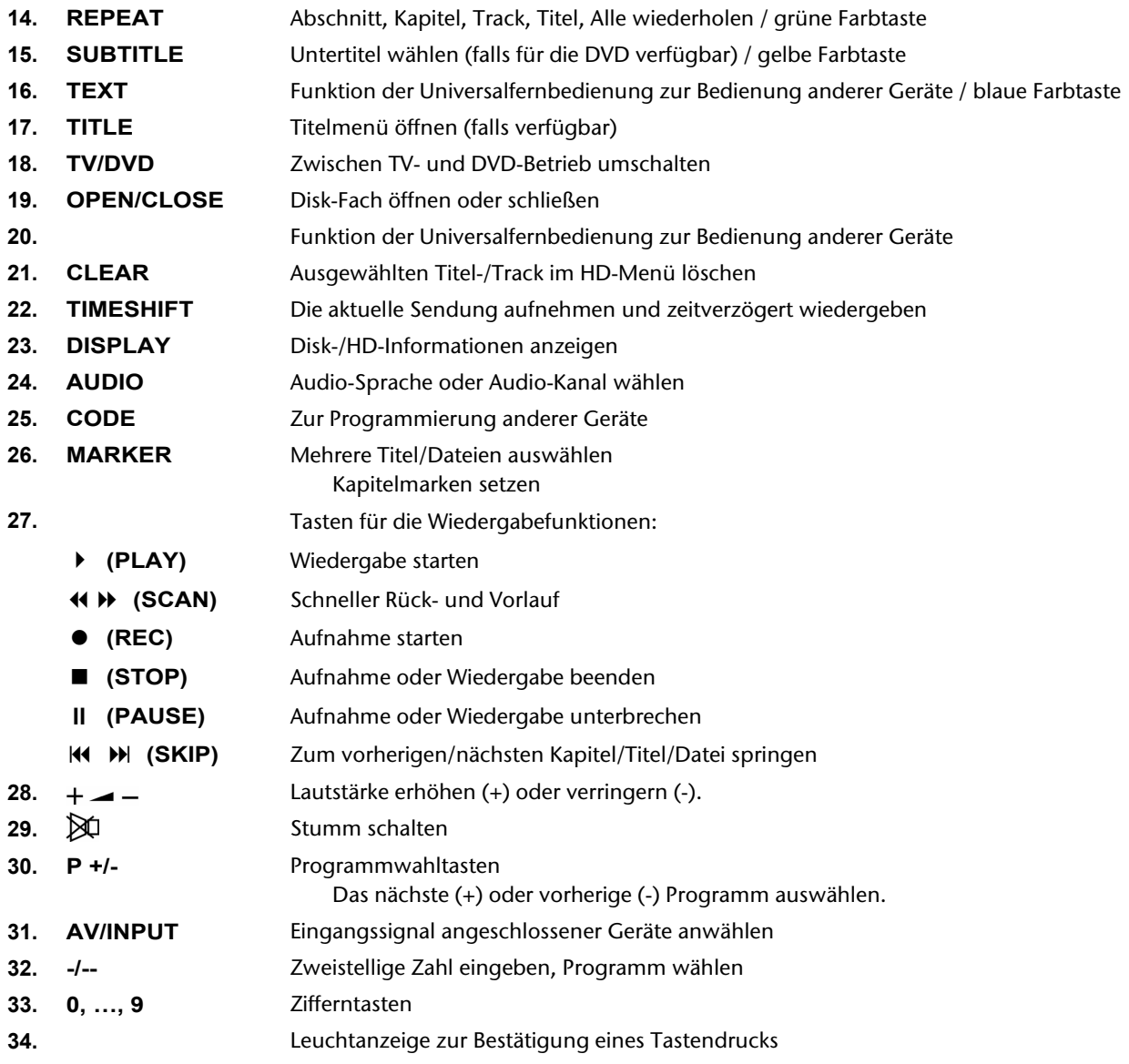

# **Inbetriebnahme**

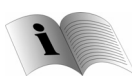

 *Lesen Sie vor der Inbetriebnahme bitte unbedingt das Kapitel "Sicherheitshinweise" ab Seite 4.* 

### **Batterien in die Fernbedienung einlegen**

- Entfernen Sie die Batteriefachabdeckung auf der Rückseite der Fernbedienung.
- Legen Sie zwei Batterien vom Typ R03 / AAA/ 1,5V in das Batteriefach der Fernbedienung ein. Beachten Sie dabei die Polung der Batterien (im Batteriefachboden markiert).
- ▶ Schließen Sie das Batteriefach.

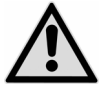

*Nehmen Sie die Batterien aus der Fernbedienung heraus, wenn das Gerät längere Zeit nicht benutzt wird. Die Fernbedienung könnte durch auslaufende Batterien beschädigt werden.* 

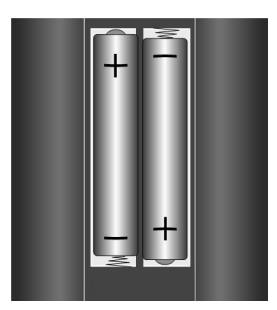

### **Geräteanschlüsse**

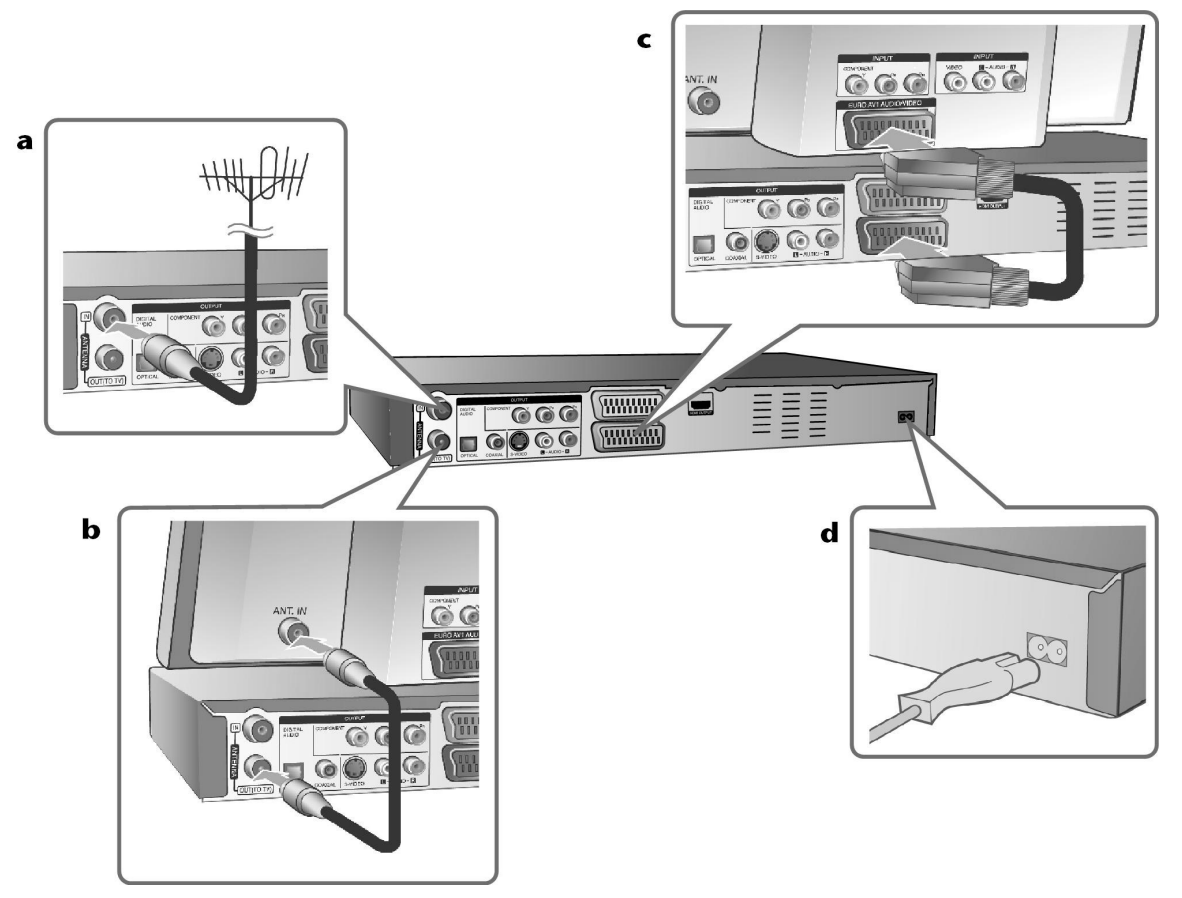

- **a** Antennenanschluss Schließen Sie den Anschluss der Hausantenne an die ANTENNA IN-Buchse des Gerätes an.
- **b** Antennenanschluss zum Fernseher Schließen Sie das HF-Kabel an die ANTENNA OUT-Buchse des Gerätes sowie an den Antenneneingang Ihres Fernsehers an.

Leitet das Signal vom Antenneneingang zum Fernseher/Monitor.

- **c** SCART-Anschluss Schließen Sie das SCART-Kabel an die AV1 SCART-Buchse des Gerätes sowie an die entsprechende Eingangsbuchse am Fernsehgerät an. Über den SCART-Anschluss werden sowohl das Bild als auch der Ton übertragen.
- **d** Netzkabelanschluss

Schließen Sie das Netzkabel an den AC IN-Anschluss des Gerätes an. Schließen Sie das Netzkabel dann an die Steckdose an.

#### **Component-Anschluss**

- Schließen Sie das Component-Kabel (Y PB PR) an die COMPONENT OUTPUT-Buchse des Gerätes sowie an die COMPONENT-Eingangsbuchse des Fernsehgerätes an.
- Schließen Sie die Audiokabel (rot und weiß) an die analoge AUDIO OUTPUT-Buchse des Gerätes sowie an die AUDIO-Eingangsbuchse des Fernsehgerätes an.

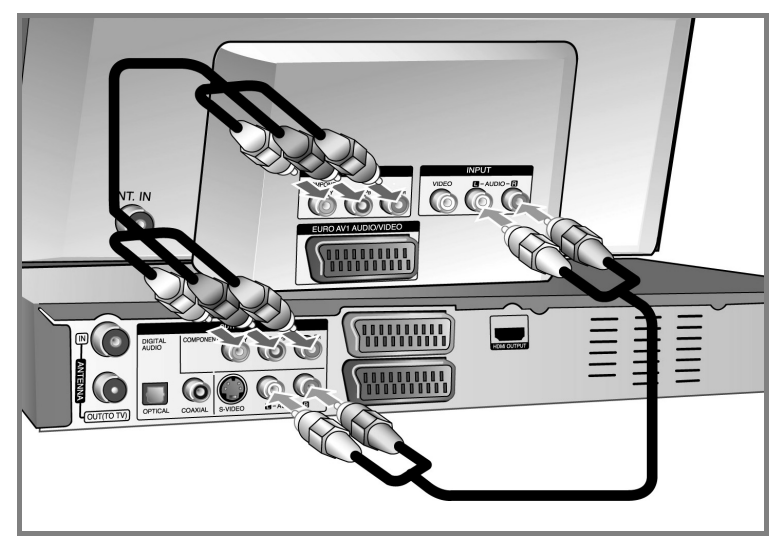

Wenn es sich bei Ihrem Fernseher um ein HDTV- oder ein "Digital Ready"-Gerät handelt, können Sie den Progressive Scan-Ausgang des Gerätes verwenden, um die höchstmögliche Bildauflösung zu erhalten. Falls der Fernseher Progressive Scan nicht unterstützt, erscheint das Bild des Progressive-Signals verzerrt. Stellen Sie über die Taste **RES.** auf dem Bedienungsfeld die Auflösung für das Progressive-Signal auf 576p ein.

#### **S-Video-Anschluss**

- Schließen Sie das S-Video-Kabel an die S-VIDEO OUTPUT-Buchse des Gerätes sowie an die S-VIDEO-Eingangsbuchse des Fernsehgerätes an.
- Schließen Sie die Audiokabel (rot und weiß) an die analoge AUDIO OUTPUT-Buchse des Gerätes sowie an die AUDIO-Eingangsbuchse des Fernsehgerätes an.

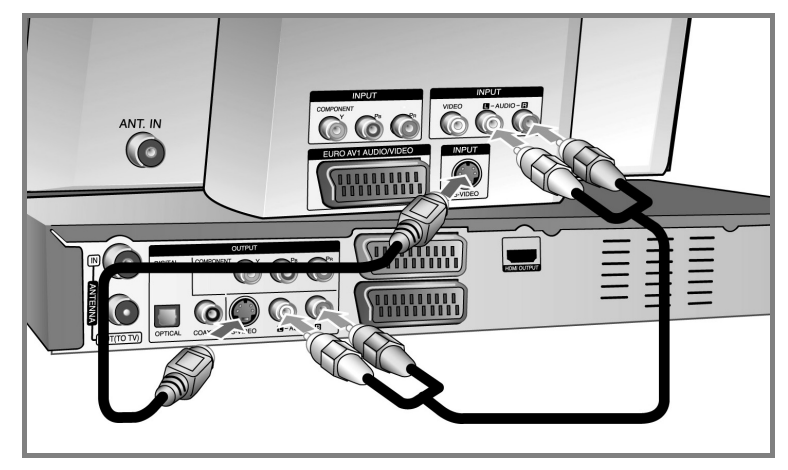

#### **Digitaler Audio-Anschluss**

Anschluss an einen Verstärker/Receiver, einen Dolby Digital-/MPEG-/DTS-Decoder oder an ein anderes Zusatzgerät mit Digitaleingang.

 Schließen Sie die digitalen Audiokabel (KOAXIAL oder OPTISCH) an die digitale Audio-Ausgangsbuchse (COAXIAL oder OPTICAL) des Gerätes sowie an die digitale Audio-Eingangsbuchse (KOAXIAL oder OPTISCH) des Verstärkers an.

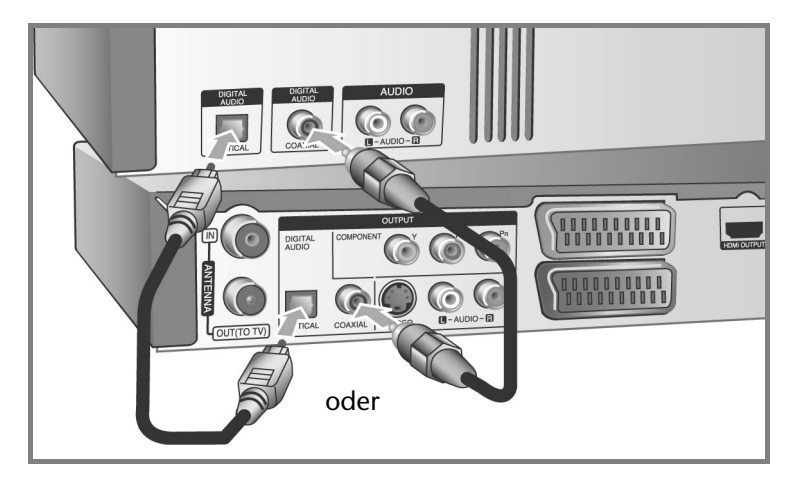

Dieser Rekorder führt keine interne (2-Kanal) Decodierung von DTS-Tonspuren durch. Um DTS-Mehrkanal-Surround zu genießen, muss dieser Rekorder über einen der digitalen Audioausgänge an einen DTSkompatiblen Receiver angeschlossen werden.

#### **HDMI-Anschluss**

 Schließen Sie das HDMI-Kabel an die HDMI OUTPUT-Buchse des Gerätes sowie an die entsprechende HDMI-Eingangsbuchse am Fernsehgerät an.

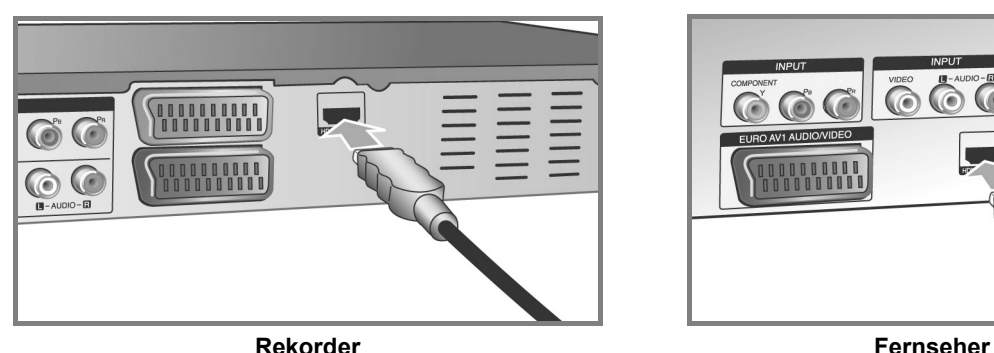

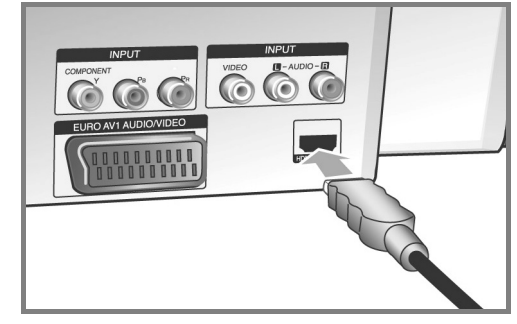

Bei einem HDMI-Anschluss kann die Auflösung (576i, 576p, 720p, 1080i oder 1080p) für den HDMI-Ausgang durch mehrmaliges Drücken der Taste RES. auf dem Bedienungsfeld eingestellt werden.

#### **Hinweise zu HDMI**

Mit der HDMI-Technologie (Hochauflösende Multimedia-Schnittstelle) werden sowohl Video- als auch Audiosignale von DVD-Playern, Digitalempfängern und anderen AV-Geräten über einen einzigen digitalen Anschluss übertragen.

HDMI wurde zur Nutzung der HDCP-Technologie (Schutz hochauflösender Inhalte) entwickelt. HDCP dient zum Schutz digitaler Inhalte bei der Übertragung und beim Empfang.

HDMI unterstützt die Normen Standard, Erweitert oder hochauflösendes Video Plus bis hin zu Mehrkanal-Surround-Sound. Merkmale von HDMI sind u. a. unkomprimiertes digitales Video, eine Bandbreite von bis zu 5 Gigabyte pro Sekunde, nur ein Anschluss (anstatt mehrere Kabel und Anschlüsse) sowie die Kommunikation zwischen AV-Quelle und AV-Geräten, wie z. B. digitale Fernseher.

*HDMI, das HDMI Logo und High-Definition Multimedia Interface sind Markenzeichen oder eingetragene Markenzeichen von HDMI licensing LLC.* 

#### **Hinweise zum HDMI-Anschluss**

- Falls Ihr Fernsehgerät KEINE Samplingfrequenz von 96 kHz unterstützt, stellen Sie die Option [Sampling Freq.] im Setup-Menü auf [48 kHz] (siehe Seite 25). Nach dieser Auswahl wandelt die Einheit 96 KHz-Signale automatisch in 48 KHz-Signale um, damit sie vom System decodiert werden können.
- Falls Ihr Fernseher keinen Dolby Digital- oder MPEG-Decoder besitzt, stellen Sie die Option [DTS] bzw. [MPEG] im Setup-Menü auf [PCM] (siehe Seite 25).
- Falls Ihr Fernseher keinen DTS-Decoder besitzt, stellen Sie die Option [DTS] im Setup-Menü auf [Aus] (siehe Seite 25). Für DTS Mehrkanal-Surround-Sound muss dieses Gerät über einen seiner digitalen Audio-Ausgänge an einen DTS-fähigen Receiver angeschlossen werden.
- Überprüfen Sie bei Verzerrungen oder Streifen auf dem Bildschirm das HDMI-Kabel.
- Wird das Gerät über einen HDMI-Anschluss angeschlossen und die Auflösung geändert, können Fehlfunktionen auftreten. Um diese Störung zu beheben, schalten Sie das Gerät aus und wieder ein.
- Beachten Sie beim Anschluss eines HDMI- oder DVI-kompatiblen Gerätes folgende Punkte:
	- Schalten Sie das HDMI-/DVI-Gerät und dieses Gerät aus. Schalten Sie nun das HDMI-/DVI-Gerät ein, warten Sie ca. 30 Sekunden, und schalten Sie dann dieses Gerät ein.
	- Der Videoeingang des angeschlossenen Gerätes muss auf dieses Gerät eingestellt sein.
	- Das angeschlossene Gerät muss eine der Video-Eingangsauflösungen 720x576i, 720x576p, 1280x720p, 1920x1080i oder 1920x1080p unterstützen.
- Nicht alle HDCP-kompatiblen DVI-Geräte arbeiten mit diesem Gerät zusammen.
- Bei nicht-HDCP-Geräten wird das Bild nicht richtig angezeigt.

#### **Anschluss eines PAY-TV-/Canal Plus-Decoders**

Beim Anschluss eines Decoders (nicht enthalten) am Gerät können Sie PAY-TV-/Canal Plus-Sendungen ansehen oder aufzeichnen. Ziehen Sie vor dem Anschluss des Decoders das Netzkabel des Gerätes von der Steckdose ab. Das Gerät muss zur Anzeige der Signale des am Fernsehgerät angeschlossenen Tuners nicht eingeschaltet sein.

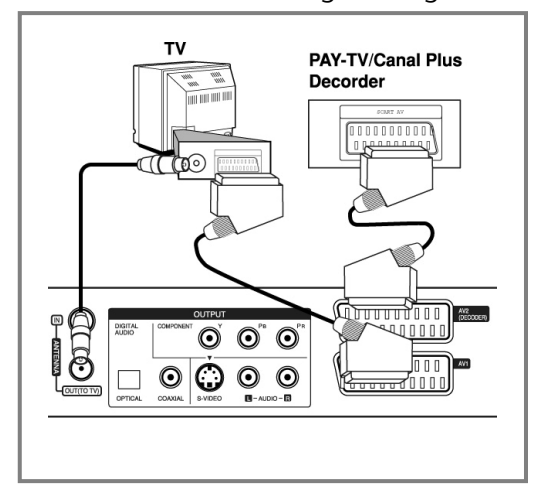

Um PAY-TV-/Canal Plus-Sendungen anzuschauen oder aufzuzeichnen, stellen Sie die Option [AV 2 Anschluss] auf [Decoder] ein (siehe Seite 23) und stellen Sie die Programmoption [CANAL] im Setup-Menü auf [Ein] (Seite 19).

Beim Trennen des Netzkabels des Gerätes können die Signale des angeschlossenen Decoders nicht angezeigt werden.

#### **Anschluss an die AV2 DECODER-Buchse**

An die AV2 DECODER-Buchse des Gerätes kann ein Videorekorder oder ähnliches Aufnahmegerät angeschlossen werden. Das Gerät muss zur Anzeige der Signale des am Fernsehgerät angeschlossenen Tuners nicht eingeschaltet sein.

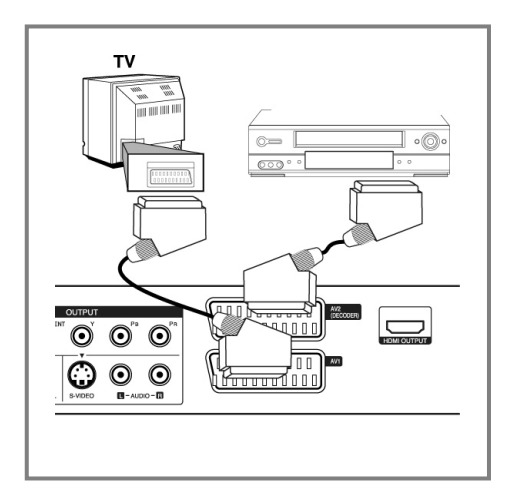

Um das Signal der AV2 DECODER-Buchse anzuschauen oder aufzuzeichnen, stellen Sie die Option [AV 2 Anschl uss] auf [Andere] (siehe Seite 23) und stellen Sie die Option [AV2 Aufnahme] entsprechend auf [Auto], [CVBS], [RGB] oder [S-Video] ein (siehe Seite 27).

- Kopiergeschützte Bilder, die gegen unerlaubtes Kopieren geschützt sind, können nicht aufgenommen werden.
- Wenn die Signale des Gerätes über einen Videorekorder umgeleitet werden, wird u. U. kein störungsfreies Bild auf dem Fernsehbildschirm angezeigt.
- Videorekorder (VCR) und Fernsehgerät müssen in der unten gezeigten Reihenfolge angeschlossen werden. Videofilme können über einen zweiten Line-Eingang ("Line input 2") am Fernsehgerät angezeigt werden.

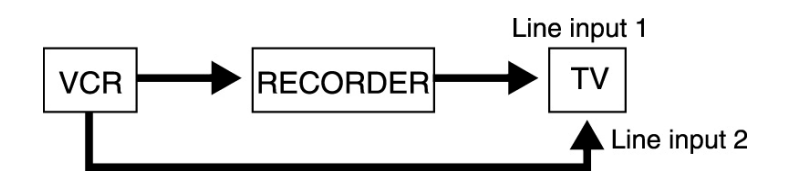

- Um mit einem Videorekorder Aufnahmen von diesem Gerät vorzunehmen, darf die Eingangsquelle nicht über die Taste TV/DVD auf der Fernbedienung auf TV eingestellt werden.
- Bei Verwendung eines B Sky B-Empfängers muss die VCR SCART-Buchse des Empfängers mit der AV2 DECODER-Buchse verbunden werden.
- Beim Trennen des Netzkabels des Gerätes können die Signale des angeschlossenen Videorekorders oder Empfängers nicht angezeigt werden.

#### **Anschluss an die AV IN 3-Buchsen**

 Verbinden Sie die Eingangsbuchsen (AV IN 3) des Gerätes über ein Audio-/Videokabel mit den Audio- /Videoausgangsbuchsen des Zusatzgerätes.

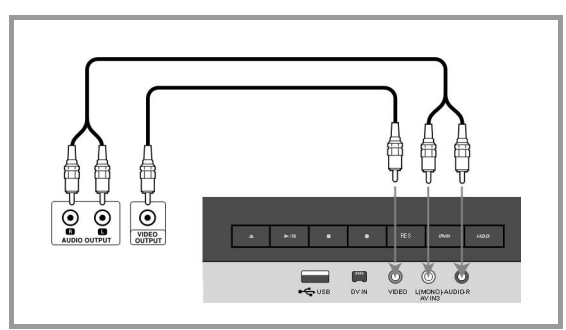

#### **Anschluss eines digitalen Camcorders**

An der DV IN-Buchse auf der Vorderseite kann ein digitaler DV-Camcorder angeschlossen werden, um DV-Bänder auf DVD zu kopieren.

 Verbinden Sie die DV-Eingangs-/Ausgangsbuchse des DV-Camcorders über ein DV-Kabel (nicht enthalten) mit der DV IN-Buchse an der Vorderseite des Gerätes.

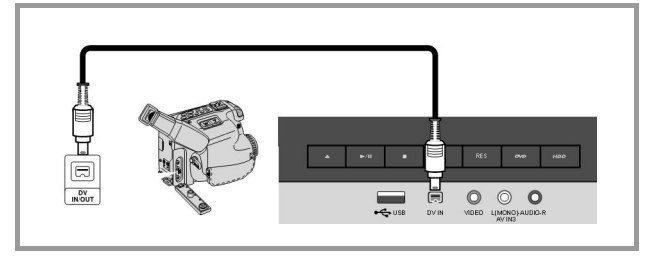

Diese DV IN-Buchse ist ausschließlich für den Anschluss eines digitalen DV-Camcorders vorgesehen und ist nicht kompatibel mit digitalen Satellitenempfängern oder D-VHS-Videogeräten. Beim Trennen des DV-Kabels während der Aufnahme von einem angeschlossenen digitalen Camcorder kann es zu Fehlfunktionen kommen.

### **USB-Flash-Laufwerk verwenden**

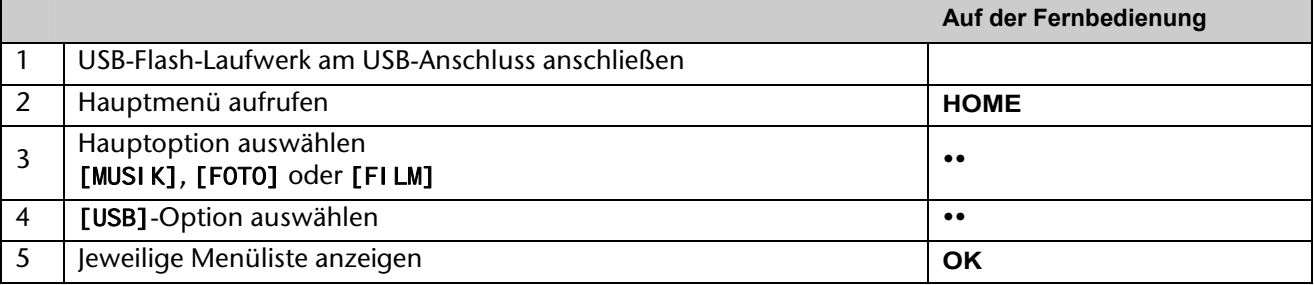

Mit diesem Gerät können auf einem USB-Flash-Laufwerk gespeicherte MP3-, WMA-, JPEG- und DivX-Dateien wiedergegeben werden.

#### **USB-Flash-Laufwerk anschließen**

Schieben Sie das USB-Flash-Laufwerk gerade bis zum Anschlag in den Anschluss.

#### **USB-Flash-Laufwerk entfernen**

Ziehen Sie das USB-Flash-Laufwerk heraus.

Achten Sie beim Abziehen des USB-Flash-Laufwerks darauf, dass keine Datenübertragung stattfindet (z. B. während der Wiedergabe oder eines Kopiervorgangs). Dies kann zu Fehlfunktionen des Gerätes führen.

#### **Hinweise zu USB-Flash-Laufwerken**

- Daten auf einer Disk oder einer Festplatte können nicht auf ein USB-Flash-Laufwerk verschoben oder kopiert werden.
- Das USB-Flash-Laufwerk für Kinder unzugänglich aufbewahren. Bei Verschlucken sofort einen Arzt aufsuchen.
- Dieses Gerät unterstützt nur USB-Flash-Laufwerke mit den Dateiformaten FAT16 oder FAT32.
- USB-Flash-Laufwerke, für die eine zusätzliche Software installiert werden muss, werden nicht unterstützt.
- Dieses Gerät ist kompatibel mit Flash-USB-Geräten, die USB 1.1 unterstützen.
- Bestimmte USB-Flash-Laufwerke werden von diesem Gerät u. U. nicht unterstützt.

# **Automatische Einstellungen**

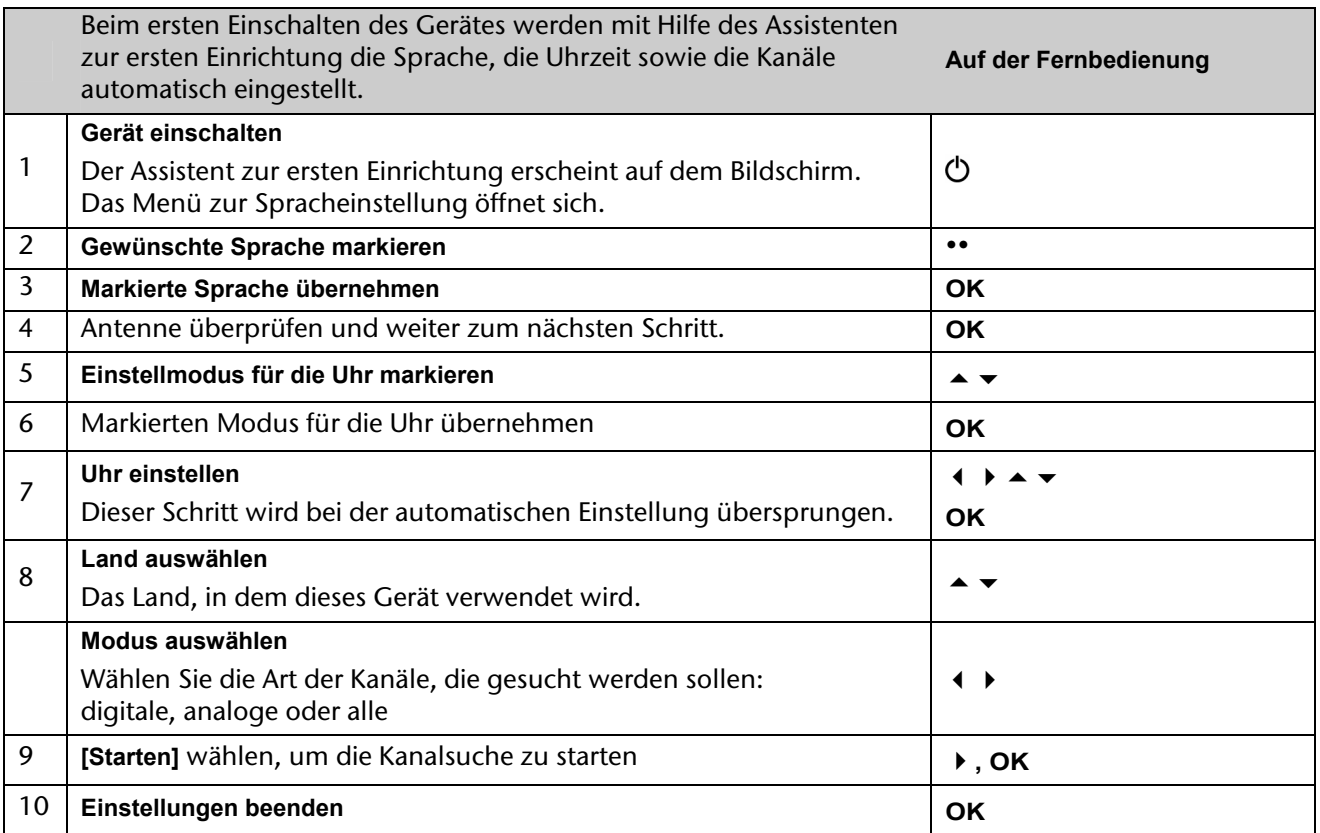

### **Programmierte Kanäle einstellen**

- **▶** Drücken Sie die Taste HOME und wählen Sie mit den Tasten ♦ ▶ die Option [Einfaches Menü].
- Markieren Sie den Eintrag [Einstellung] und drücken Sie **OK**. Daraufhin wird das SETUP-Menü auf dem Bildschirm eingeblendet.
- ▶ Wählen Sie die zweite Unteroption [Kanal ei nstel I ung] und wechseln Sie mit der Taste ▶ zur dritten Ebene.
- ▶ Wählen Sie [Edi ti eren] und drücken Sie OK. Daraufhin wird der Bildschirm Sendereinstellung auf dem Bildschirm angezeigt.
- Markieren Sie den zu bearbeitenden Kanal und drücken Sie **OK**. Daraufhin erscheint in der linken Bildschirmhälfte ein Einstellungsmenü.

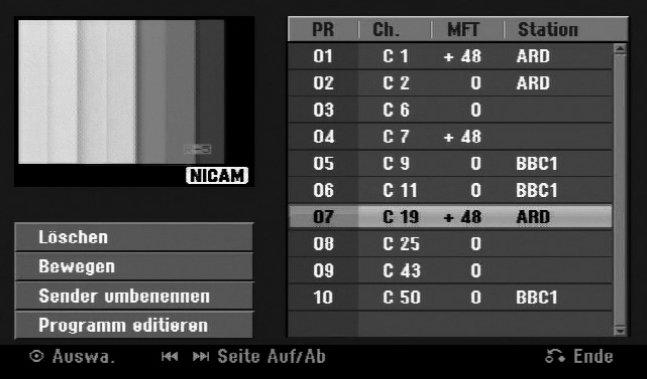

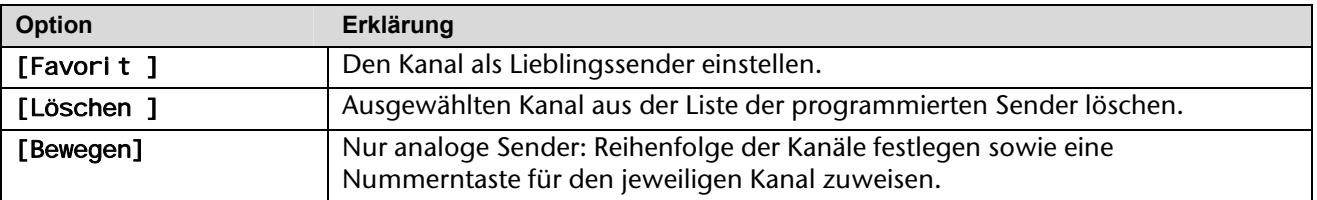

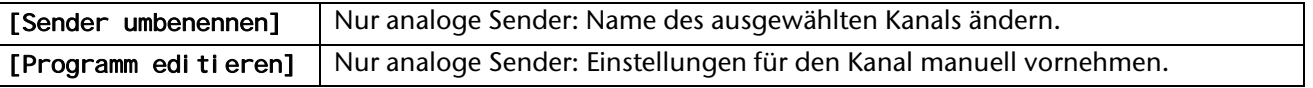

### **Kanal bearbeiten – analoge Sender**

Um die Einstellungen eines programmierten Kanals zu ändern, wählen Sie die Option [Kanal ei nstellung] in der linken Hälfte des Bildschirms Sendereinstellung.

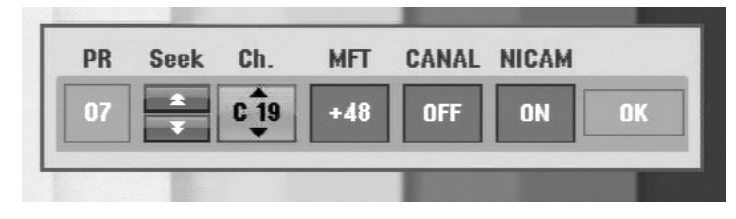

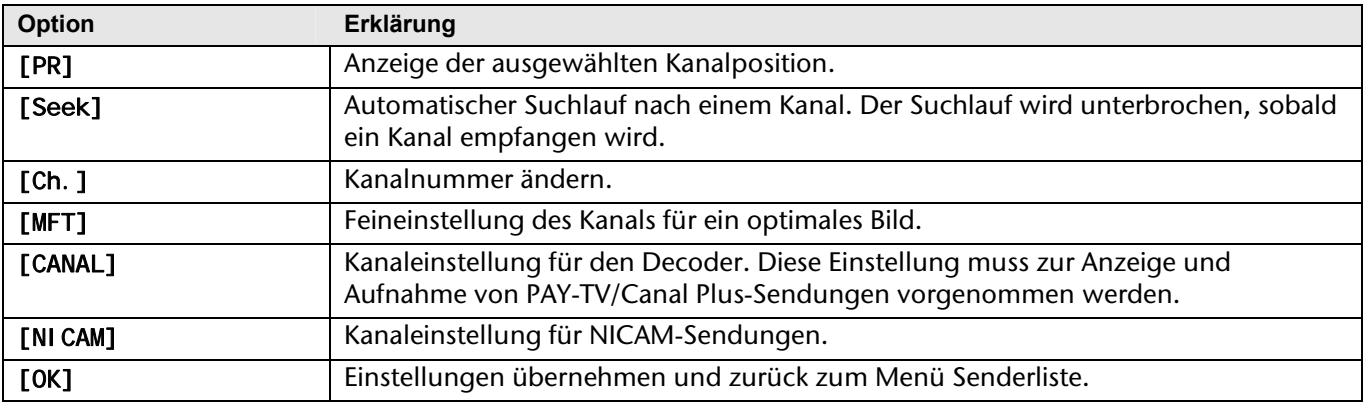

### **Programmliste wählen**

Sie können sich im Menü [Kanal ei nstellung]> [Edi ti eren] eine Liste der digitalen und der analogen gefundenen Sender und der Radiosender anzeigen lassen.

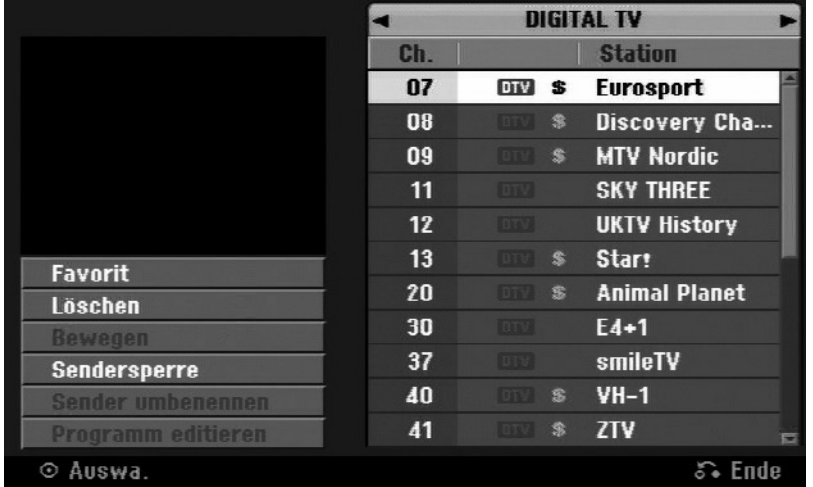

Drücken Sie die Tasten ▲ ▼, um die Markierung am oberen Rand der Programmliste zu setzen. Wählen Sie mit den Tasten  $\longleftrightarrow$  [DI GI TALTV], [ANALOG TV] oder [RADI 0] und wählen Sie mit  $\rightarrow \top$  Programm aus der Liste.

### **Lieblingsprogramm einstellen**

Wählen Sie mit den Tasten ► vein Programm aus der Programmliste und drücken Sie OK, um in das Einstellungsmenü in der linken Bildschirmhälfte zu wechseln. Wählen Sie mit den Tasten  $\blacktriangle$   $\blacktriangleright$  die Option [Favorit] und drücken Sie **OK**. Das gewählte Programm wird daraufhin als Lieblingsprogramm festgelegt und die Anzeige [FAV] wird auf dem Bildschirm eingeblendet.

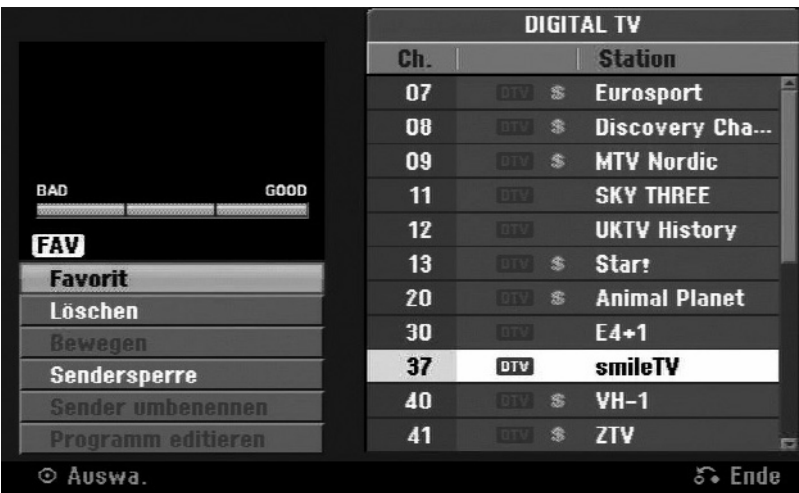

Um die Liste der Favoriten aufzurufen, verlassen Sie das Setup-Menü und drücken Sie die Taste **FAV**.

### **Einstellung des AV1-Decoders**

Hiermit legen Sie die AV1-SCART-Buchse für den Eingang verschlüsselter Videosignale fest. Mit dieser Option stellen Sie das Gerät so ein, dass das verschlüsselte Signal von der AV1-SCART-Buchse zur Entschlüsselung über die AV2-SCART-Buchse (DECODER) gesendet wird. Das entschlüsselte Signal wird dann über die AV2 (DECODER)-Buchse wieder eingelesen, sodass Sie PAY-TV/Canal Plus-Programme aufnehmen können.

- Drücken Sie einmal **AV/INPUT**, wenn die Kanalbearbeitungs-Anzeige erscheint.
- Drücken Sie **OK**, um die Option zu aktivieren, und drücken Sie **OK** erneut, um die Option zu deaktivieren.
- ▶ Wenn diese Option aktiviert ist, wird die Option [Canal +] angezeigt.

# **Bedienung im Hauptmenü**

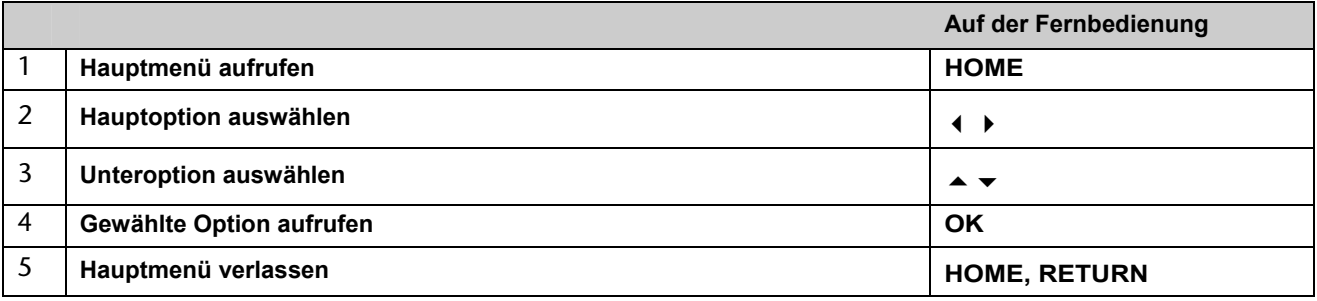

### **Optionen im Hauptmenü**

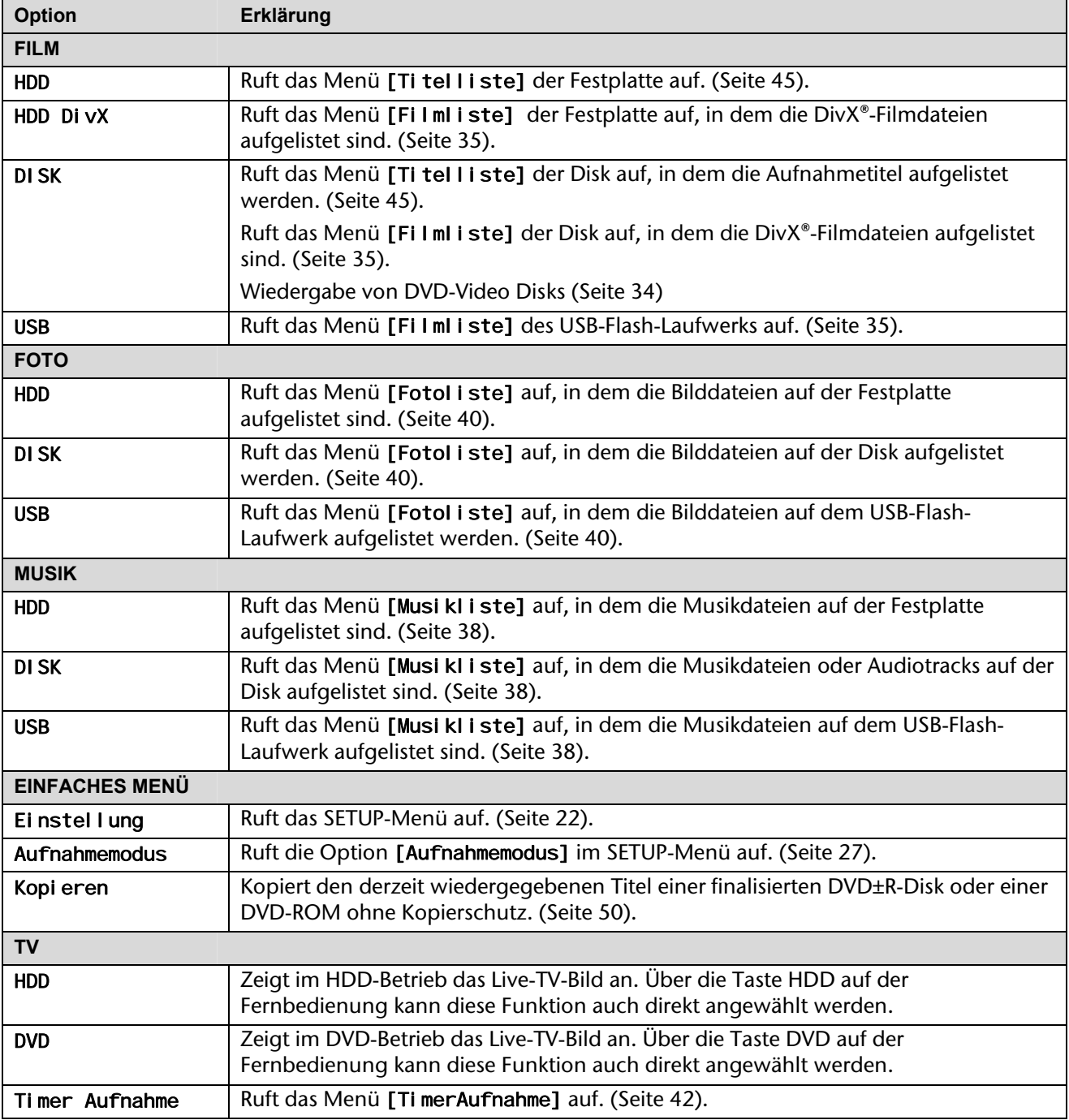

# **Setup-Einstellungen vornehmen**

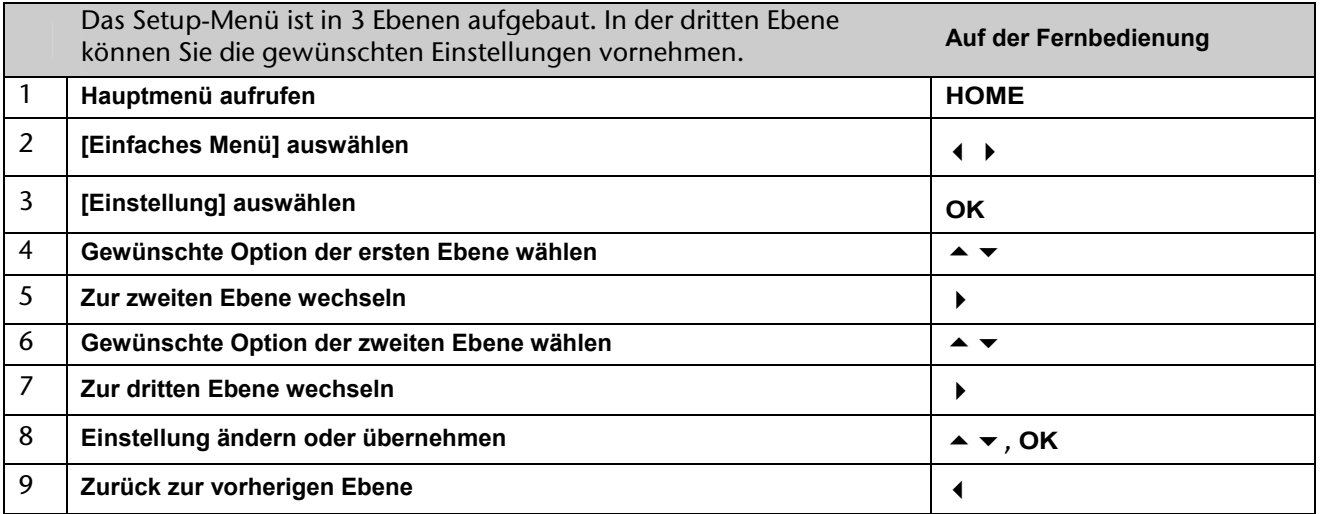

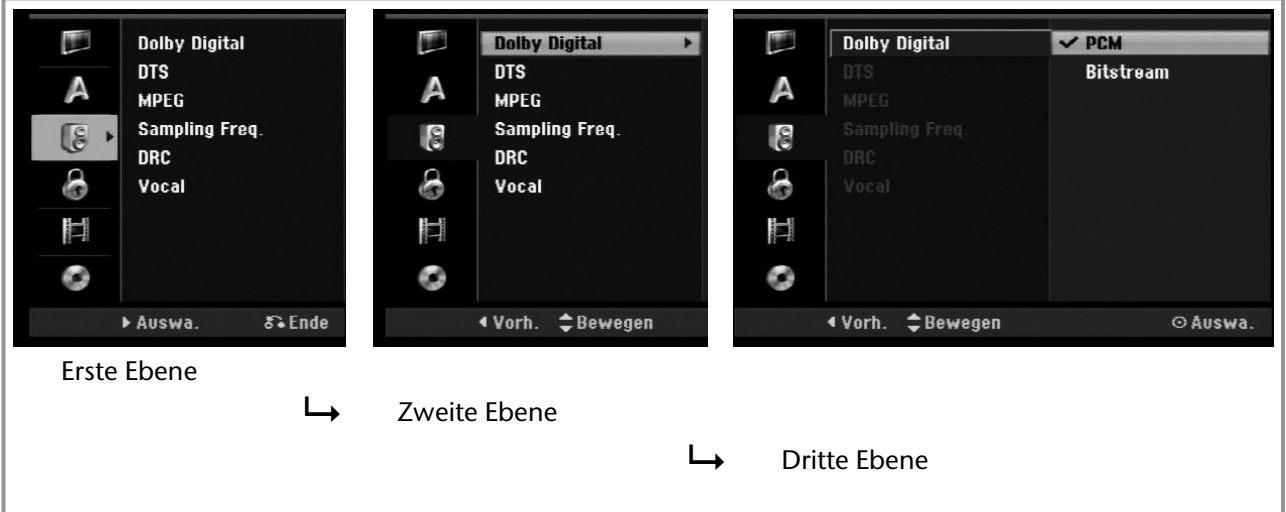

### **Allgemeine Einstellungen**

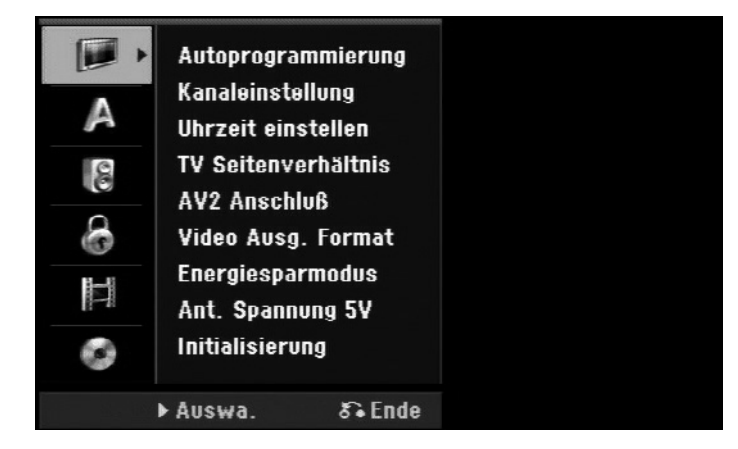

#### **Autoprogrammierung**

Diese Option sucht und speichert automatisch alle empfangenen Kanäle. Zum Aufrufen dieser Option muss ein Passwort eingegeben werden, falls die Option [Verri egel ung] auf [Ein] eingestellt ist. (Seite 26).

[Land]: Wählen Sie das Land, in dem dieses Gerät verwendet wird. Sollte Ihr Land nicht aufgeführt werden, wählen Sie den Eintrag [Andere].

[Alle, Digital, Analog]: Wählen Sie den Sendertyp, der angezeigt werden soll. [Starten]: Sendersuche starten.

#### **Kanaleinstellung**

Mit Hilfe dieser Option können neue Kanäle hinzugefügt und vorhandene Kanäle bearbeitet werden. Zum Aufrufen dieser Option muss ein Passwort eingegeben werden, falls die Option [Verri egel ung] auf [El n] eingestellt ist. (Seite 26).

- [Manuel I 1: Wählen Sie als Sendertyp entweder [Di gi tal ] oder [Anal og], gehen Sie mit ▶ in die Kanalauswahl, wählen Sie mit den Tasten ▲ ▼ einen Kanal und drücken Sie OK, um diesen Kanal hinzuzufügen.
- [Editieren]: Ruft den Bildschirm zur Anzeige der gespeicherten Senderliste sowie der Optionen zur Sendereinstellung auf. (Seite 19).

#### **Uhrzeit einstellen**

Die Uhrzeit muss eingestellt werden, um die Funktion [Timer-Aufnahme] nutzen zu können.

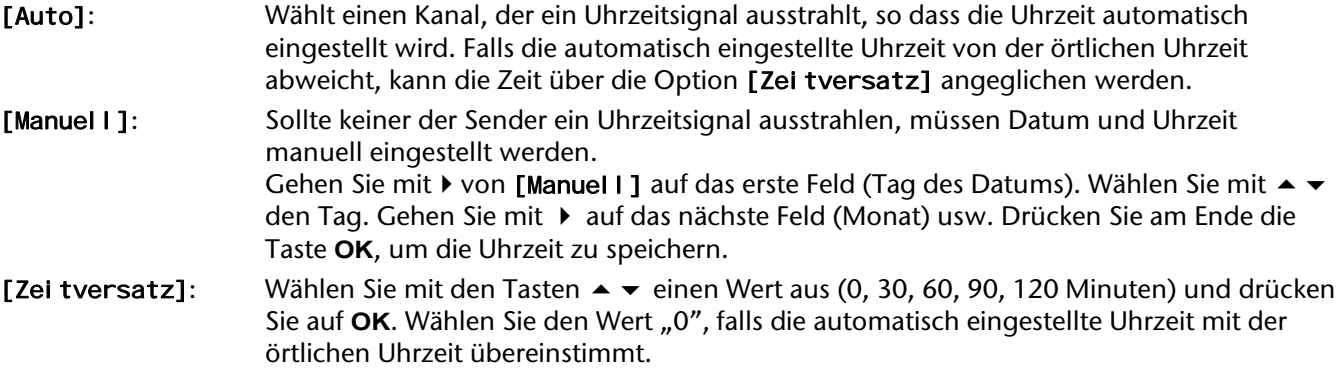

#### **TV-Seitenverhältnis**

Während der Wiedergabe einer DVD können Sie das Bildformat des angeschlossenen Fernsehgerätes einstellen.

- [4:3 Letter Box]: Wählen Sie diese Einstellung beim Anschluss an ein Fernsehgerät mit dem Bildschirmformat 4:3. Breitbild-Sendungen werden in dieser Einstellung mit schwarzen Balken am oberen und unteren Bildschirmrand dargestellt.
- [4:3 Pan Scan]: Wählen Sie diese Einstellung beim Anschluss an ein Fernsehgerät mit dem Bildschirmformat 4:3. Breitbild-Sendungen werden in dieser Einstellung abgeschnitten und auf dem gesamten Bildschirm angezeigt.
- [16:9 Wide]: Wählen Sie diese Einstellung beim Anschluss an einen Breitbild-Fernseher.

#### **AV 2-Anschluss**

An den AV2 (DECODER)-Anschluss auf der Rückseite können ein Decoder oder andere Geräte angeschlossen werden.

[Decoder]: Wählen Sie diese Einstellung beim Anschluss eines PAY-TV- oder Canal Plus-Decoders am AV2 (DECODER)-Anschluss des Gerätes. [Andere]: Wählen Sie diese Einstellung beim Anschluss eines Videorekorders oder ähnlichen Aufnahmegerätes am AV2 (DECODER)-Anschluss des Gerätes.

#### **Video Ausg. Format**

Wählen Sie die für den TV-Anschlusstyp geeignete Einstellung.

- [YPbPr]: Beim Anschluss des Fernsehgerätes an die COMPONENT-Ausgangsbuchse.
- [RGB]: Beim Anschluss des Fernsehgerätes an die SCART-Buchse.

#### **Energiesparmodus**

Legen Sie fest, ob dieses Gerät beim Ausschalten in den Stromsparmodus versetzt wird. Diese Funktion ist bei einer programmierten Timer-Aufnahme nicht möglich.

- [Ein]\*: Die Anzeige des Bedienungsfeldes wird bei ausgeschaltetem Gerät abgeschaltet und es werden nur die Signale des Antenneneingangs verarbeitet.
- [Aus]: [Energiesparmodus] deaktivieren.
- Wenn das Gerät während des Empfangs verschlüsselter Signale ausgeschaltet wird, ist der Stromsparmodus nicht möglich.

#### **Antennenspannung 5 V**

Falls eine Zimmerantenne angeschlossen wird, sollte eine Antenne mit einem 5 V, 100 mA-Signalverstärker verwendet und diese Option aktiviert werden.

[EIN]: Die angeschlossene Antenne wird mit Strom versorgt.

[AUS]: Das Gerät versorgt die angeschlossene Antenne nicht mit Strom.

#### **Initialisierung**

Das Gerät auf die werkseitigen Einstellungen zurücksetzen und Festplatte formatieren.

[Werkseinstellung]: Das Gerät auf die ursprünglichen Werkseinstellungen zurücksetzen. Bestimmte Optionen werden dabei nicht zurückgesetzt (Einstufung, Passwort, und Ortscode). Nach dem Zurücksetzen auf die Werkseinstellungen wird das Auto-Setup-Menü auf dem Bildschirm eingeblendet.

[HDD Formati erung]: Sämtliche Aufnahmen auf der Festplatte werden gelöscht.

### **Spracheinstellungen**

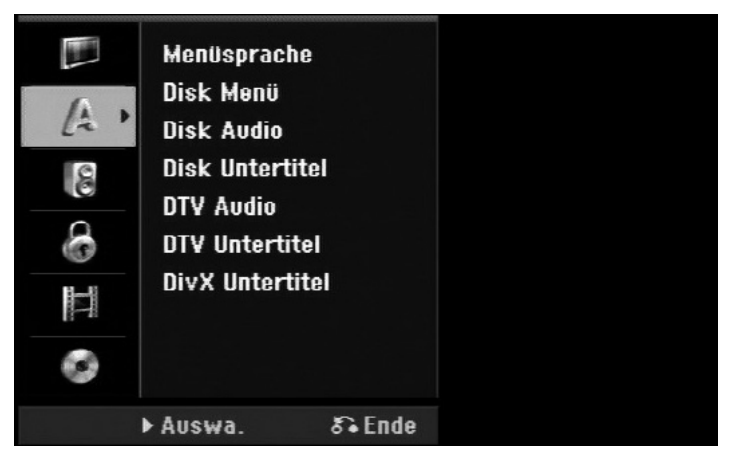

#### **Menüsprache**

Wählen Sie eine Sprache zur Anzeige des Setup- und des Bildschirmmenüs.

Bitte beachten Sie, dass sich die Sprache unmittelbar umstellt. Wählen Sie daher keine Sprache, die Sie nicht lesen können.

#### **Disk Menü / Disk Audio / Disk Untertitel**

Wählen Sie eine Sprache für Menüs/Audio/Untertitel aus.

[Original]: Die auf der Disk aufgezeichnete Originalsprache wird verwendet.

[Andere]: Um eine andere Sprache zu wählen, geben Sie über die Nummerntasten die entsprechende vierstellige Nummer ein, die Sie der Liste der Sprachcodes entnehmen können (siehe Seite 64), und drücken Sie **OK**. Bei falscher Eingabe der Nummer drücken Sie auf **CLEAR** und korrigieren Sie die Eingabe.

[Aus]: Für Disk-Untertitel: Untertitel ausschalten.

#### **DTV Audio**

Digitale Fernsehkanäle strahlen ihre Sendungen häufig in mehreren Sprachen aus. Mit dieser Option kann eine Standardsprache festgelegt werden. Falls der Sender eine Sendung in mehreren Sprachen ausstrahlt, können Sie durch mehrfaches Drücken der Taste **AUDIO** während der Sendung eine andere Sprache einstellen.

#### **DTV Untertitel**

Digitale Fernsehkanäle strahlen ihre Sendungen häufig mit Untertiteln in anderen Sprachen aus. Mit dieser Einstellung kann eine Standard-Untertitelsprache festgelegt werden, falls DTV-Untertitel vom Senderausgestrahlt werden. Drücken Sie beim Anschauen von Digitalfernsehen mehrmals die Taste **SUBTITLE**, um eine Untertitelsprache auszuwählen.

#### **DivX Untertitel**

Sie können die Sprache für die DivX®-Untertitel auswählen.

### **Audio-Spracheinstellungen**

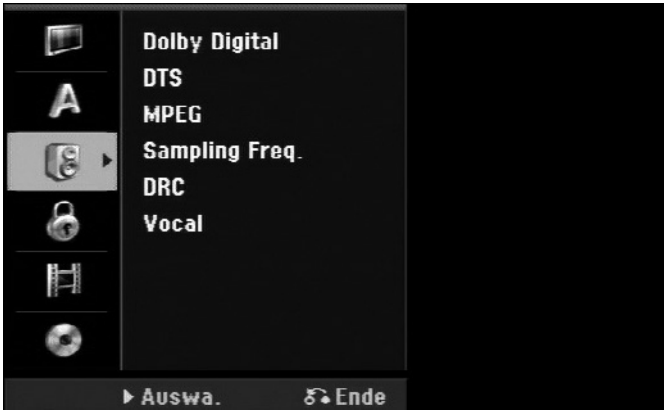

#### **Dolby Digital / DTS / MPEG**

Wählen Sie die Art des digitalen Audiosignals beim Anschluss über die DIGITAL AUDIO-Ausgangsbuchse.

- [Bitstream] Wählen Sie die Option, wenn Sie die DIGITAL AUDIO-Ausgangsbuchse mit einem Audiogerät mit integriertem Dolby Digital-, DTS- oder MPEG-Decoder verbinden. [PCM] Für Dolby Digital/MPEG: Wählen Sie die Option, wenn Sie die DIGITAL AUDIO-Ausgangsbuchse dieses Gerätes mit einem Audiogerät ohne integrierten Dolby Digital-, DTS- oder MPEG-Decoder verbinden. [Aus] Für DTS: Wählen Sie die Option, wenn Sie die DIGITAL AUDIO-Ausgangsbuchse dieses Gerätes mit einem Audiogerät ohne integrierten DTS-Decoder verbinden. **Sampling Freq. (Frequenz) – Samplingfrequenz des Audiosignals**
- [48 kHz]: Bei einer DVD mit 96-kHz-Sampling wird die Ausgabe in 48 kHz konvertiert. Wenn Ihr Receiver oder Verstärker keine 96-kHz-Signale verarbeiten kann, wählen Sie [48KHz] aus. [96 kHz]: Die digitalen Audiosignale werden mit der Original-Samplingrate ausgegeben.

#### **DRC (Steuerung des Dynamikbereichs)**

Für einen klaren Klang bei geringer Lautstärke (nur Dolby Digital). Stellen Sie diese Option auf [Ein], um die Funktion zu aktivieren.

#### **Vocal**

Wählen Sie die Einstellung [Ein], um die Karaoke-Kanäle in normalen Stereoton umzuwandeln. Diese Funktion ist nur für Mehrkanal-Karaoke-DVDs geeignet.

### **Sperrfunktionen einstellen**

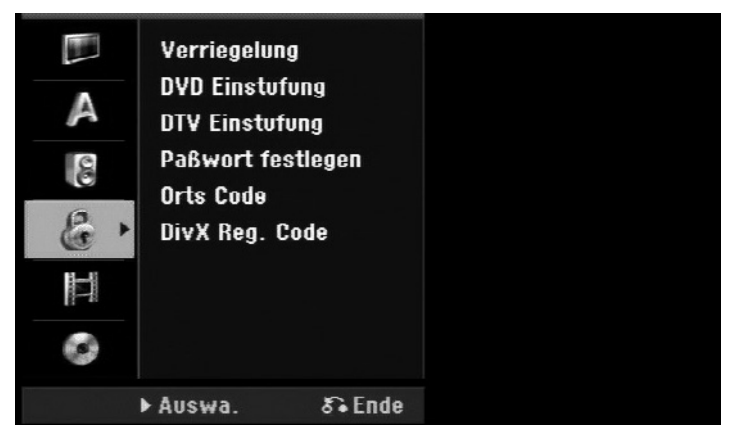

Um auf die Verriegelung, DVD- oder DTV-Einstufung, Passwort und den Ortscode (Ländercode) zugreifen zu können, müssen Sie das von Ihnen vergebene vierstellige Passwort ein. Falls Sie noch kein Passwort vergeben haben, werden Sie beim Aufrufen der Funktion dazu aufgefordert.

- Geben Sie das vierstellige Passwort ein.
- Geben Sie es zur Bestätigung nochmals ein.
- Bei falscher Eingabe der Nummer drücken Sie auf **CLEAR** und korrigieren Sie die Eingabe.

Falls Sie das Passwort nicht mehr wissen, können Sie es zurücksetzen. Rufen Sie das SETUP-Menü auf. Geben Sie über die Zifferntasten das Passwort '210499' ein und drücken Sie **OK**. Das Passwort ist nun zurückgesetzt.

#### **Verriegelung**

Bestimmte Programme und Sicherheitsstufen können gesperrt werden. Die Sperren können zu einem späteren Zeitpunkt wieder aufgehoben werden. Falls die Verriegelung auf [AUS] eingestellt ist, wird die **[DTV-Einstufung]** aufgehoben.

#### **DVD-Einstufung**

Wählen Sie eine DVD-Freigabestufe. Je geringer die Freigabestufe eingestellt wird, desto höher sind die Einschränkungen. Wählen Sie die Option [Kei ne Limi tierung], um die Einstufung zu deaktivieren.

#### **DTV-Einstufung**

Wenn eine der angezeigten Altersgrenzen aktiviert ist, werden Sendungen, die für ein höheres Alter klassifiziert sind, nicht gezeigt.

[Kei ne Kontrol I e]: Alle Programme werden angezeigt.

[04 Jahre] – [18 Jahre]: Einstufung [04 Jahre] für die meisten Einschränkungen und [18 Jahre] für die geringsten Einschränkungen.

[Alle Sperren]: Alle Programme werden gesperrt.

Bitte beachten Sie, dass es von den Sendeanstalten abhängt, ob sie den Klassifizierungscode aussenden.

#### **Passwort festlegen**

Passwort ändern oder löschen.

[Ändern]: Geben Sie das aktuelle Passwort und anschließend zweimal das neue Passwort ein. [Löschen]: Geben Sie das aktuelle Passwort ein. Daraufhin wird das Passwort gelöscht.

#### **Ortscode (Ländercode)**

Auswahl eines Codes für Ihr jeweiliges Land als Freigabestufe für die Wiedergabe. Durch diese Option wird festgelegt, welche Standardeinstellungen für das jeweilige Land zur Einstufung von DVDs durch die Kindersicherung angewendet werden sollen. Siehe Ländercodes auf Seite 64.

#### **DivX Reg. Code**

Von uns erhalten Sie eine DivX® VOD-Registrierungskennung (Video On Demand), die Sie zum Ausleihen bzw. zum Kauf von Filmen über den DivX® VOD-Dienst berechtigt. Weitere Informationen erhalten Sie unter www.divx.com/vod.

Um den Registrierungscode des Gerätes anzuzeigen, markieren Sie das Feld [Zeige] und drücken Sie **OK**.

### **Aufnahmeeinstellungen**

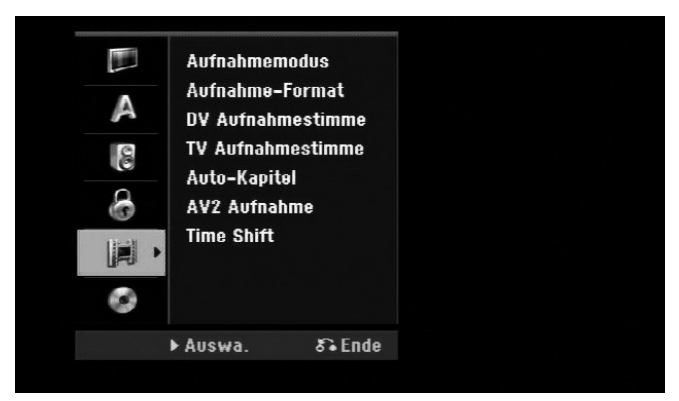

#### **Aufnahmemodus**

Festlegen der Bildqualität für Aufnahmen, entweder XP, SP, LP oder EP. Weitere Hinweise zu jedem Modus finden Sie in den Technischen Daten unter Aufnahmezeit auf Seite 60.

- [XP]: Höchste Bildqualität.
- [SP]: Standard-Bildqualität.
- [LP]: Etwas geringere Bildqualität als [SP].
- [EP]: Geringe Bildqualität.

#### **Aufnahme-Format**

Mit Hilfe dieser Option wird das Bildformat für Aufnahmen festgelegt, um die Aufnahmen auf der DVD anzupassen.

#### **DV-Aufnahmestimme**

Diese Option muss eingestellt werden, wenn Sie einen Camcorder mit 32kHz/12-Bit-Audio an der DV IN-Buchse auf der Vorderseite anschließen.

Einige digitale Camcorder besitzen zwei Stereo-Spuren für den Ton. Eine Spur wird während der Aufnahme aufgezeichnet. Die andere Spur dient zur Vertonung während der Nachbearbeitung.

In der Einstellung Audio 1 wird die bei der Aufnahme aufgezeichnete Tonspur verwendet.

In der Einstellung Audio 2 wird die nachträgliche Vertonung verwendet.

#### **TV-Aufnahmestimme**

Bei einer zweisprachigen TV-Aufnahme kann der aufzuzeichnende Tonkanal ausgewählt werden.

[Haupt + Unter]: Hauptsprache und Zusatzsprache [Haupt]: Nur Hauptsprache [Unter]: Nur Zusatzsprache

#### **Auto-Kapitel**

Bei der Aufnahme im Video-Modus werden in festgelegten Abständen Kapitelmarken eingefügt (keine oder alle 5, 10, 15 Minuten).

#### **AV2-Aufnahme**

Festlegen der Eingangsart für Videosignale der AV2 (DECODER)-Buchse. Falls diese Einstellung nicht mit der Art des Videoeingangssignals übereinstimmt, wird kein störungsfreies Bild angezeigt.

[Auto]: Das Videoeingangssignal wird automatisch an das empfangene Videosignal angepasst. [CVBS]: Eingang von CVBS-Videosignalen (Composite). [RGB]: Eingang von RGB-Signalen.

[S-VI DEO]: Eingang von S-Video-Signalen.

#### **Time Shift**

Stellen Sie diese Option auf [Ein], um die Timeshift-Funktion automatisch und ohne Drücken der **TIMESHIFT**-Taste zu nutzen. Die Timeshift-Funktion wird ca. 5 Sekunden nach dem Starten des TV-Tuner-Modus automatisch aktiviert.

Wenn Sie die Wiedergabe unterbrechen wollen, drücken Sie die Taste (**PAUSE**). Das Fernsehbild bleibt stehen.

Um die zeitversetzte Wiedergabe zu starten, drücken Sie (**PLAY**).

Um die zeitversetzte Wiedergabe zu beenden und die normale Wiedergabe fortzusetzen, drücken Sie (**STOP**). Um die Timeshift-Aufnahme zu beenden, stellen Sie die Funktion im Menü auf [Aus].

### **Disk-Einstellungen**

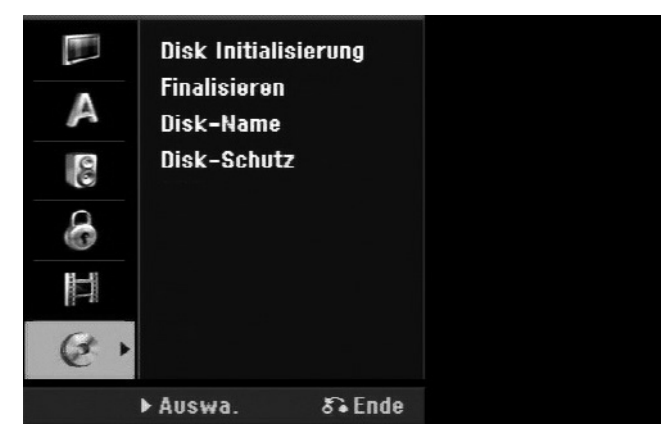

#### **Disk Initialisierung**

Um eine DVD zu formatieren, wählen Sie die Option [Starten] und drücken Sie **OK**. Daraufhin erscheint das Menü [Disk Initialisierung] Nach der Bestätigung wird die Formatierung gestartet. Für DVD-RW-Disks kann entweder der VR- oder der Video-Modus gewählt werden. Während der Formatierung gehen sämtliche Daten auf der DVD verloren.

Eine leere Disk wird nach dem Einlegen automatisch vom Gerät initialisiert.

Weitere Hinweise finden Sie im Kapitel "Beschreibbare und abspielbare Disks" auf Seite 6.

#### **Finalisieren**

Um eine mit diesem Gerät beschriebene Disk auf anderen DVD-Geräten abzuspielen, muss die Disk finalisiert werden. Die Dauer der Finalisierung variiert je nach Zustand der Disk, der Länge der Aufnahmen sowie der Anzahl der Titel.

[Finalisieren]: Das Menü [Finalisieren] wird eingeblendet. Nach der Bestätigung wird die Finalisierung gestartet.

[De-Finalisieren]: Um die Finalisierung von DVD-RW-Disks aufzuheben, bestätigen Sie die Meldung im Menü [De-Final i si eren]. Nach dem Entfernen der Finalisierung kann die Disk wieder bearbeitet und beschrieben werden.

Überprüfen Sie vor der Finalisierung die Eigenschaften der verschiedenen Disk-Typen anhand der folgenden Tabelle.

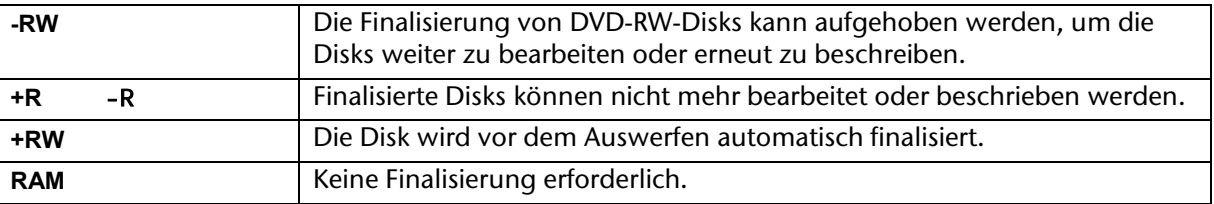

#### **Disk-Name**

Mit Hilfe dieser Funktion kann der Standard-Disk-Name geändert werden. Dieser Name wird beim Einlegen der Disk sowie beim Aufrufen der Disk-Informationen auf dem Bildschirm angezeigt.

Wählen Sie die Option [Editieren] und drücken Sie OK, um die Tastatur einzublenden.

#### **Disk-Schutz**

Stellen Sie diese Option auf [Ein], um eine Disk vor versehentlichem Beschreiben, Löschen oder Bearbeiten zu schützen. Mit dem DVD-R- oder Video-Modus formatierte DVD-RW-Disks können nicht geschützt werden.

# **Anzeige von Disk-Informationen**

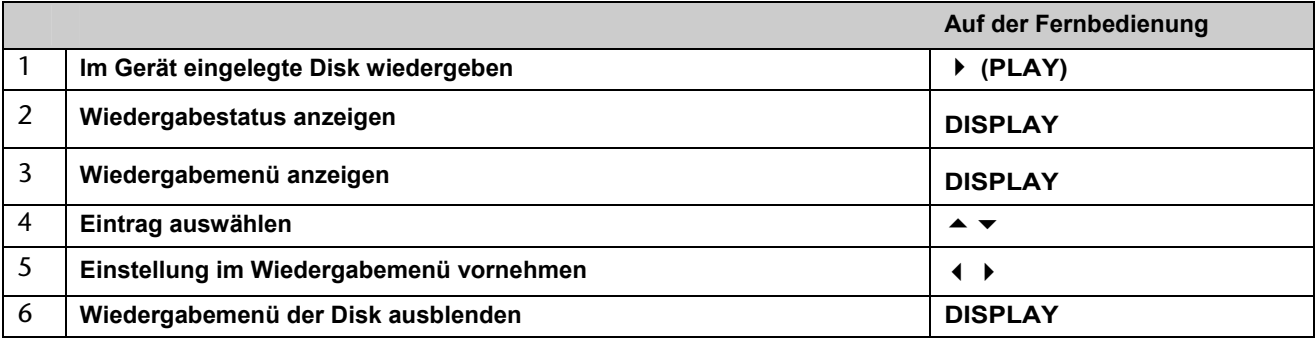

### **Einstellungen im Wiedergabemenü**

Um einen Eintrag auszuwählen, drücken Sie die Taste ▲ ▼ und ändern oder wählen Sie mit den Tasten ◀ ▶ eine Einstellung.

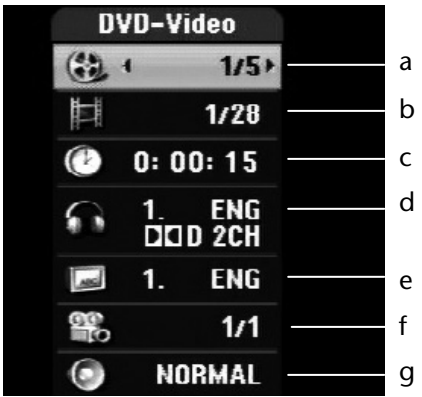

- a Aktuelle(r) Titel/Track/Datei/Gesamtanzahl der Titel/Tracks/Dateien
- b Aktuelles Kapitel/Gesamtanzahl der Kapitel
- c Verstrichene Spielzeit
- d Ausgewählte(r) Audiosprache oder Tonkanal
- e Gewählte Untertitel
- f Ausgewählter Blickwinkel/Gesamtanzahl der Blickwinkel
- g Ausgewählter Klangmodus

### **Wechseln zu einem anderen Titel HDD DVD ALL**

Bei mehreren Titeln auf einer Disk können Sie einen anderen Titel auswählen.

- Drücken Sie während der Wiedergabe zweimal die Taste DISPLAY und wählen Sie mit ▲ ▼ das Titelsymbol aus.
- Drücken Sie dann auf die entsprechende Nummerntaste (0-9) bzw. die Tasten (→ → , um eine Titelnummer auszuwählen.

### **Wiedergabe ab einer gewählten Zeitposition HDD DVD ALL DivX**

- Drücken Sie während der Wiedergabe zweimal die Taste **DISPLAY**. Im Zeit-Suchlauf-Feld wird die verstrichene Spielzeit angezeigt.
- Wechseln Sie in das Zeit-Suchlauf-Feld und geben Sie die gewünschte Startzeit von links nach rechts in Stunden, Minuten und Sekunden ein und drücken Sie **OK**.

Um beispielsweise eine Szene an der Wiedergabezeit 2 Stunden, 10 Minuten und 20 Sekunden zu suchen, geben Sie den Wert "21020" ein.

Falls Sie eine falsche Eingabe vorgenommen haben, versetzen Sie das Eingabezeichen (\_) mit den Tasten an die falsche Stelle und löschen und korrigieren Sie die Eingabe.

### **Auswahl der Untertitelsprache HDD DivX**

- Drücken Sie während der Wiedergabe zweimal die Taste die Taste **DISPLAY**, um das Wiedergabemenü aufzurufen.
- Wählen Sie mit den Tasten  $\blacktriangle \blacktriangledown$  die Option Untertitel und legen Sie mit den Tasten  $\blacktriangle \blacktriangleright$  die gewünschte Untertitelsprache fest.

### **Anzeige verschiedener Kamerawinkel DVD**

Falls die Disk Szenen enthält, die in verschiedenen Kamerawinkeln vorliegen, können Sie den gewünschten Kamerawinkel während der Wiedergabe auswählen. Drücken Sie während der Wiedergabe zweimal die Taste die Taste DISPLAY, um das Wiedergabemenü aufzurufen. Wählen Sie mit den Tasten

 $\rightarrow$  $\rightarrow$  die Option Winkel und legen Sie mit den Tasten  $\rightarrow$  den gewünschten Kamerawinkel fest.

## **Auswahl eines Klangmodus DVD ALL DivX**

Dieses Gerät kann einen 3D-Surround-Effekt erzeugen, bei dem eine Mehrkanal-Audio-Wiedergabe mit zwei konventionellen Stereo-Lautsprechern simuliert wird, ohne dass fünf oder mehr Lautsprecher benötigt werden, die für Mehrkanal-Audio eines Heimkinosystems erforderlich sind.

- Drücken Sie während der Wiedergabe zweimal die Taste die Taste **DISPLAY**, um das Wiedergabemenü aufzurufen.
- $\triangleright$  Wählen Sie mit den Tasten  $\blacktriangle \blacktriangleright$  die Option Klang und legen Sie mit den Tasten  $\blacktriangle \blacktriangleright$  den gewünschten Klangmodus (3D SUR. oder NORMAL) fest.

### **Anzeige von Informationen beim Fernsehen**

Betätigen Sie zum Einblenden der Informationen auf dem Bildschirm die Taste **DISPLAY**.

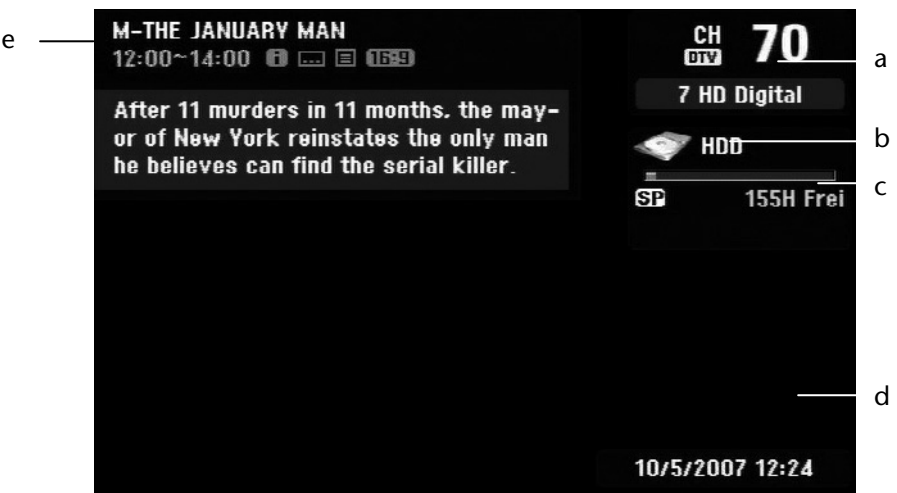

- a Zeigt die empfangene Kanalnummer, den Sendernamen und das Audiosignal (Stereo, Bilingual, Mono) an. (Die Anzeige des Audiosignals erscheint nur bei analogen Kanälen.)
- b Zeigt den Namen und das Format des Datenträgers an.
- c Zeigt den Aufnahmemodus, den freien Speicher und eine Fortschrittsanzeige der verstrichenen Spielzeit an.
- d Zeigt das aktuelle Datum und die Uhrzeit an.

细

- e Zeigt den Programmtitel, die Startzeit, Endzeit usw. an.
	- (Erweiterte Textmeldung) Dieses Symbol zeigt an, dass eine erweiterte Textmeldung mit einer genauen Beschreibung des Senders vorliegt (siehe Seite 32).

 (DTV-Untertitel) Dieses Symbol zeigt an, dass für die derzeitige Sendung Untertitel verfügbar sind. (Breitbild) Dieses Symbol zeigt an, dass die Sendung im Breitbildformat ausgestrahlt wird.

(Videotext): Dieses Symbol zeigt an, dass der Videotext verfügbar ist (siehe Seite 33).

## **Kanäle**

Die gespeicherten Fernsehprogramme können entweder über die Tasten **P+/–** auf der Fernbedienung oder durch direkte Eingabe über die Nummerntasten **(0-9)** eingestellt werden.

### **TV-Kanäle über die Programmliste umschalten**

Drücken Sie die Taste **OK**, um eine Liste der TV-Kanäle anzuzeigen und hier zum gewünschten Programm umzuschalten. Drücken Sie während der Anzeige eines Programms auf **OK**, um die Liste der TV-Kanäle anzuzeigen. Markieren Sie mit den Tasten ▲ ▼ einen gewünschten Sender und drücken Sie OK, um zu diesem Programm umzuschalten.

### **Programmliste umschalten**

Sie können zwischen den Programmlisten DI GI TAL TV, ANALOG TV oder RADI 0 wechseln. Drücken Sie die Taste  $\rightarrow$ , um zum oberen Rand der Programmliste zu springen. Wählen Sie mit den Tasten  $\rightarrow$  Pentweder [DIGITALTV], [ANALOG TV] oder [RADIO]. Daraufhin wird die ausgewählte Programmliste angezeigt.

### **Liste der Lieblingsprogramme anzeigen**

Sie können auch eine Liste Ihrer Lieblingsprogramme anzeigen und nach Ihren Wünschen gestalten. Um ein Lieblingsprogramm einzutragen, rufen Sie im Setup-Menü die Option [Kanal ei nstellung] auf. (Siehe Seite 23).

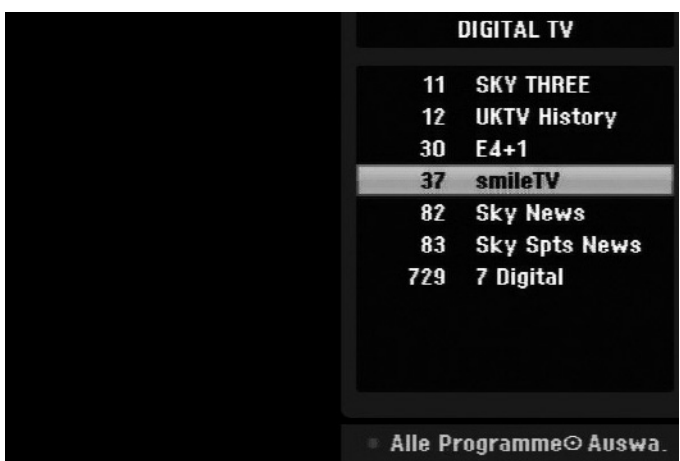

Drücken Sie während des Fernsehens die rote Farbtaste (**FAV**). Daraufhin wird die Liste der Lieblingsprogramme angezeigt. Markieren Sie mit den Tasten ▲ ▼ das gewünschte Programm und drücken Sie OK, um zu diesem Sender umzuschalten.

# **Digitale Programmvorschau verwenden**

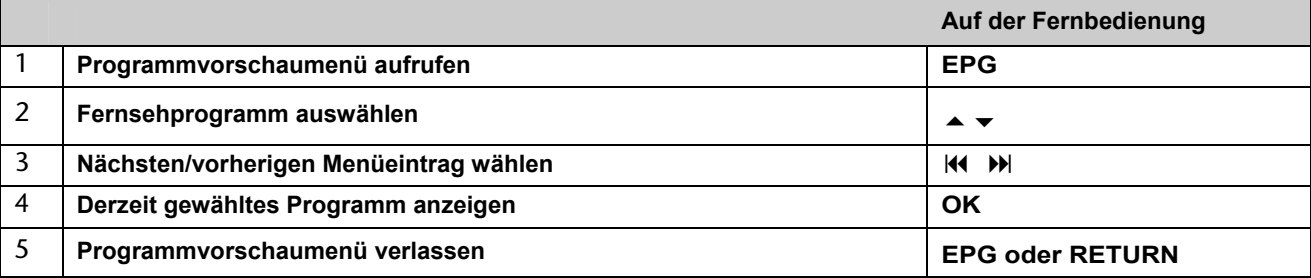

### **Über die digitale Programmvorschau**

In der digitalen Programmvorschau (EPG) wird eine Tabelle der kommenden Digital-Fernsehsendungen mit detaillierten Informationen über die jeweiligen Sendungen angezeigt. Der Programmvorschau-Bildschirm ist in Programmhinweise, eine Senderliste sowie in eine Liste der Sendungen aufgeteilt. Beachten Sie, dass Datum und Uhrzeit des Gerätes richtig eingestellt sein müssen, damit die Informationen in der Programmvorschau korrekt angezeigt werden.

### **Fenster mit detaillierten Informationen anzeigen**

Zu einer markierten Sendung können detaillierte Informationen angezeigt werden. Drücken Sie zum Aufrufen dieser Informationen die blaue Farbtaste (**TEXT**). Drücken Sie zum Ausblenden der Informationen nochmals auf die blaue Farbtaste.

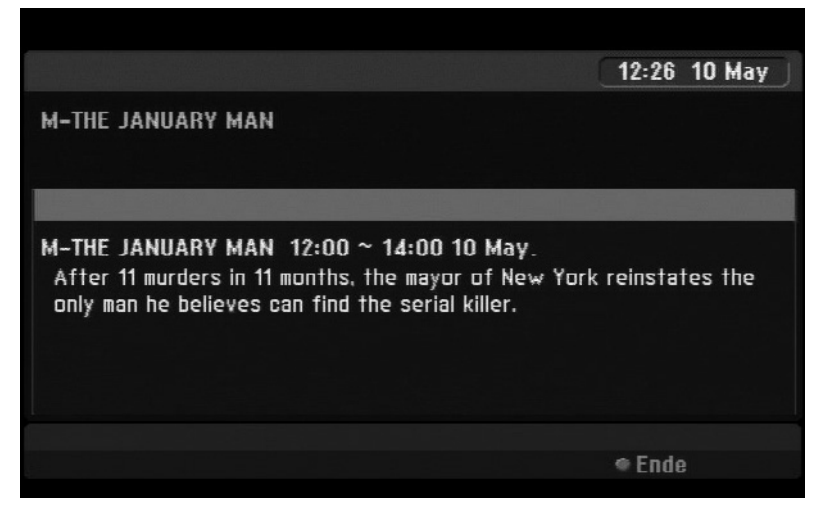

### **Programmvorschaumenü anzeigen**

Die Programmvorschau enthält zwei Menüs. Betätigen Sie in der eingeblendeten Programmvorschau die gelbe Farbtaste (**SUBTITLE**).

[Jetzt/Weiter]: Hier werden die aktuellen und die kommenden Sendungen angezeigt.

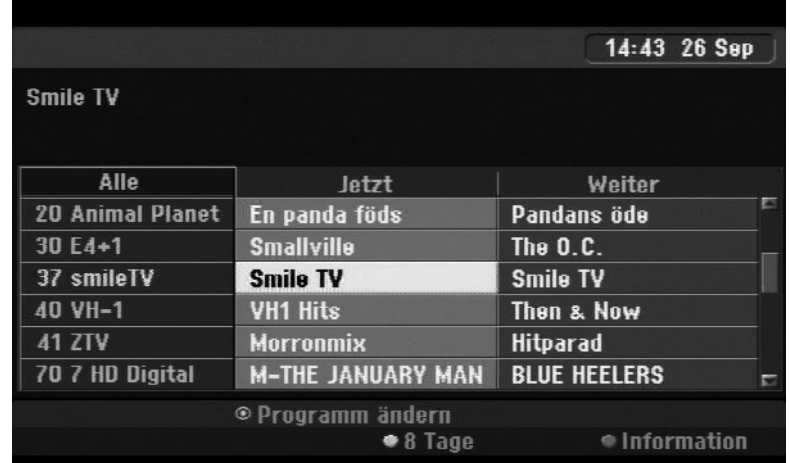

[8 Tage]: Hier werden alle Sendungen der nächsten acht Tage angezeigt. Inder achttägigen Programmvorschau können Sie das Datum der Programmvorschau ändern, indem Sie die grüne Farbtaste (REPEAT) drücken und dann mit den Tasten (→ bein Datum wählen.

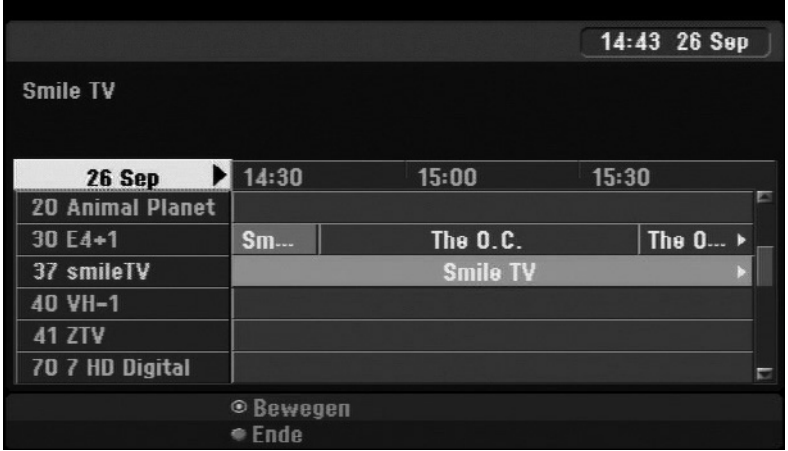

Mit Hilfe der achttägigen Programmvorschau haben Sie die Möglichkeit, Timer-Aufnahmen zu programmieren. Wählen Sie eine Sendung aus und drücken Sie die rote Taste (**FAV**). Daraufhin wird das rote Timer-Symbol angezeigt und die Sendung wird vom Rekorder zur Aufnahme gespeichert.

Die programmierten Sendungen können jederzeit im Menü [Timer Liste] überprüft werden (siehe Seite 43). Um eine Timer-Aufnahme zu löschen, wählen Sie die jeweilige Sendung aus und drücken Sie die rote Farbtaste. (**FAV**). Das rote Timer-Symbol wird ausgeblendet.

### **Videotext anzeigen**

Videotext ist ein kostenloser Dienst einiger Sendeanstalten mit aktuellen Informationen zu Nachrichten, Wetter, Fernsehsendungen, Aktienwerten und vielen weiteren Themen. Mit diesem Rekorder können Sie in vielen Bereichen erweiterten Videotextanzeigen, wie z. B. Text und Grafik. Diese Videotextart kann über besondere Videotextdienste und bestimmte Dienste aufgerufen werden, die einen Videotext ausstrahlen.

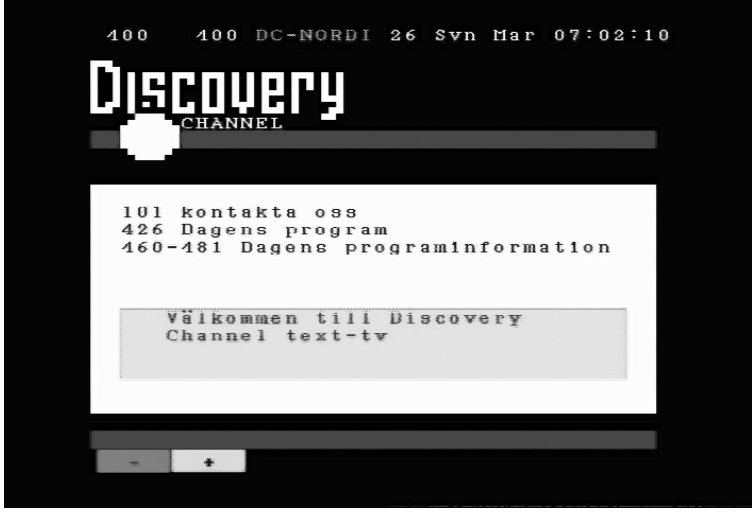

Schalten Sie über die Nummerntasten (0-9) oder die Tasten P+/– auf der Fernbedienung zum gewünschten Sender mit Videotext um. Drücken Sie zur Anzeige des Videotextes auf die Taste **TEXT**. Folgen Sie den Anzeigen im Videotext und wechseln Sie die Tafeln über die rote Farbtaste (**FAV**) oder grüne Farbtaste (**REPEAT**) bzw. mit Hilfe der SKIP-Tasten K + >> Drücken Sie zum Ausblenden des Videotextes und zur Anzeige des Fernsehbildes auf **TEXT** oder **RETURN**.

### **Videotextseite aufrufen**

Geben Sie die gewünschte Seitennummer über die Nummerntasten als dreistellige Zahl ein. Falls Sie eine falsche Zahl eingeben, müssen Sie zunächst die Eingabe der dreistelligen Nummer beenden und die richtige Nummer erneut eingeben.

Blättern Sie die Seiten mit der roten oder grünen Taste (**FAV**) oder (**REPEAT**) vor bzw. zurück.

# **Wiedergabe von Disks**

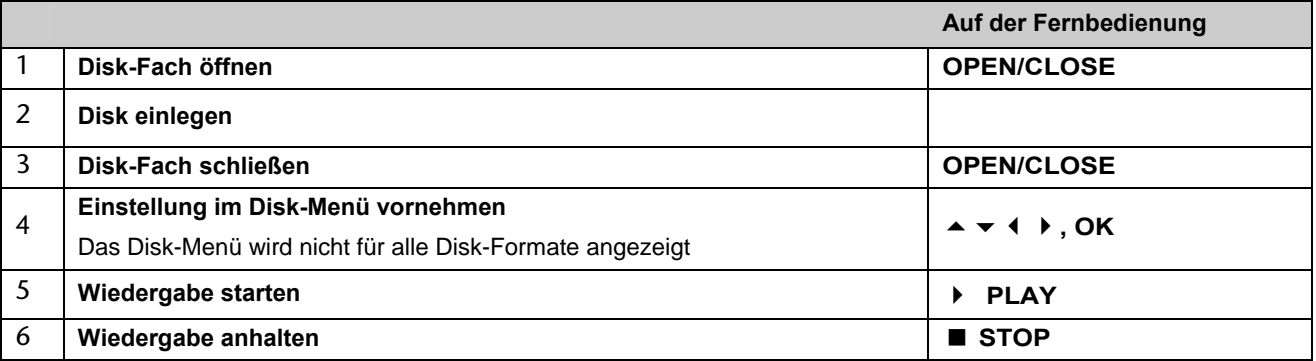

### **Wiedergabe einer Disk mit vorhandenem Menü DVD**

Der Menübildschirm wird u. U. erst nach dem Laden einer DVD mit Menü angezeigt.

- ▶ Wählen Sie mit den Tasten ♦ ▶ ▲ ▼ einen gewünschten Titel bzw. ein Kapitel aus, und drücken Sie zum Starten der Wiedergabe auf **OK**.
- Drücken Sie die Taste **TITLE** bzw. **MENU**/**LIST**, um zum Menübildschirm zurückzukehren.

## **Wiedergabefunktionen HDD DVD ALL ACD MP3 WMA DivX**

#### **Zum/Zur nächsten/vorherigen Kapitel/Track/Datei springen**

- **Drücken Sie die Taste SKIP >>>**, um zum/zur nächsten Kapitel/Track/Datei zu springen.
- **▶** Drücken Sie die Taste SKIP I</a> um zum Anfang des/der aktuellen Kapitels/Track/Datei zu springen.
- Drücken Sie zweimal kurz die Taste **SKIP** , um zum/zur vorherigen Kapitel/Track/Datei zu springen.

#### **Wiedergabe Pause**

 Drücken Sie die Taste **PAUSE**/**STEP** , um die Wiedergabe zu unterbrechen. Drücken Sie zum Fortsetzen der Wiedergabe auf **PLAY** .

#### **Einzelbildwiedergabe HDD DVD ALL**

- **Drücken Sie zur Einzelbildwiedergabe mehrmals die Taste PAUSE/STEP II.**
- Drücken Sie bei pausierter Wiedergabe mehrmals die Tasten (√) +, um die Einzelbilder vor oder zurück wiederzugeben.

#### **Schneller Vorlauf und Rücklauf HDD DVD ALL ACD DivX**

Drücken Sie für den schnellen Vorlauf bzw. den schnellen Rücklauf während der Wiedergabe die Taste 4 oder ». Um die Wiedergabegeschwindigkeit zu ändern, drücken Sie mehrmals die Taste « oder ». Drücken Sie zum Fortsetzen der Wiedergabe mit normaler Geschwindigkeit auf **PLAY** .

## **Tonkanal wechseln HDD DVD ALL ACD DivX**

**▶** Drücken Sie die Taste AUDIO und dann mehrmals die Tasten ◀ oder ▶, um eine andere Sprache, einen anderen Audiotrack oder eine andere Codiermethode einzustellen.

### **Wiedergabegeschwindigkeit verringern HDD DVD ALL**

- ▶ Drücken Sie bei angehaltener Wiedergabe die Taste « oder », um die Wiedergabe vor bzw. zurück zu verlangsamen.
- Die Wiedergabegeschwindigkeit kann durch mehrmaliges Drücken der Taste KI oder III geändert werden.
- Drücken Sie zum Fortsetzen der Wiedergabe mit normaler Geschwindigkeit auf **PLAY** ▶.

## **Titelmenü aufrufen DVD**

Drücken Sie zum Aufrufen des Titelmenüs bzw. des Disk-Menüs die Taste **TITLE**.

Falls die aktuelle DVD ein Menü besitzt, wird das Titelmenü auf dem Bildschirm angezeigt. Ansonsten wird lediglich das Disk-Menü eingeblendet.

### **Wiederholfunktionen**

### **Einfache Wiederholung HDD DVD ALL ACD MP3 WMA**

- Drücken Sie mehrmals die Taste **REPEAT**, um einen Titel zur wiederholten Wiedergabe auszuwählen. Daraufhin wird der aktuelle Titel, der Ordner oder der Track mehrmals wiedergegeben.
- Drücken Sie zur normalen Wiedergabe mehrmals die Taste **REPEAT** und wählen Sie die Option [Aus].

#### **Abschnittswiederholung (A-B) HDD DVD ALL ACD**

- Drücken Sie am gewünschten Startpunkt [A-] der Abschnittswiederholung die Taste **REPEAT** und am gewünschten Endpunkt die Taste **OK**. Der gewählte Abschnitt wird daraufhin fortlaufend wiederholt. Ein Abschnitt muss mindestens drei Sekunden lang sein.
- Drücken Sie zur normalen Wiedergabe mehrmals die Taste **REPEAT** und wählen Sie die Option [Aus].

### **Merken der letzten Szene DVD**

Dieses Gerät merkt sich die zuletzt gespielte Szene der letzten Disk. Die letzte Szene wird im Speicher aufbewahrt, auch wenn die Disk aus dem Player herausgenommen oder das Gerät ausgeschaltet wird. Beim erneuten Einlegen dieser Disk wird die gespeicherte Szene automatisch wiedergegeben.

### **Wiedergabe von DivX® -Filmdateien**

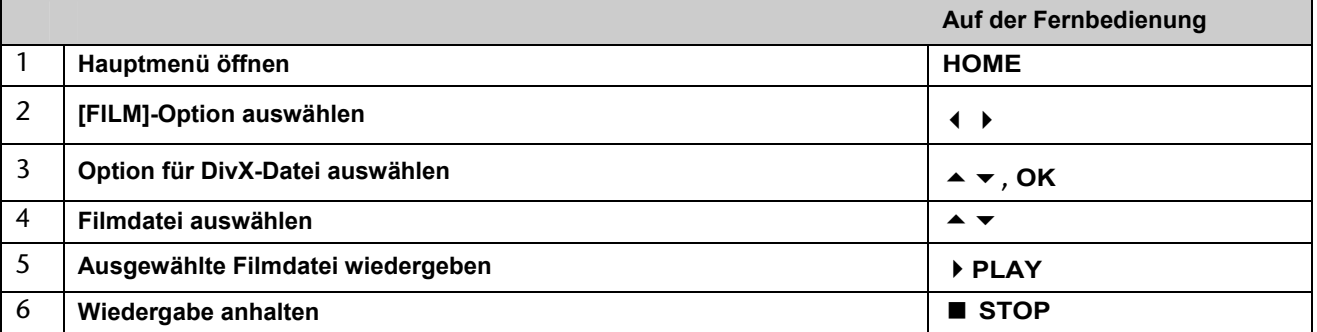

#### **Optionen im Spielfilm-Listenmenü**

Markieren Sie im Menü die anzuzeigende Datei und drücken Sie **OK**. Daraufhin erscheint in der linken Bildschirmhälfte ein Einstellungsmenü.

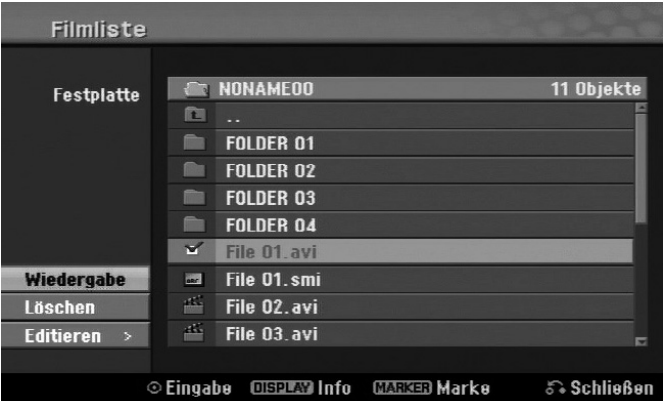

[Wiedergabe]: Wiedergabe der ausgewählten Datei starten.

[Öffnen]: Öffnet den Ordner und zeigt die enthaltenen Dateien an.

[Löschen]: Löscht die Datei(en) bzw. Ordner vom Festplattenlaufwerk.

[Umbenennen]: Dateinamen auf der Festplatte umbenennen.
[Bewegen]: Verschiebt die ausgewählten Dateien in einen anderen Ordner auf der Festplatte.

[Kopi eren]: Kopiert Dateien in einen anderen Ordner auf der Festplatte.

#### **Informationen zur Filmdatei anzeigen**

Drücken Sie die Taste **DISPLAY**, um die Informationen einer gewählten Datei in der Filmliste anzuzeigen.

#### **Voraussetzungen für DivX-Dateien**

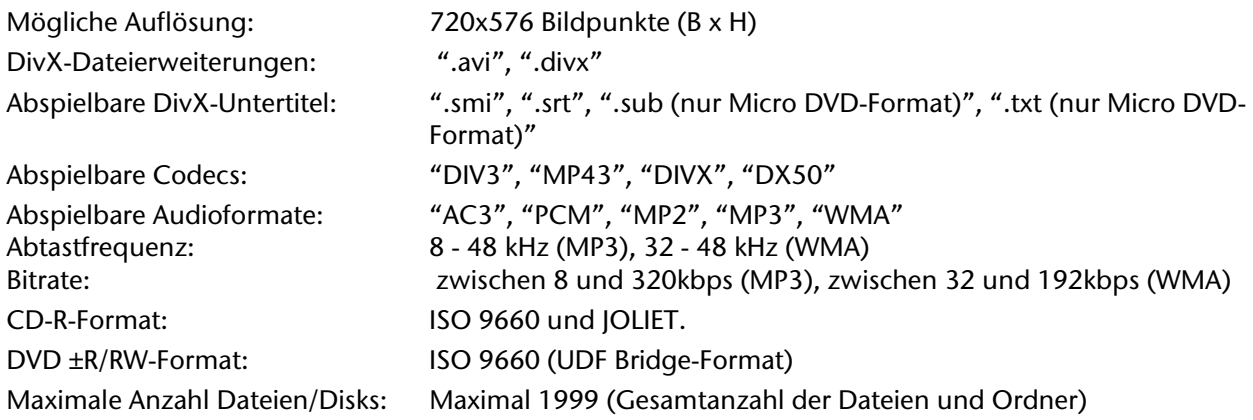

#### **Hinweise zum DivX-Format**

1

- Der Dateiname des DivX-Untertitels muss mit dem Dateinamen der DivX-Datei übereinstimmen, um auf diesem Gerät angezeigt werden zu können.
- Falls die Untertiteldatei nicht korrekt angezeigt wird, ändern Sie über die Option [DivX Untertitel] den Sprachcode. (Seite 24).
- Falls mehr als 29,97 Bilder pro Sekunde auf dem Bildschirm angezeigt werden, ist u. U. keine störungsfreie Bildanzeige möglich.
- Falls die Video- und Audio-Struktur einer DivX-Datei nicht interleaved\* ist, wird der Menübildschirm angezeigt.
- Falls der DivX-Dateiname eine nicht lesbare Kodierung besitzt, wird die Datei mit dem Zeichen "\_" angezeigt.
- Falls die Bitrate der DivX-Datei auf dem USB-Speicher mehr als 4 Mbps beträgt, wird die Datei u. U. nicht richtig wiedergegeben.

#### **Mehrere Dateien oder Ordner einer Liste auswählen**

Mit der Taste **MARKER** können mehrere Dateien gleichzeitig markiert werden. Drücken Sie zum Markieren jeder gewünschten Datei die Taste **MARKER**.

#### **Alle Dateien oder Ordner einer Liste auswählen**

Um alle Dateien und Ordner einer Liste zu markieren, wählen Sie eine beliebige Datei oder einen Ordner aus und drücken Sie die Taste **CLEAR**. Um die Auswahl aller Dateien und Ordner aufzuheben, drücken Sie nochmals die Taste **CLEAR**.

#### **Dateien oder Ordner auf der Festplatte umbenennen**

Dateien und Ordner auf der Festplatte können beliebig umbenannt werden. Die Länge des Datei- oder Ordnernamens darf dabei 32 Zeichen nicht überschreiten.

\* "Interleaved" bedeutet, dass die Audio- und Videodaten ineinander verzahnt abgespeichert sind. Zum Entschlüsseln dieser Datenstruktur wird ein festgelegter Codec (Schlüssel) verwendet.

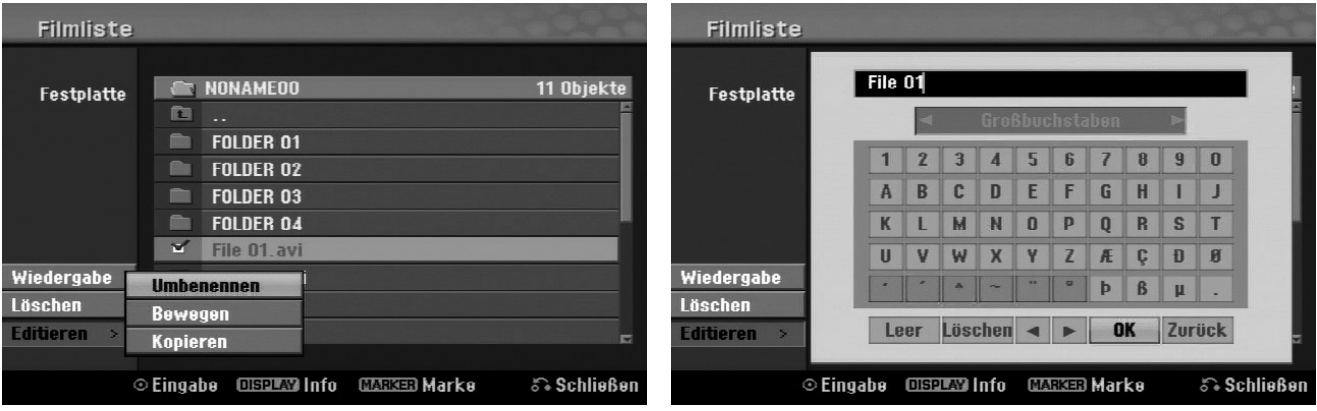

- Wählen Sie eine Datei oder einen Ordner zum Umbenennen aus und drücken Sie **OK**.
- Wählen Sie die Option [Editieren] und drücken Sie **OK**, um die Unteroptionen anzuzeigen.
- Wählen Sie die Option [Umbenennen] und drücken Sie **OK**, um die Tastatur einzublenden.

#### **Dateien und Ordner auf die Festplatte kopieren**

Dateien und Ordner können auf die Festplatte kopiert werden.

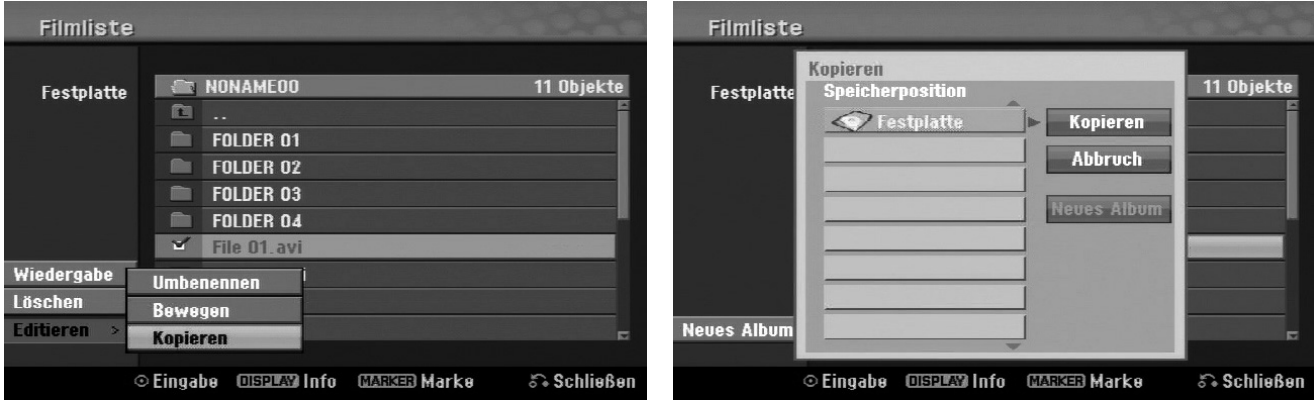

- Wählen Sie die zu kopierenden Dateien oder Ordner aus und drücken Sie **OK**.
- ▶ Wählen Sie die Option [Edi ti eren] und drücken Sie OK, um die Unteroptionen anzuzeigen.
- Wählen Sie die Option [Kopieren] und drücken Sie **OK**, um die Tastatur einzublenden.
- Wählen Sie ein Verzeichnis, in das die Dateien bzw. Ordner kopiert werden sollen.
- Wählen Sie die Option [Kopieren] und drücken Sie **OK**, um den Kopiervorgang zu starten.

#### **Dateien und Ordner in einen anderen Ordner auf der Festplatte verschieben**

Dateien und Ordner können in andere Ordner auf der Festplatte verschoben werden.

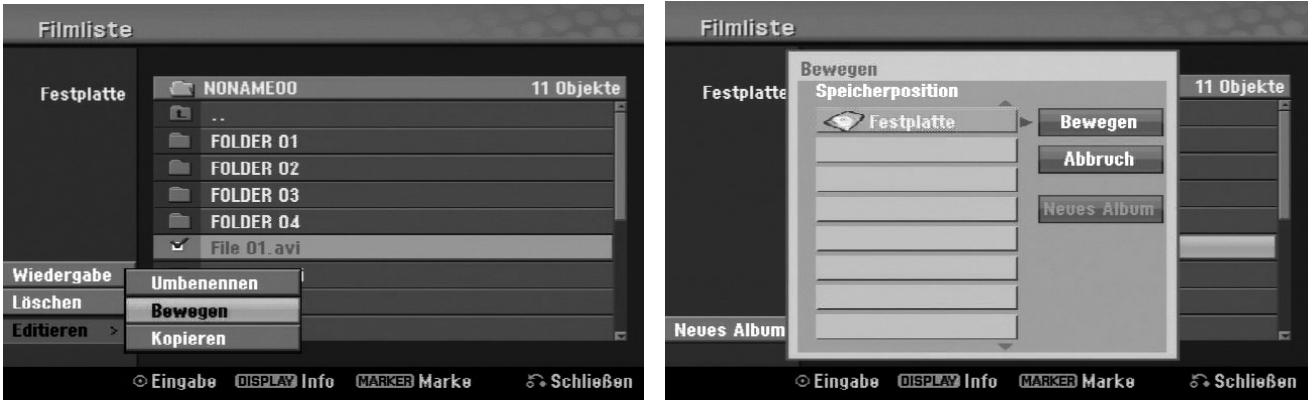

- Wählen Sie die zu verschiebenden Dateien oder Ordner aus und drücken Sie **OK**.
- ▶ Wählen Sie die Option [Edi ti eren] und drücken Sie OK, um die Unteroptionen anzuzeigen.
- Wählen Sie die Option [Bewegen] und drücken Sie **OK**, um die Tastatur einzublenden.
- Wählen Sie ein Verzeichnis, in das die Dateien bzw. Ordner verschoben werden sollen.
- Wählen Sie die Option [Bewegen] und drücken Sie **OK**, um die Dateien bzw. Ordner zu verschieben.

# **Musik hören**

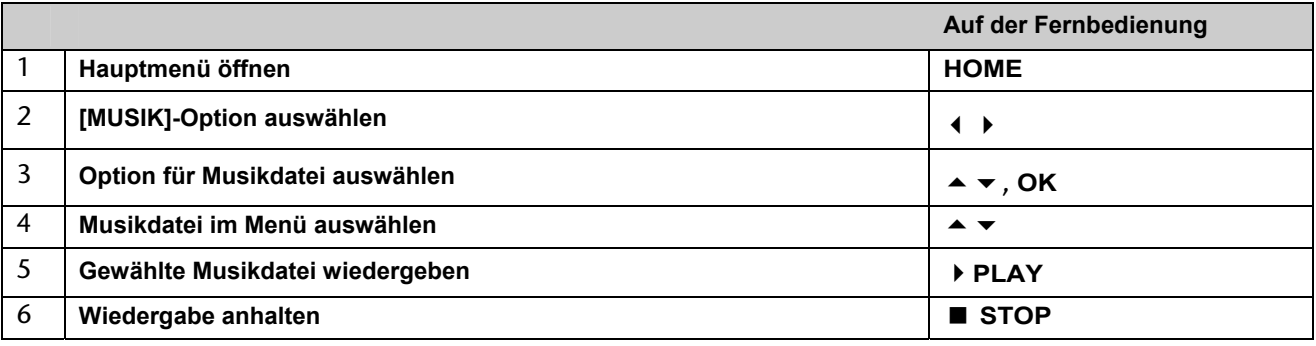

#### **Optionen im Musik-Listenmenü**

 Markieren Sie im Menü die anzuzeigende Datei oder den Track und drücken Sie **OK**. Die Menüoptionen werden in der linken Bildschirmhälfte gezeigt.

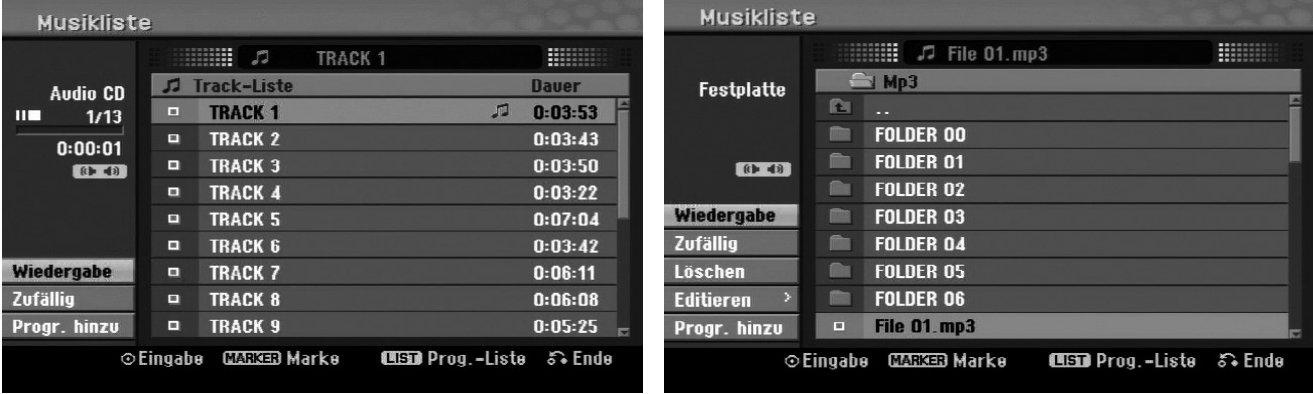

### **Audio CD MP3/WMA-Datei**  [Wiedergabe]: Wiedergabe der ausgewählten Datei bzw. des Track starten. [Zufällig]: Zufalls-Wiedergabe starten oder anhalten. [Öffnen]: Öffnet den Ordner und zeigt die enthaltenen Dateien an. [Löschen]: Löscht die Datei(en) bzw. Ordner vom Festplattenlaufwerk. [Editieren]: Dateinamen auf der Festplatte umbenennen. [Bewegen]: Verschiebt die ausgewählten Dateien in einen anderen Ordner auf der Festplatte. [Kopi eren]: Kopiert Dateien in einen anderen Ordner auf der Festplatte. [Progr. hinzu]: Alle Dateien/Track zur [Programml i ste] hinzufügen. [Spei chern]: Zusammengestellte [Programml i ste] auf der Festplatte speichern. [Laden]: Auf der Festplatte gespeicherte [Programmliste] laden. **Informationen zu MP3-/WMA-Dateien anzeigen**

Mit diesem Gerät können ID3-Tag-Informationen einer Datei angezeigt werden.

 Drücken Sie die Taste **DISPLAY**, um die Informationen einer gewählten Datei anzuzeigen. Falls eine Datei keine ID3-Tag-Informationen besitzt, erscheint die Meldung [ID3-Tag: Keine] auf dem Bildschirm.

### **Voraussetzungen für MP3-/WMA-Audiodateien**

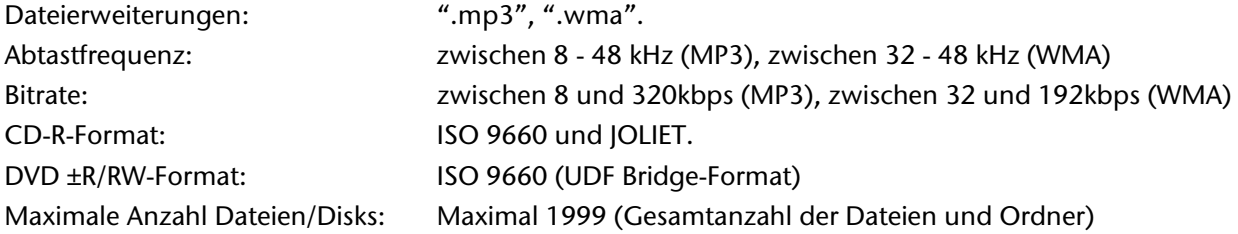

#### **Eigene Titel programmieren**

Die Titel auf einer Disk können in der gewünschten Reihenfolge wiedergegeben werden, indem die Musiktitel auf der Disk programmiert werden. Die Programmierung wird beim Verlassen des Bildschirms [Musi kl i ste] gelöscht.

- Um Musiktitel der Programmliste hinzuzufügen oder zu löschen, drücken Sie die Taste **MENU/LIST**, um die [Programmliste] aufzurufen.
- Wählen Sie die gewünschten Musiktitel aus der [Musikliste] und drücken Sie **OK**. Um mehrere Dateien/Track auszuwählen, drücken Sie für jeden gewünschten Track die Taste **MARKER**.
- Wählen Sie die Option [Progr. hinzu] und drücken Sie **OK**, um die ausgewählten Dateien und Tracks zur [Programmliste] hinzuzufügen.
- Um die Wiedergabe der [Programmliste] zu starten, drücken Sie die Taste **(PLAY)**.

#### **Track/Dateien aus der Programmliste löschen**

Um Musiktitel aus der Programmliste zu löschen, markieren Sie die zu löschenden Titel und drücken Sie **OK**. Daraufhin erscheint in der linken Bildschirmhälfte ein Einstellungsmenü.

Um die Musiktitel aus der Liste zu löschen, wählen Sie die Option [Löschen] und drücken Sie **OK**.

#### **Programmliste speichern (nur Festplatte)**

Die zusammengestellte [Programml iste] kann auf diesem Gerät gespeichert werden.

 Wählen Sie eine Datei aus der [Programmliste] und drücken Sie **OK**. Wählen Sie zum Speichern der [Programmliste] die Option [Speichern] und drücken Sie **OK**.

# **Anzeigen von Bilddateien**

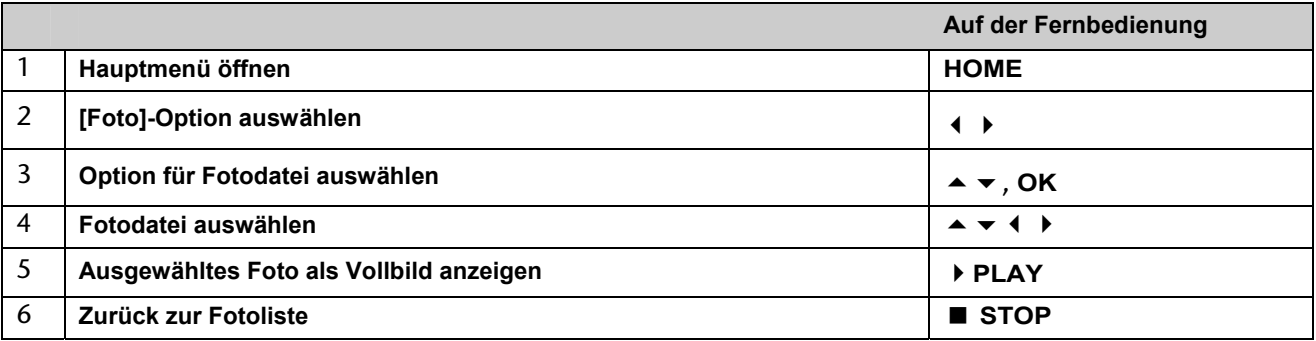

#### **Optionen im Menü Fotoliste**

 Markieren Sie im Menü die anzuzeigende Datei und drücken Sie **OK**. Die Menüoptionen werden in der linken Bildschirmhälfte gezeigt.

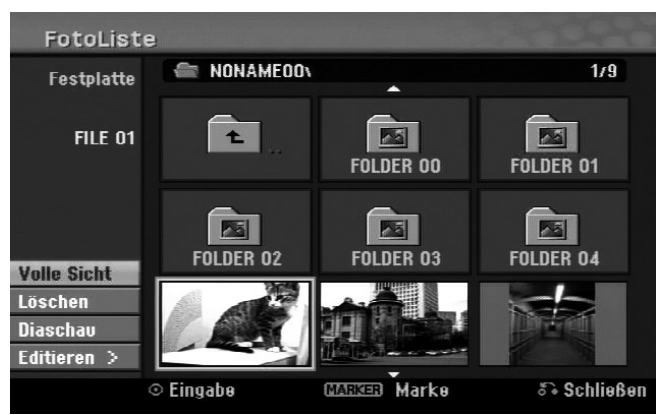

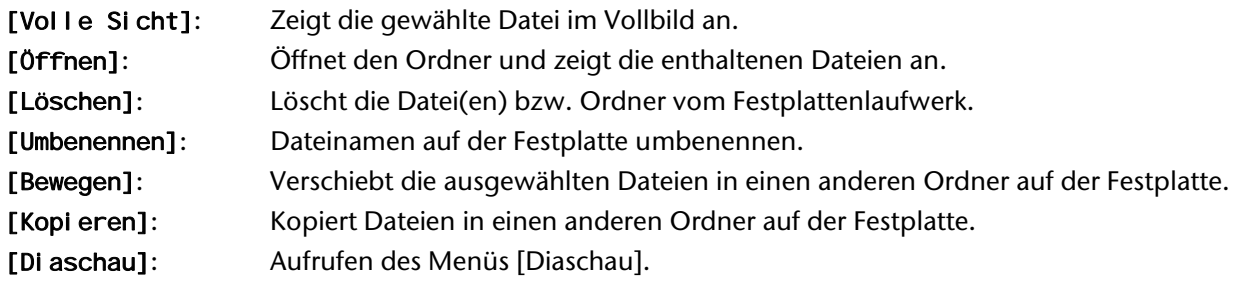

#### **Zum vorherigen/nächsten Bild springen**

Betätigen Sie die Taste (KI oder III), um während der Vollbildanzeige zum vorherigen bzw. nächsten Foto zu springen.

#### **Bilder drehen**

▶ Drücken Sie die Taste ▲ ▼, um das Bild während der Vollbildanzeige zu drehen.

#### **Fotodateien als Diaschau anzeigen**

- ▶ Um die Fotos in der [Fotol i ste] als Diaschau anzuzeigen, wählen Sie die Option [Di aschau] in der linken Bildschirmhälfte und drücken Sie **OK**. Daraufhin wird das Menü [Diaschau] auf dem Bildschirm eingeblendet.
- Wählen Sie die Optionen [Objekt] und [Tempo], markieren Sie die die Option [Starten] und drücken Sie **OK**. Daraufhin wird die Diaschau mit den im Menü vorgenommenen Einstellungen gestartet.

#### [Objekt] Option:

- [Gewählt]: Zeigt eine Diaschau der ausgewählten Dateien. Wählen Sie mit der Taste **MARKER** mehrere Dateien aus.
- [Alle]: Zeigt eine Diaschau mit allen Dateien an.

#### [Tempo] Option: Geschwindigkeit der Diaschau auf [Langsam], [Normal], oder [Schnell] festlegen.

#### **Während der Diaschau Musik hören**

Während der Anzeige einer Diaschau können Sie auf der Festplatte gespeicherte MP3-/WMA-Musikdateien anhören.

- Wählen Sie im Menü [Diaschau] die Option [Simultane Musikwiederg.] und drücken Sie **OK**. Daraufhin erscheint das Menü zur Titelauswahl auf dem Bildschirm.
- Drücken Sie für jede gewünschte Datei die Taste **MARKER**, markieren Sie die Option [Starten] und drücken Sie **OK**. Daraufhin wird die Diaschau mit gleichzeitiger Musikwiedergabe gestartet.
- [Alle wähl.]: Alle Dateien im aktuellen Verzeichnis auswählen.

[Alle abwähl.]: Alle Dateien abwählen.

#### **Diaschau unterbrechen**

- Drücken Sie zum Unterbrechen der Diaschau die Taste **PAUSE/STEP**.
- Drücken Sie zum Fortsetzen der Diaschau die Taste **(PLAY)**.

#### **Voraussetzungen für Fotodateien**

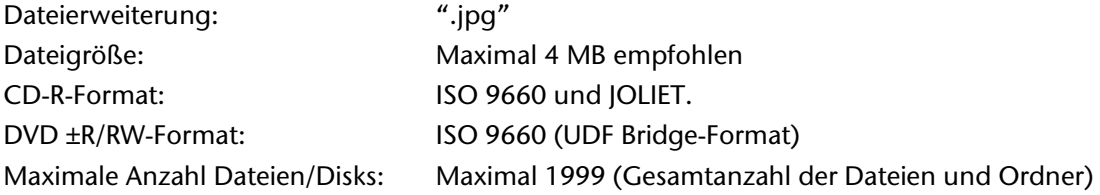

#### **Hinweise zu JPEG-Dateien**

- Progressive sowie verlustfrei komprimierte JPEG-Bilddateien werden nicht unterstützt.
- Je nach Größe und Anzahl der JPEG-Dateien kann das Lesen der Disk einige Minuten dauern.

# **Aufnahmen**

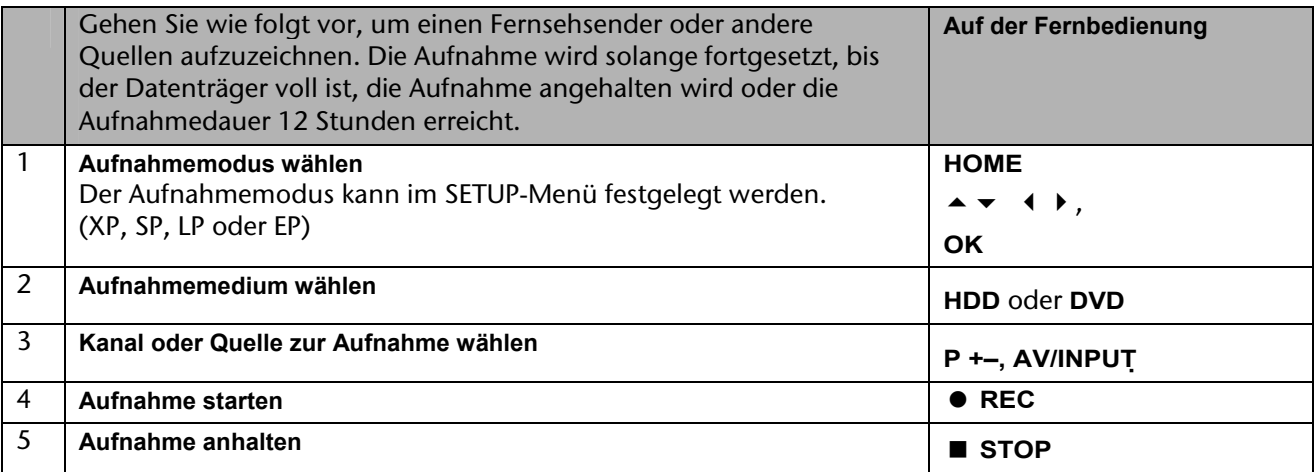

#### **Wechsel des TV-Tonkanals**

Vor der Aufnahme kann der TV-Tonkanal für Sendungen in Stereo und in zwei Sprachen ausgewählt werden.

- Drücken Sie zum Ändern des Tonkanals mehrmals die Taste **AUDIO**. Der aktuelle Tonkanal wird auf dem Bildschirm angezeigt.
- ▶ Nehmen Sie zur Aufnahme zweisprachiger Sendungen die Einstellung für die Option [TV Aufnahmestimme] im SETUP-Menü vor.

#### **Timer-Sofortaufnahme**

Mit Hilfe der Timer-Sofortaufnahme können Sie auf einfache Weise die Länge einer Aufnahme festlegen. Die Timer-Sofortaufnahme kann auf bis zu 240 Minuten für HDD- und auf bis zu 720 Minuten für DVD-Aufnahmen festgelegt werden, je nach verfügbarer Speicherkapazität des jeweiligen Datenträgers.

Beim ersten Drücken der Taste **REC** beginnt zunächst die normale Aufnahme. Drücken Sie nun mehrmals die Taste **REC**, um die Dauer der Aufnahme zu bestimmen. Bei jedem Drücken der Taste **REC** wird die Aufnahmedauer verlängert und auf dem Bildschirm angezeigt.

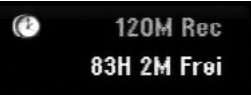

#### **Timer-Aufnahme einstellen**

Dieses Gerät kann zur Aufnahme von bis zu 16 Sendungen innerhalb eines Monats programmiert werden. Vor der Programmierung des Aufnahme-Timers muss die Uhrzeit eingestellt werden (siehe Seite 23).

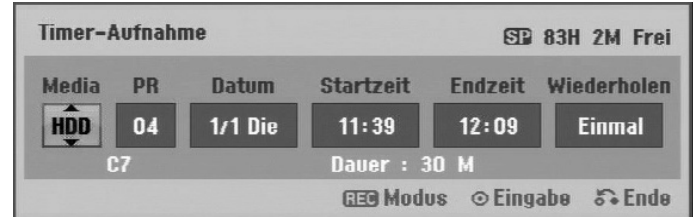

- **▶** Betätigen Sie die Taste HOME und wählen Sie die Option [TV]. Betätigen Sie die Taste ▲ ▼, um die Option [Timer-Aufnahme] auszuwählen, und drücken Sie anschließend auf **OK**, um das Menü [Timer Liste] aufzurufen.
- **>** Wählen Sie mit den Tasten ▲ ▼ den Eintrag [NEU] und drücken Sie OK, um das Menü [Timer-Aufnahme] aufzurufen.
- ▶ Nehmen Sie mit Hilfe der Tasten ▲ ▼ 4 ▶ in jedem Feld die im Folgenden beschriebenen Einstellungen vor.

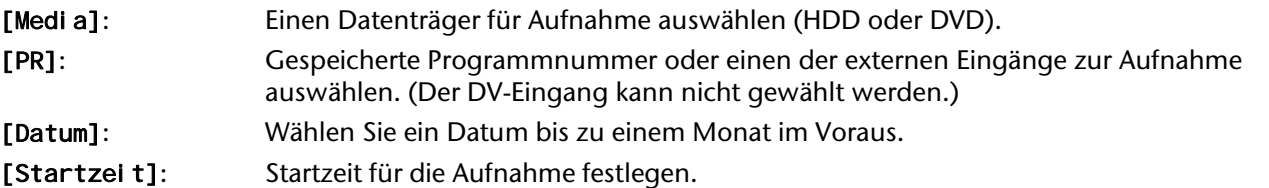

[Endzeit]: Endzeit für die Aufnahme festlegen.

[Wiederholen]: Wählen Sie eine gewünschte Wiederholungsart (Einmal, Täglich (Mo-Fr) oder Wöchentl.)

 Drücken Sie mehrmals die Taste **REC**, um den Aufnahmemodus festzulegen (XP, SP, LP oder EP) und drücken Sie **OK**, um die Timer-Aufnahme zu speichern.

Der Hinweis "Aufnahme OK" oder "OK" im Feld [Überprüfen] des Menüs [Timer Liste] zeigt an, dass die Timer-Aufnahme korrekt programmiert wurde.

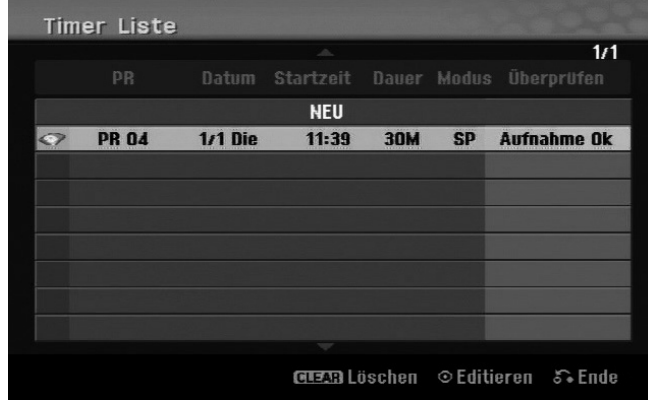

#### **Löschen einer Timer-Aufnahme**

Eine Timer-Aufnahme kann vor Beginn der Aufnahme gelöscht werden. Wählen Sie im Menü [Timer Liste] die zu löschende Timer-Aufnahme und drücken Sie die Taste **CLEAR**.

#### **Timer-Aufnahme - Störungsbehebung**

Unter folgenden Voraussetzungen nimmt das Gerät auch bei eingestelltem Timer nicht auf:

- Keine Disk eingelegt und nicht genügend freier Festplattenspeicher.
- Nicht beschreibbare Disk eingelegt und nicht genügend freier Festplattenspeicher.
- Die Option [Di sk-Schutz] ist im Setup-Menü auf [Ei n] eingestellt oder es ist nicht genügend freier Festplattenspeicher vorhanden (siehe Seite 28).
- Das Gerät ist gerade im Betrieb (z. B. Aufnahme, Kopieren, Löschen).
- Es wurden bereits 99 Titel (DVD-RW, DVD-R) bzw. 49 Titel (DVD+R, DVD+RW) gespeichert oder es wurden bereits 255 Titel auf der Festplatte gespeichert.

Unter folgenden Voraussetzungen ist keine Timer-Programmierung möglich:

- Eine Aufnahme läuft gerade.
- Die programmierte Uhrzeit liegt in der Vergangenheit.
- Es wurden bereits 16 Aufnahmen programmiert.

Mehrere programmierte Timer-Aufnahmen überschneiden sich:

- Die zeitlich nächste Aufnahme hat Priorität.
- Wenn die frühere Aufnahme beendet ist, wird die zeitlich nächste Aufnahme gestartet.
- Falls zwei Aufnahmen mit derselben Startzeit programmiert wurden, hat die zuerst programmierte Aufnahme Priorität.

#### **Gleichzeitige Aufnahme und Wiedergabe**

Während einer laufenden Aufnahme können andere Inhalte wiedergegeben werden.

 Drücken Sie einfach die Taste **HOME** und wählen Sie die gewünschten Inhalte zur Wiedergabe während der Aufnahme aus.

Die gleichzeitige Wiedergabe ist während des Kopierens und Dubbings nicht möglich. DivX-Dateien können während einer Aufnahme nicht wiedergegeben werden. Bei der Aufnahme auf einer DVD kann diese DVD nicht wiedergegeben werden.

#### **Time-Slip**

Mit Hilfe dieser Funktion kann eine laufende Aufnahme auf einer Festplatte gleichzeitig wiedergegeben werden. Um eine laufende Aufnahme wiederzugeben, drücken Sie frühestens 15 Sekunden nach Beginn der Aufnahme die Taste **(PLAY)**. Beim Anhalten der Wiedergabe wird die aktuelle Aufnahmeposition angezeigt.

#### **Aufnehmen von einem Camcorder**

Um eine Aufnahme von einem DV-Camcorder auf der Festplatte zu erstellen, schließen Sie den Camcorder über ein DV-Kabel an. Aufnahmen können ebenso von einem an der DV IN-Buchse auf der Vorderseite angeschlossenen digitalen Camcorder erstellt werden.

Drücken Sie zur Auswahl des DV-Eingangs mehrmals die Taste **AV/INPUT**. Suchen Sie mit dem Camcorder die Stelle, von der die Aufnahme beginnen soll, und drücken Sie zum Starten der Aufnahme die Taste **REC**.

Je nach Modell Ihres Camcorders können Sie mit der Fernbedienung des Rekorders die Wiedergabesteuerungen **STOP**, **WIEDERGABE** und **PAUSE** verwenden. Drücken Sie zum Beenden der Aufnahme auf **STOP**.

#### **Aufnahme von Zusatzgeräten**

Es können Aufnahmen von Zusatzgeräten erstellt werden, wie zum Beispiel Camcorder oder Videorekorder, die an die externen Eingängen des Rekorders angeschlossen werden. Bei jedem Drücken der Taste **AV/INPUT** ändert sich die Eingangsquelle wie folgt. Das Gerät, von dem aufgenommen werden soll, muss richtig am Gerät angeschlossen sein.

- Tuner: Der integrierte Tuner
- AV1: AV1 SCART-Buchse auf der Rückseite
- AV2: AV2 DECODER-SCART-Buchse auf der Rückseite
- AV3: AV IN 3 (VIDEO, AUDIO [L/R]) auf der Vorderseite
- DV: DV IN auf der Vorderseite

#### **Bedienung der Timeshift-Funktion**

Mit Hilfe dieser Funktion kann eine Livesendung angehalten oder zurückgespult werden, so dass Sie bei einer Unterbrechung keinen Teil der Sendung verpassen.

Achten Sie darauf, dass sich das Gerät im HDD-Modus befindet.

- Drücken Sie **TIMESHIFT** und anschließend **PAUSE/STEP**, während Sie die Livesendung ansehen. Das Fernsehbild hält an und die Timeshift-Funktion zeichnet die Sendung währenddessen zum späteren Anschauen auf.
- Zur Wiedergabe der zeitversetzten Aufnahmen drücken Sie **PLAY**.
- Um die Timeshift-Funktion zu beenden, drücken Sie die Taste **STOP**. Daraufhin wird wieder die Livesendung angezeigt.

Falls ca. eine Stunden lang keine Taste gedrückt wird, wird die Timeshift-Funktion automatisch beendet. Während der Timeshift-Anzeige können Funktionen wie Zeitlupe, Suchlauf usw. verwendet werden. Weitere Hinweise finden Sie im Abschnitt Wiedergabe auf Seite 34.

#### **Während der Timeshift-Funktion zum Start- oder Endpunkt springen**

- Drücken Sie die Taste **OK**, um während der Timeshift-Funktion die Fortschrittsanzeige einzublenden.
- ▶ Betätigen Sie die Taste (, um zum Anfang der Timeshift-Aufnahme zu gelangen.
- $\triangleright$  Drücken Sie die Taste  $\triangleright$ , um zum Ende der Timeshift-Aufnahme zu gelangen.

#### **Clip-Aufnahme**

Um eine Timeshift-Sendung aufzuzeichnen, drücken Sie am gewünschten Startpunkt sowie am Endpunkt der Aufnahme jeweils die Taste **REC**. Der gewählte Clip wird in der Timeshift-Fortschrittsanzeige mit einem roten Balken dargestellt. Auf diese Weise lassen sich mehrere Clips erstellen. Die Clips werden nach dem Beenden der Timeshift-Funktion aufgezeichnet.

#### **Automatische Timeshift-Funktion**

Wenn die Option [Time Shift] im SETUP-Menü auf [Ein] eingestellt wurde, wird der Timeshift-Betrieb automatisch und ohne Drücken der Taste **TIMESHIFT** im HDD-Modus gestartet.

Um die Timeshift-Aufnahme zu beenden, stellen Sie die Option [Time Shift] auf [Aus].

# **Titel bearbeiten**

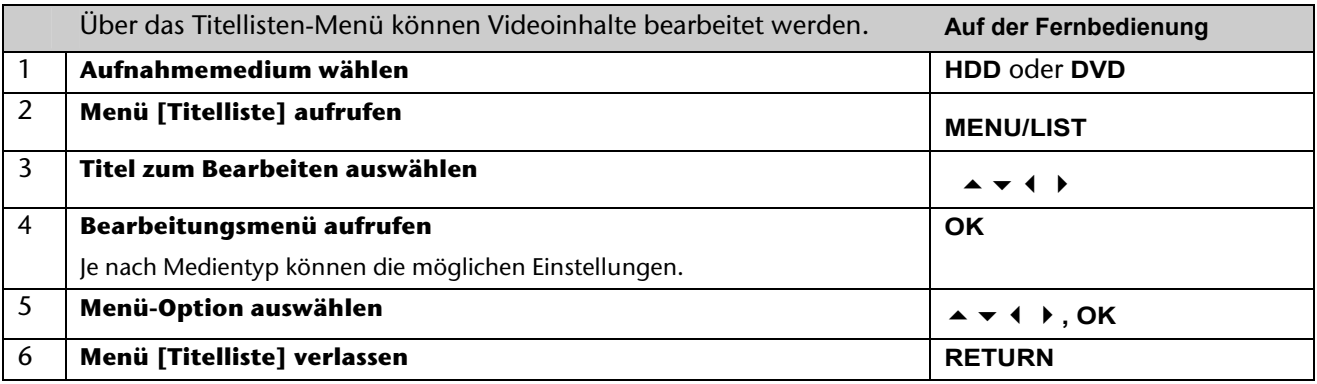

#### **Hinweise zum Titellisten-Menü**

- Drücken Sie zum Aufrufen des Titellisten-Menüs auf **MENU/LIST**. Die Wiedergabe sollte dabei angehalten werden.
- Das Titellisten-Menü kann ebenso über das Hauptmenü aufgerufen werden.
- Wählen Sie dazu nacheinander die Optionen [FILM] und [HDD] bzw. [DISK] und drücken Sie **OK**.
- Drücken Sie bei der Bearbeitung einer Disk im VR-Modus zum Wechseln zwischen Original- und Playlisten-Menü auf **MENU/LIST**.

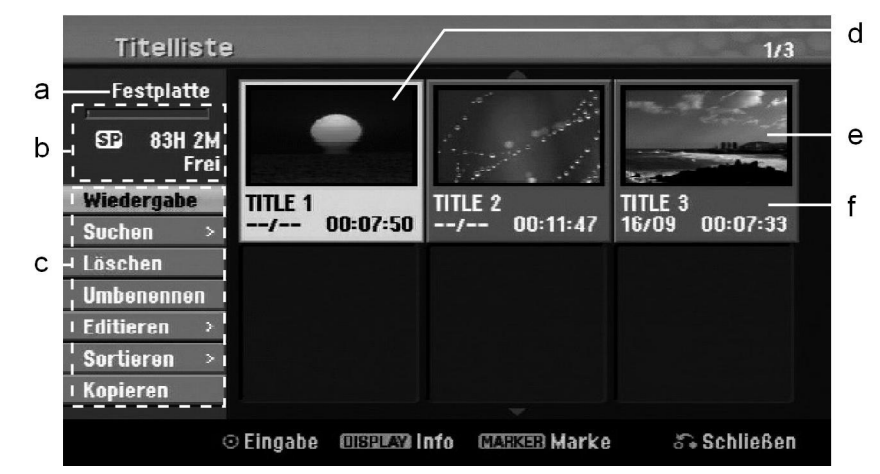

- a Aktueller Datenträger
- b Zeigt den Aufnahmemodus, den freien Speicher und den Fortschritt der verstrichenen Spielzeit (Balken) an.
- c Menüoptionen: Wählen Sie zur Anzeige der Menüoption einen Titel oder ein Kapitel und drücken Sie **OK**. Je nach Disk-Typ werden unterschiedliche Optionen angezeigt.
- d Derzeit ausgewählter Titel.
- e Miniaturansicht
- f Zeigt den Titelnamen, das Aufnahmedatum und die Aufnahmedauer an.

#### **Vor dem Bearbeiten**

Dieses Gerät stellt für verschiedene Disk-Typen unterschiedliche Bearbeitungsoptionen bereit. Überprüfen Sie vor dem Bearbeiten den aktuellen Disk-Typ und wählen Sie die für diese Disk verfügbare Option.

Für im VR-Modus formatierte DVDs (DVD-RW oder DVD-RAM) stehen erweiterte Bearbeitungsfunktionen zur Verfügung. Es kann entweder die Originalaufnahme ("Original") oder die vom Original erstellten Wiedergabeinformationen ("Playliste") bearbeitet werden.

Änderungen an den Originaltiteln können nicht rückgängig gemacht werden. Wenn Sie nicht den Originaltitel bearbeiten wollen, muss zunächst ein Playlisten-Titel erstellt werden.

Eine Playliste besteht aus einer Gruppe von Playlisten-Titeln, die zur Bearbeitung aus dem Originaltitel erzeugt wurden.

Titel des Original-Inhaltes der Disk enthalten ein oder mehrere Kapitel. Beim Hinzufügen eines Disk-Titels zur Playliste werden sämtliche Kapitel innerhalb dieses Titels angezeigt. Die Kapitel innerhalb der Playliste werden also genauso behandelt, wie die Kapitel auf einer DVD-Video-Disk. Abschnitte der Original- oder Playlisten-Titel werden als Teile bezeichnet. Teile können im Menü Original und Playliste hinzugefügt oder gelöscht werden. Beim Hinzufügen eines Kapitels oder Titels zur Playliste wird ein neuer Titel bestehend aus einem Abschnitt (d. h. Kapitel) eines Original-Titels erzeugt. Beim Löschen wird ein Teils des Titels vom Original- oder Playlistenmenü gelöscht.

### **Hinzufügen von Kapitelmarken HDD –RW VR +RW +R RAM**

Um ein Kapitel innerhalb eines Titels zu erstellen, müssen an den gewünschten Punkten Kapitelmarken eingefügt werden.

 Drücken Sie an den gewünschten Punkten während der Wiedergabe oder Aufnahme die Taste **MARKER**. Auf dem Bildschirm erscheint ein Kapitelmarken-Symbol.

Kapitelmarken können ebenfalls in regelmäßigen Abständen automatisch eingefügt werden. Aktivieren Sie dazu im SETUP-Menü die Option [Auto- Kapi tel].

#### **Löschen eines Titels oder Kapitels**

Beim Löschen eines Titels oder Kapitels aus der Playliste bleiben die Titel und Kapitel im Original erhalten. Wenn jedoch ein Kapitel oder Titel des Originals gelöscht wird, dann wird dieser Titel oder das Kapitel ebenfalls aus der Playliste entfernt.

- Wählen Sie einen Titel oder ein Kapitel zum Löschen aus und drücken Sie **OK**.
- Wählen Sie im Menü in der linken Bildschirmhälfte den Eintrag [Löschen] und drücken Sie zur Bestätigung auf **OK**.
- **HDD** Um mehrere Dateien zu löschen, verwenden Sie die Taste **MARKER**. Drücken Sie die Taste **MARKER**, um jede gewünschte Datei zu markieren, und folgen Sie den genannten Anleitungen.

### **Kapitelsuche HDD –RW VR –RW Video +RW +R -R RAM**

Ein Kapitel kann nach den Beginn eines Titels durchsucht werden.

- Wählen Sie einen Titel aus, nach dem Sie suchen wollen, und drücken Sie **OK**.
- Wählen Sie im Menü in der linken Bildschirmhälfte für die Option [Suchen] den Eintrag [Kapitel] aus und drücken Sie OK, um das Menü [Kapi tel I i ste] aufzurufen.
- $\triangleright$  Wählen Sie mit den Tasten  $\blacktriangle \blacktriangleright$   $\blacktriangle \blacktriangleright$  ein gewünschtes Kapitel aus und drücken Sie zum Starten der Wiedergabe auf **(PLAY)**.

#### **Erstellen einer neuen Playliste –RW VR RAM**

In der Playliste können Titel und Kapitel bearbeitet oder nachbearbeitet werden, ohne die Originalaufnahmen zu verändern. Mit dieser Funktion kann ein Originaltitel oder Kapitel zu einer neuen Playliste oder einer eingetragenen Playliste hinzugefügt werden.

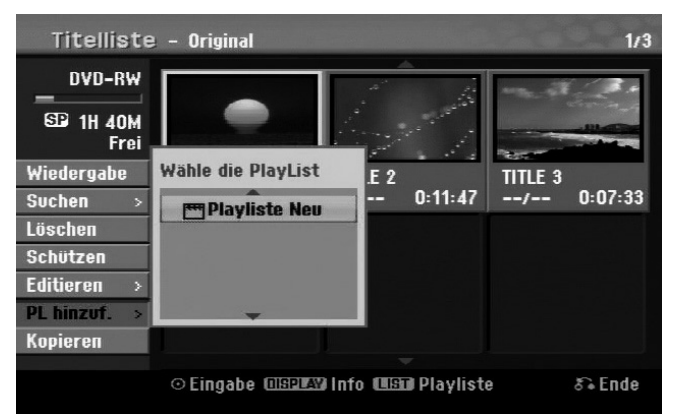

- Wählen Sie einen Originaltitel oder ein Kapitel, das zur Playliste hinzugefügt werden soll, und drücken Sie **OK**.
- Wählen Sie die Option [PL hinzuf.] und drücken Sie **OK**, um das Menü [Wähle die PlayList] aufzurufen.
- Wählen Sie einen Playlisten-Titel, der zur gewählten Originaltitel oder zum Kapitel hinzugefügt werden soll, oder wählen Sie den Eintrag [Pl ayl i ste Neu], um eine neue Playliste zu erstellen.

### **Verschieben von Playlisten-Kapiteln –RW VR RAM**

Mit dieser Funktion kann die Wiedergabereihenfolge der Playlisten-Titel im Menü [Kapitelliste-Playliste] geändert werden.

- Wählen Sie im Menü in der linken Hälfte des Bildschirms [Kapi tel I i ste-Pl ayl i ste] den Eintrag [Bewegen] und drücken Sie auf **OK**.
- $\triangleright$  Wählen Sie mit den Tasten  $\blacktriangle \blacktriangleright$  den Speicherort, an den das Kapitel verschoben werden soll, und drücken Sie **OK**. Daraufhin wird das aktualisierte Menü angezeigt.

### **Zeit-Suchlauf HDD –RW VR –RW Video +RW +R -R RAM**

Ein Zeitabschnitt kann nach dem Beginn eines Titels durchsucht werden.

- Wählen Sie einen Titel aus, nach dem Sie suchen wollen, und drücken Sie **OK**.
- Wählen Sie im Menü in der linken Bildschirmhälfte für die Option [Suchen] den Eintrag [Zeit] aus und drücken Sie **OK**, um das Menü [Suchen] aufzurufen.

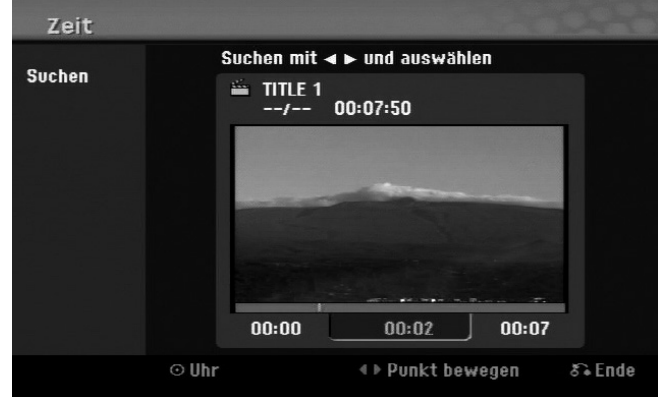

**Legen Sie mit den Tasten**  $\triangleleft \rightarrow$  **einen Zeitabschnitt fest, der durchsucht werden soll.** 

Beim Drücken der Tasten  $\blacklozenge$   $\blacktriangleright$  gelangen Sie eine Minute, beim Gedrückt halten der Tasten  $\blacklozenge$   $\blacktriangleright$  gelangen Sie fünf Minuten zurück bzw. vor.

Drücken Sie auf **OK**, um den Titel des gewählten Zeitabschnitts anzuzeigen.

### **Titel sortieren HDD**

Drücken Sie **OK**, um das Einstellungsmenü aufzurufen. Wählen Sie die Option [Sortieren] und drücken Sie **OK**, um weitere Optionen einzublenden. Hier können die Titel nach [Datum] (Aufnahmedatum), [Titel] (in alphabetischer Reihenfolge) oder nach [Kategori e] (nach Genre) sortiert werden.

#### **Titel verbinden HDD**

Mit dieser Funktion kann der gewählte Titel mit einem anderen Titel verbunden werden.

Wählen Sie einen gewünschten Titel aus und drücken Sie **OK**.

Wählen Sie für die Option [Verbinden] den Eintrag [Editieren] und drücken Sie **OK**.

Wählen Sie einen Titel aus, der mit dem aktuellen Titel verbunden werden soll, und drücken Sie zur Bestätigung auf **OK**.

#### **Ausblenden von Kapiteln oder Titeln +RW +R**

Die Wiedergabe eines Kapitels oder Titels kann ohne Löschen des Kapitels oder Titels übersprungen werden.

- Wählen Sie ein Kapitel aus, der ausgeblendet werden soll, und drücken Sie **OK**. Wählen Sie für die Option [Verst.] den Eintrag [Editieren] und drücken Sie **OK**.
- Um versteckte Titel oder Kapitel wieder anzuzeigen, wählen Sie den versteckten Titel oder das Kapitel und drücken Sie **OK**.
- Wählen Sie für die Option [Anzeigen] den Eintrag [Editieren] und drücken Sie **OK**.

### **Teilen eines Titels HDD +RW**

Mit dieser Funktion kann ein Titel in zwei neue Titel aufgeteilt werden.

- Wählen Sie einen zu teilenden Titel aus und drücken Sie **OK**. Wählen Sie im Menü in der linken Bildschirmhälfte für die Option [Edi ti eren] den Eintrag [Tei I en] aus und drücken Sie OK, um das Menü [Tei I en] aufzurufen.
- **▶** Suchen Sie mit Hilfe der Tasten PLAY ▶, < , > > und PAUSE/STEP II den Punkt, an dem der Titel geteilt werden soll, markieren Sie die Option [Tei I en] und drücken Sie OK. Daraufhin wird der Teilungspunkt im Wiedergabebildschirm angezeigt.
- Wählen Sie die Option [Erledigt] und drücken Sie **OK**, um den Titel zu teilen. Teilungspunkte müssen mindestens drei Sekunden auseinander liegen.

### **Sperren von Titeln –RW VR +RW +R RAM**

Mit dieser Funktion kann ein Titel gegen versehentliche Aufnahmen, Bearbeitungen oder Löschen geschützt werden.

- Wählen Sie ein Kapitel aus, der gesperrt werden soll, und drücken Sie **OK**.
- Wählen Sie im Menü in der linken Bildschirmhälfte den Eintrag [Schützen] und drücken Sie auf **OK**. Die Sperrmarke erscheint in der Miniaturansicht des Titels.
- Um einen Titel wieder freizugeben, markieren Sie den geschützten Titel und drücken Sie **OK**.
- Wählen Sie im Menü in der linken Bildschirmhälfte den Eintrag [Ungeschützt] und drücken Sie zur Freigabe auf **OK**.

#### **Löschen eines Teils HDD –RW VR RAM**

Sie können einen Teil löschen, den Sie nicht mehr im Titel behalten wollen.

- Wählen Sie einen Titel, aus dem ein Teil gelöscht werden soll, und drücken Sie **OK**.
- ▶ Wählen Sie im Menü in der linken Bildschirmhälfte für die Option [Edi tieren] den Eintrag [Tei I löschen] und drücken Sie OK, um das Menü [Tei I löschen] aufzurufen.
- Suchen Sie mit Hilfe der Tasten PLAY  $\rightarrow$ ,  $\leftrightarrow$ ,  $\rightarrow$  und PAUSE/STEP II den gewünschten Punkt.

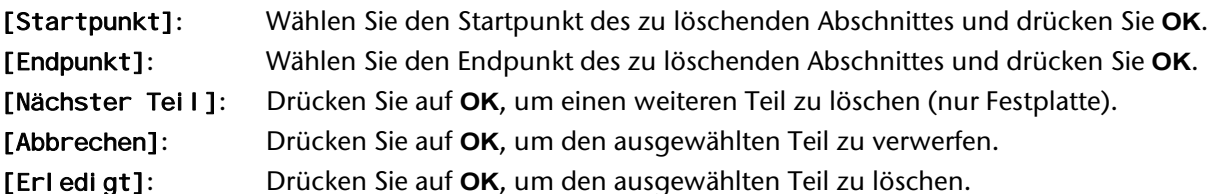

#### **Benennen eines Titels**

Ein mit dem Gerät aufgenommener Titel erhält automatisch eine Nummer als Titelnamen. Mit Hilfe dieser Funktion kann der Name geändert werden.

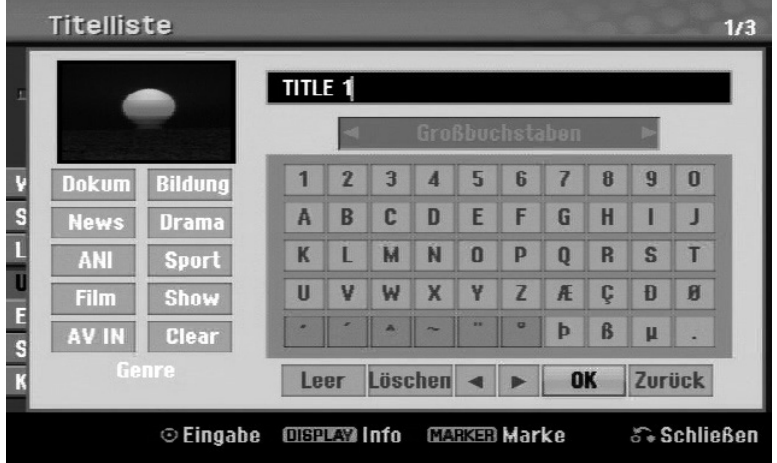

- Wählen Sie einen Titel, dessen Namen Sie ändern wollen, und drücken Sie **OK**.
- Wählen Sie im Menü in der linken Bildschirmhälfte die Option [Umbenennen] oder [Titel-Name] und drücken Sie **OK**, um die Tastatur einzublenden.
- **EXAMEREN Sie mit den Tasten ▲ ▼ d** ▶ das erste Zeichen auf der Tastatur aus und drücken Sie auf **OK**.

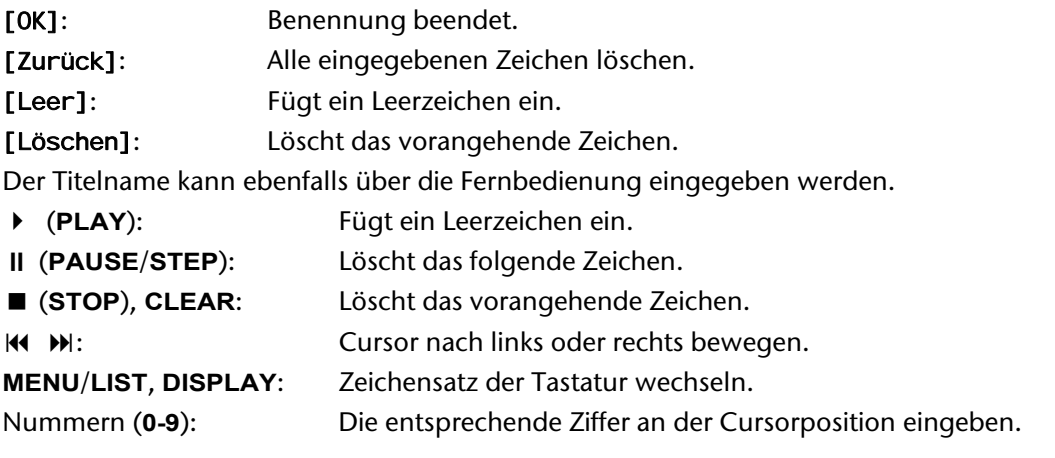

Ein ausgewählter Titel auf der Festplatte kann einem Genre zugewiesen werden.

▶ Markieren Sie ein Zeichen auf der Tastatur und drücken Sie mehrmals die Taste (, bis der Cursor zum Feld Genre springt. Wählen Sie hier das gewünschte Genre und drücken Sie **OK**. Das gewählte Genre erscheint daraufhin in der unteren, rechten Ecke der Titel-Miniaturansicht.

### **Kapitel verbinden HDD –RW VR +RW +R RAM**

Mit dieser Funktion kann das gewählte Kapitel mit einem benachbarten Kapitel verbunden werden. Wählen Sie ein gewünschtes Kapitel aus und drücken Sie **OK**. Wählen Sie die Option [Verbinden], um eine Verbindungsmarke zwischen den Kapitel-Miniaturansichten anzuzeigen. Drücken Sie auf **OK**, um die beiden markierten Kapitel zu verbinden.

In den folgenden Fällen ist diese Funktion nicht möglich:

- Wenn nur ein Kapitel im Titel enthalten ist.
- Wenn das erste Kapitel ausgewählt ist.
- Wenn die zu verbindenden Kapitel aus gelöschten Teilen des Originaltitels bestehen.
- Wenn die zu verbindenden Kapitel aus verschiedenen Titeln bestehen.
- Wenn eines der zu verbindenden Kapitel der Playliste verschoben wurde.

#### **Bedienungen im Disk-Menü**

Mit Hilfe des Titellisten-Menüs können im DVD-Modus die Disk-Einstellungen ohne Aufrufen des SETUP-Menüs übernommen werden.

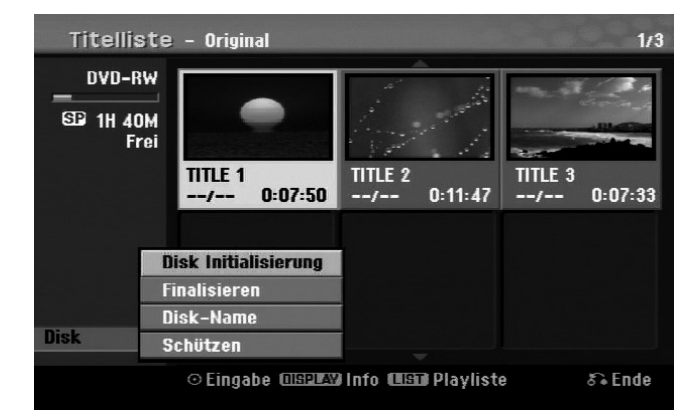

Wählen Sie im Titellisten-Menü der DVD mit den Tasten **A v 4 D** die Option [DISK] und drücken Sie OK, um weitere Optionen einzublenden.

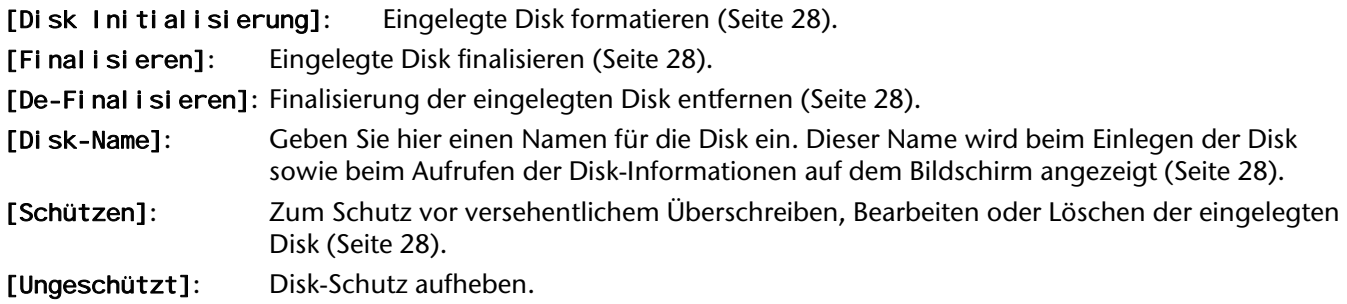

### **Überschreiben +RW**

Nicht geschützte neue Video-Aufnahmen eines Aufnahmetitels können überschrieben werden. Wählen Sie den Fernsehsender oder die Eingangsquelle für die Aufnahme.

- Drücken Sie zum Aufrufen des Titellisten-Menüs auf **MENU/LIST**. Wählen Sie mit den Tasten ▲ ▼ ♦ Deinen gewünschten Titel zum Überschreiben aus und drücken Sie zum Starten des Überschreiben-Vorgangs die Taste **REC** .
- Drücken Sie zum Anhalten der Aufnahme auf **STOP** .

Falls der neue Titel länger als die zu überschreibende Aufnahme auf der Disk ist, wird der nachfolgende Titel ebenfalls überschrieben. Sollte der nachfolgende Titel schreibgeschützt sein, wird die Aufnahme am Startpunkt dieses Titels abgebrochen.

# **Titel kopieren**

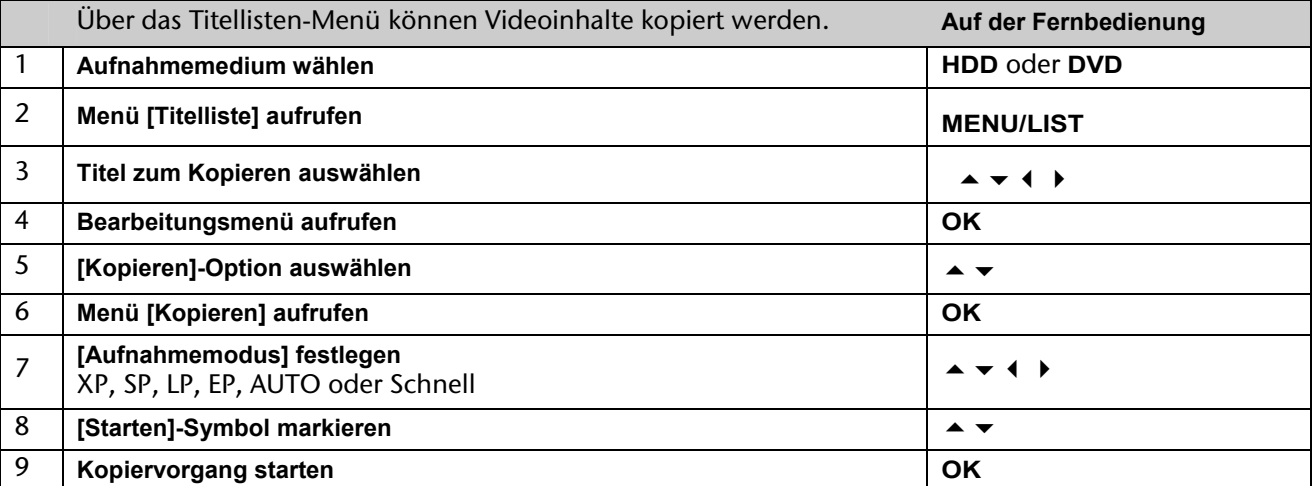

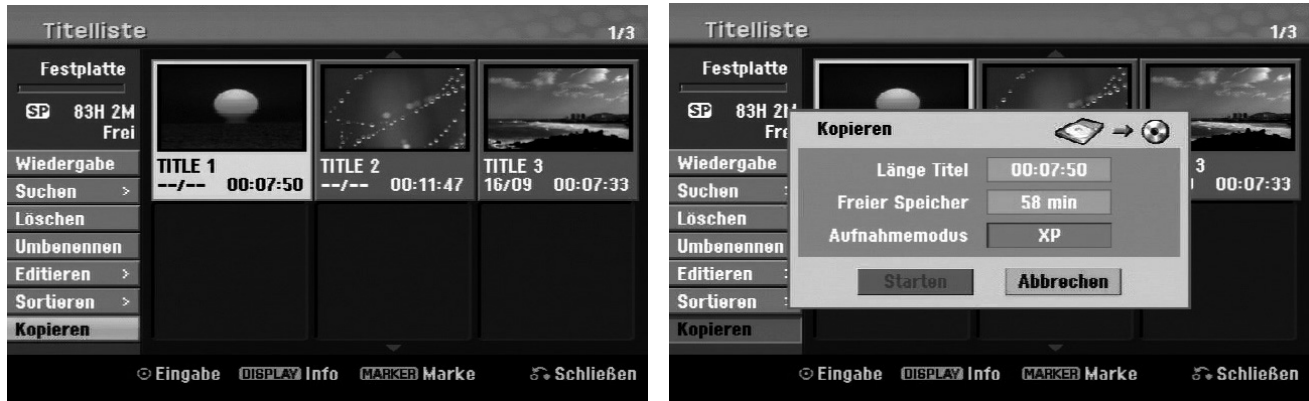

#### **Vor dem Kopieren**

Mit den Kopierfunktionen dieses Rekorders können Sie:

- Sicherungskopien wichtiger auf der Festplatte gespeicherter Aufnahmen auf einer DVD erstellen.
- Eine DVD-Kopie einer auf der Festplatte gespeicherten Aufnahme zur Wiedergabe auf anderen Playern erstellen.
- Filme zum Bearbeiten von einer DVD auf die Festplatte kopieren.
- Bearbeitete Filme von der Festplatte auf eine DVD kopieren.

#### **Hinweise zum "Schnell"-Kopieren**

Der Kopiervorgang zwischen einer DVD und der Festplatte ist ein vollständig digitaler Prozess und es treten keinerlei Qualitätsverluste bei Bild und Ton auf. Auf diese Weise lassen sich einfach und bequem Kopien mit hoher Geschwindigkeit erstellen.

Beim Kopieren von Festplatte auf DVD ist die Kopiergeschwindigkeit vom Aufnahmemodus und von der verwendeten DVD-Disk abhängig. Die Schnellkopierfunktion steht für unbearbeitete Original-Filmtitel zur Verfügung und ist bei initialisierten Disks oder zusammen mit anderen Rekordern nicht möglich.

Beim Kopieren des Festplatten-Titels auf eine DVD-RW oder DVD-RAM im VR-Modus ist der Modus [Schnel I] für bearbeitete Festplatten-Titel und Clip-Aufnahmen nicht verfügbar. Dies ist nur beim Kopieren von Inhalten im VR-Modus auf die Festplatte möglich. Zum Kopieren von bearbeiteten Titeln einer DVD-RW oder DVD-RAM im VR-Modus auf die Festplatte ist die [Schnel I]-Funktion ebenfalls nicht möglich.

#### **Kopieren mehrerer Titel von Festplatte auf DVD HDD**

Mit der Taste **MARKER** können mehrere Titel gleichzeitig markiert werden.

- Drücken Sie für jeden gewünschten Titel die Taste **MARKER**, um mehrere Titel auszuwählen, und drücken Sie **OK**, um das Menü in der linken Bildschirmhälfte aufzurufen.
- Wählen Sie im Menü in der linken Bildschirmhälfte die Option [Kopieren] und drücken Sie **OK**, um das Menü [Kopi eren] aufzurufen.
- **EXECTED Sie mit den Tasten das A**  $\blacktriangledown$  **4 <b>F** [Starten]-Symbol und drücken Sie OK.

#### **Kopieren eines gerade wiedergegebenen Titels +R- -R-**

Mit Hilfe dieser Funktion kann ein Einzeltitel in Echtzeit auf die Festplatte kopiert werden. Beim Starten der Kopie springt die Wiedergabe zum Titelanfang zurück und durchläuft den Titel bis zum Ende, an dem die Aufnahme automatisch stoppt. Die Kopie wird mit dem im SETUP-Menü festgelegten Aufnahmemodus (XP, SP, LP oder EP) erstellt.

- Drücken Sie während der DVD-Wiedergabe die Taste HOME, um das Hauptmenü aufzurufen.
- Wählen Sie für die Option [Einfaches Menü] den Eintrag [Kopieren] und drücken Sie **OK**, um den Kopiervorgang zu starten.

Die Option [Kopi eren] wird im Hauptmenü nur für Titel auf einer finalisierten DVD±R- oder DVD-ROM-Disk ohne Kopierschutz eingeblendet.

# **Universalfernbedienung**

### **Anwendung**

Diese Universalfernbedienung kann bis zu fünf normale Fernbedienungen ersetzen und ist in der Lage, folgende Gerätetypen zu bedienen:

- **TV** Fernsehgerät mit Videotext,
- **STB** Set-Top-Box, Satellitenempfänger, etc.
- **DVD** DVD-Funktion des Rekorders MD 83200,
- **HDD** Festplattenfunktion des Rekorders MD 83200,
- **VCR** Videorekorder,
- **AUX** Audiogeräte wie CD-Player, Verstärker.

Die Bezeichnungen auf den Quellentasten "VCR", "STB", "AUX" usw. dienen nur der Übersichtlichkeit. Selbstverständlich können Sie die Tasten auch mit anderen Geräte-Typen, z. B. Pay-TV-Decoder, belegen.

# **Gerätecodes programmieren**

#### **Allgemeines**

Notieren Sie sich bitte die Codes, die Sie für die Programmierung verwendet haben. Falls die Codes z. B. nach einem Batteriewechsel nicht mehr gespeichert sein sollten, können Sie die Fernbedienung so schneller programmieren.

Die Programmierung der Fernbedienung funktioniert nicht im DVD- oder HDD-Modus.

Sie müssen einen vierstelligen Gerätecode für jedes Gerät, das Sie mit der Universal-Fernbedienung bedienen möchten, auf eine Quellentaste (**TV, STB, VCR, AUX**) programmieren.

Videorekorder: Führen Sie die Codesuche mit eingelegtem Band durch.

#### **Vorprogrammierung**

Die Fernbedienung ist für einige Geräte des Herstellers Medion vorprogrammiert. Auf diese Weise können Sie z. B. Grundfunktionen von Medion-Fernsehern direkt und ohne eigene Programmierung eines Gerätecodes ausführen.

Sie müssen einen vierstelligen Geräte-Code für jedes Gerät, das Sie mit der Universal-Fernbedienung bedienen möchten, auf eine Quellentasten (**TV, STB, VCR, AUX**) programmieren. Dabei dienen die Bezeichnungen auf den Tasten nur als Merkhilfe. Mit Ausnahme der TV-Taste können Sie jede Taste mit jedem Gerät belegen ("Flex-Mode"). Die TV-Taste kann nur mit einem TV-Code belegt werden.

Wollen Sie einen Videorekorder als Gerät programmieren, lege Sie vorher eine Videokassette ein.

#### **Gerätecode nach Code-Liste eingeben**

Die Codes der entsprechenden Geräte sind der Codeliste, die dieser Bedienungsanleitung beiliegt, zu entnehmen. So gehen Sie vor:

- Schalten Sie das betreffende Gerät manuell ein.
- Drücken Sie die gewünschte Quellentaste (**TV, STB, VCR, AUX**) kurz.
- Halten Sie die Taste **CODE** für ca. 3 Sekunden gedrückt, bis die blaue LED dauerhaft aufleuchtet.
- Geben Sie den vierstelligen Code aus der Code-Tabelle ein.
- Zur Bestätigung jedes Tastendrucks geht die blaue LED kurz aus.

Wenn die Codeeingabe gültig war, erlischt die blaue LED nach der Eingabe der letzten Stelle. Wenn ein ungültiger Code eingegeben wurde, blinkt die blaue LED drei Sekunden lang, bevor Sie erlischt.

Wenn das Gerät nicht erwartungsgemäß reagiert, wiederholen Sie die Programmierung ggf. mit einem anderen Code. Bitte probieren Sie alle zu Ihrer Marke angegeben Codes aus. Wählen Sie den Code aus, auf den alle verfügbaren Befehle Ihrer Fernbedienung korrekt reagieren!

Wenn Sie damit auch keinen Erfolg haben, dann versuchen Sie es mit der im Kapitel "Automatischer Suchlauf" beschriebenen Suchmethode.

#### **Manueller Code-Suchlauf**

So führen Sie einen manuellen Suchlauf durch:

- Schalten Sie das betreffende Gerät manuell ein.
- Drücken Sie die gewünschte Quellentaste (**TV, STB, VCR, AUX**) kurz.
- Halten Sie die Taste **CODE** für ca. 3 Sekunden gedrückt, bis die blaue LED dauerhaft aufleuchtet.
- **▶** Drücken Sie mehrmals nacheinander (bis zu 350 Mal) die Taste **♡, P+** oder **P–**, bis das Gerät, das gesteuert werden soll, den Kanal wechselt oder entsprechend reagiert.
	- Die Code-Suche wird bei der momentan gespeicherten vierstelligen Nummer begonnen.
- Drücken Sie kurz **OK**, um den Code zu speichern.

Aufgrund der umfangreichen Anzahl der verschiedenen Code-Nummern sind pro Gerätetyp bis zu 350 unterschiedliche Codes vorprogrammiert. In Einzelfällen ist es möglich, dass nur die gebräuchlichsten Hauptfunktionen verfügbar sind. Bei einigen speziellen Gerätemodellen kann die beschriebene Vorgehensweise nicht zum Erfolg führen.

#### **Automatischer Code-Suchlauf**

Wenn Ihr Gerät nicht auf die Fernbedienung anspricht, obwohl Sie alle für Ihren Gerätetyp und die entsprechende Marke aufgeführten Codes ausprobiert haben, versuchen Sie es mit dem automatischen Suchlauf. Hierdurch können Sie auch Codes solcher Marken finden, die in der Geräte-Codeliste nicht aufgeführt sind.

Wenn Sie die Quellentasten **VCR, TV, STB** oder **AUX** mit einem anderen als dem bezeichneten Gerät programmieren möchten, müssen Sie beim automatischen Suchlauf zunächst einen Code des gewünschten Gerätetyps programmieren. Zum Beispiel: Sie möchten mit der Taste **AUX** einen DVD-Player steuern. Programmieren Sie zunächst irgendeinen Code eines DVD-Players aus der Code-Liste ein, bevor Sie die folgenden Schritte ausführen.

- Schalten Sie das betreffende Gerät manuell ein.
- Drücken Sie die gewünschte Quellentaste (**TV, STB, VCR, AUX**) kurz.
- Halten Sie die Taste **CODE** für ca. 3 Sekunden gedrückt, bis die blaue LED dauerhaft aufleuchtet.
- Richten Sie die Fernbedienung auf das Gerät und drücken Sie einmal kurz die Taste **P+**. Hat das Gerät keine Programm-Funktion, drücken Sie statt **P+** die Taste . Die Fernbedienung startet nach 6 Sekunden die Code-Suche und sendet im Sekundentakt (siehe auch nächsten Abschnitt) nacheinander alle Codes. Bei jedem Senden leuchtet die blaue LED auf.
- Sobald das Gerät auf die Fernbedienung reagiert, drücken Sie **OK**. Haben Sie es verpasst, rechtzeitig **OK** zu drücken, können Sie mit der Taste **P–** schrittweise zum Code zurückspringen, auf den das Gerät reagiert hat. Um die Suche abzubrechen, drücken Sie **OK**.

#### **1-Sekunden- oder 3-Sekundentakt**

Soll die Fernbedienung statt sekündlich nur alle 3 Sekunden einen neuen Code senden, gehen Sie folgendermaßen vor:

**▶** Drücken Sie P+ (oder ①) zweimal. Die Fernbedienung sendet jetzt nur alle 3 Sekunden einen neuen Code. Dadurch gewinnen Sie mehr Zeit, der Vorgang dauert aber auch länger.

#### **Codesuche nach Handelsname**

Diese Funktion bietet Ihnen die Möglichkeit, nach Handelsnamen zu suchen. Die Handelsnamen finden Sie in der untenstehenden Liste. Gehen Sie wie folgt vor:

Schalten Sie das betreffende Gerät manuell ein.

Taste 1 MEDION, TEVION, Tchibo u. a.

Taste 3 Sony, Panasonic, Sharp u. a.

Taste 2 Philips, Radiola, Philco, Erres, Pye u. a.

- Drücken Sie die gewünschte Quellentaste (**TV, STB, VCR, AUX**) kurz.
- Halten Sie die Taste **CODE** für ca. 3 Sekunden gedrückt, bis die blaue LED dauerhaft aufleuchtet.
- Geben Sie den einstelligen Code laut der Liste auf Seite 81 ein. Ein Auszug:

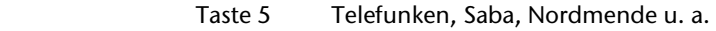

- Taste 6 Grundig, Blaupunkt u. a.
- Taste 7 Nokia u. a.
- Taste 4 Thomson, Brandt Taste 0 alle Marken
- ▶ Drücken Sie mehrfach die Taste P+ (oder bei Videorekordern **♦** Oder PLAY ), bis das Gerät entsprechend reagiert. Gehen Sie dabei zügig vor, da sonst die automatische Codesuche gestartet wird.
- Speichern Sie den Code durch Drücken von **OK**.

Wurden alle Codes durchsucht, blinkt die blaue LED für ca. 3 Sekunden.

#### **Code-Identifizierung**

Die Code-Identifizierung bietet Ihnen die Möglichkeit, bereits eingegebene Codes, die in der Fernbedienung gespeichert sind, zu bestimmen. So gehen Sie vor:

- Schalten Sie das betreffende Gerät manuell ein.
- Drücken Sie die gewünschte Quellentaste (**TV, STB, VCR, AUX**) kurz.
- Halten Sie die Taste **CODE** für ca. 3 Sekunden gedrückt, bis die blaue LED dauerhaft aufleuchtet.
- Drücken Sie kurz die Taste **CODE**. Die blaue LED blinkt noch einmal.
- Um die erste Zahl zu finden, drücken Sie die Zifferntasten von 0 bis 9. Wenn die blaue LED kurz ausgeht, ist es die erste gespeicherte Zahl.
- Um die zweite Zahl festzustellen, drücken Sie wiederum die Zifferntasten von 0 bis 9. Wiederholen Sie den Vorgang für die vierte Zahl.
- Die blaue LED erlischt, sobald die Taste für die vierte Zahl gedrückt wurde.

Die Code-Identifizierung ist jetzt abgeschlossen.

### **Normaler Betrieb**

#### **Einzelgeräte bedienen**

Nachdem Sie die Programmierung Ihrer Fernbedienung für Ihre Audio/Video-Geräte vorgenommen haben, arbeitet die Fernbedienung in den gebräuchlichsten Hauptfunktionen wie die Original-Fernbedienung des jeweiligen Gerätes.

Richten Sie Ihre Fernbedienung auf das gewünschte Gerät und drücken Sie die entsprechende Quellentaste. Benutzen Sie die übrigen Tasten dann wie gewohnt. Bei jeder Übertragung eines Infrarotsignals leuchtet die blaue LED kurz auf.

Sie aktivieren die Funktionen nun durch Drücken der entsprechenden Funktionstaste Ihrer Universal-Fernbedienung.

Bitte beachten Sie:

- Unter Umständen ist nicht jede Funktion Ihrer Original-Fernbedienung auf der Universal-Fernbedienung direkt verfügbar.
- Insbesondere bei neueren Geräten ist es möglich, dass die Funktionen unter anderen Tasten als erwartet abgelegt oder gar nicht verfügbar sind.

#### **ALLES-AUS-Funktion**

Sie können alle vorprogrammierten Geräte gleichzeitig ausschalten. Gehen Sie wie folgt vor:

Drücken Sie Taste  $\circledcirc$  einmal kurz und sofort noch mal lang (mindestens zwei Sekunden). Jetzt werden alle vorprogrammierten Geräte nacheinander ausgeschaltet.

Einige Geräte lassen sich mit der Ö-Taste ein- und ausschalten. Solche ausgeschalteten Geräte werden nach der Durchführung der **ALLES-AUS**-Funktion eingeschaltet.

#### **EPG – Elektronisches Programm**

Die Taste **EPG** ("EPG" = "Electronic Program Guide") hat verschiedene Funktion je nachdem, auf welchen Code sie angewendet wird:

- Bei TV- und Satellitencodes (z. B. SAT-TV oder DVB-T) öffnet die Taste das elektronische Fernsehprogramm (EPG).
- Bei DVD-Codes öffnet die Taste das Titel-Menü.
- Bei VCR-Codes können Sie mit der Taste eine Programmierung vornehmen, sofern Ihr Videorekorder über diese Funktion verfügt.

# **Universal-Funktionen ("Punch Through")**

Die Universal-Funktionen (auch "Punch Through"-Funktionen genannt) ermöglichen Ihnen, bestimmte Funktionen an einem anderen Gerätetyp als dem eingestellten auszuführen. Dies sind die Funktionen Lautstärke, Stummschaltung sowie die Abspielfunktionen.

- Wenn die Fernbedienung im VCR-, DVD-, SAT- oder CBL-Betrieb ist, steuern die Tasten Lautstärke und Stummschaltung ( $\cancel{\diamond}$ ) das TV-Gerät an (sofern die anderen Geräte nicht über eine eigene Lautstärkeregelung verfügen);
- wenn die Fernbedienung im TV-Betrieb oder in einem anderen Betrieb ohne Abspielfunktionen ist, steuern die Tasten Wiedergabe, Pause, Stopp und ggf. Aufnahme einen angeschlossenen Videorekorder, DVD-Player oder DVD-Rekorder an. Es wird immer das zuletzt gewählte Gerät angesteuert.

#### **Universal-Funktion Lautstärke/Stummschaltung auf einen anderen Gerätetyp programmieren**

Im Auslieferungszustand ist die Universal-Fernbedienung so eingestellt, dass die Funktionen Lautstärke und Stummschaltung automatisch das TV-Gerät steuern, wenn gerade eine Quellentaste für ein Gerät mit Bildübertragung (DVD, Videorekorder etc.) gedrückt ist.

Sie können die Universal-Fernbedienung auch so einstellen, dass die Universal-Funktionen Lautstärke und Stummschaltung einen anderen Gerätetyp als das TV-Gerät ansteuern.

- Halten Sie die **CODE**-Taste für ca. 3 Sekunden gedrückt, bis die blaue LED dauerhaft aufleuchtet.
- $\triangleright$  Drücken Sie die  $\cancel{\triangleright}$ Taste, bis die blaue LED kurz ausgeht.
- Drücken Sie eine Quellentaste für das Gerät, auf das die Lautstärke- und Stummschaltung-Funktion übertragen werden soll. Die blaue LED bleibt an.
- ▶ Drücken Sie die  $\chi$ -Taste; die blaue LED geht aus. Wenn Sie aus Versehen ein Gerät gewählt haben, das keine eigene Lautstärkeregelung besitzt, blinkt die blaue LED für 3 Sekunden.

#### **Universal-Funktion Lautstärke/Stummschaltung auf ein bestimmtes Gerät programmieren**

Sie können die Universal-Fernbedienung so einstellen, dass sie auf ein bestimmtes Gerät nur dessen eigene Funktionen Lautstärke und Stummschaltung anwendet. Die Universal-Funktion ist damit für diesen Modus bzw. Gerätetyp ausgeschaltet.

- Halten Sie die **CODE**-Taste für ca. 3 Sekunden gedrückt, bis die blaue LED dauerhaft aufleuchtet.
- $\triangleright$  Drücken Sie die  $\mathbb{X}$ -Taste, bis die blaue LED kurz erlischt.
- Drücken Sie die Quellentaste für das Gerät, das nur seine eigene Lautstärke- und Stummschaltungsfunktion haben soll.
- Drücken Sie eine Lautstärke-Taste. Die blaue LED bleibt an.
- Drücken Sie erneut, und die blaue LED geht aus.

#### **Universal-Funktion Lautstärke/Stummschaltung wieder einstellen**

Falls Sie die Universal-Funktionen Lautstärke und Stummschaltung wie in den vorangehenden zwei Abschnitte beschrieben verändert haben, können Sie die Funktionen wieder auf ihre Werkseinstellung zurückstellen und so den "Punch-Through"-Effekt wiederherstellen.

- Halten Sie die **CODE**-Taste für ca. 3 Sek. gedrückt, bis die blaue LED dauerhaft aufleuchtet.
- Halten Sie die  $\cancel{\text{D}0}$ -Taste gedrückt, bis die blaue LED kurz erlischt.
- ▶ Drücken Sie noch einmal  $\mathcal{D}$ . Die blaue LED erlischt ganz. Die Funktionen Lautstärke und Stummschaltung sind jetzt im Auslieferungszustand.

# **Problembehebung**

Fehlfunktionen können manchmal banale Ursachen haben, aber manchmal auch von defekten Komponenten ausgehen. Wir möchten Ihnen hiermit einen Leitfaden an die Hand geben, um das Problem zu lösen. Wenn die hier aufgeführten Maßnahmen keinen Erfolg bringen, helfen wir Ihnen gerne weiter. Rufen Sie uns an!

# **Fehlersuche**

#### **Allgemein**

#### **Das Gerät lässt sich nicht einschalten.**

• Schließen Sie das Netzkabel fest an die Netzsteckdose an.

#### **Kein Bild.**

- Wählen Sie den richtigen Video-Eingangsmodus des Fernsehers, so dass das Bild des Gerätes angezeigt wird.
- Videokabel fest anschließen.
- Überprüfen Sie, ob für die Option [Video Ausg. Format] im SETUP-Menü eine geeignete Einstellung vorgenommen wurde, die dem Videoanschluss entspricht.

#### **Verzerrtes Bild.**

- Die wiedergegebene Disk wurde in einer anderen Farbnorm als der des Fernsehers aufgenommen.
- Das Videosignal des Zusatzgerätes ist kopiergeschützt.
- Wählen Sie eine vom Fernseher unterstützte Auflösung.

#### **Kanäle werden nicht gefunden oder gespeichert.**

• Bitte den Antennenanschluss überprüfen.

#### **Kein Ton.**

- Audiokabel fest anschließen.
- Für den Verstärker oder den Verstärkeranschluss wurde eine falsche Einstellung für die Eingangsquelle vorgenommen.
- Das Gerät führt gerade einen Suchlauf oder eine Wiedergabe in Zeitlupe durch oder befindet sich im Pause-Modus.

#### **Die Fernbedienung funktioniert nicht richtig.**

- Die Fernbedienung ist nicht auf den Fernbedienungs-Sensor des Gerätes gerichtet.
- Die Fernbedienung ist zu weit vom Gerät entfernt.
- Zwischen Fernbedienung und Gerät befindet sich ein Hindernis.
- Die Batterien der Fernbedienung sind schwach.

#### **Wiedergabe**

#### **Das Gerät startet die Wiedergabe nicht.**

- Eine spielbare Disk einlegen. (Disk-Typ, Farbnorm und Ländercode überprüfen.)
- Disk mit der Wiedergabeseite nach unten einlegen.
- Disk richtig in die Mulde im Disk-Fach einlegen.
- Die Disk reinigen.
- Einstufung aufheben oder Freigabestufe ändern.

#### **Mit diesem Gerät beschriebene Disks lassen sich nicht auf anderen Playern abspielen.**

- Finalisieren Sie die Disks.
- Überprüfen Sie die Kompatibilität des Players mit den Disks.
- Disk richtig in die Mulde im Disk-Fach einlegen.
- Disks mit Einmal-Kopierschutz können auf anderen Playern nicht wiedergegeben werden.

#### **Der Kamerawinkel kann nicht geändert werden.**

- Die wiedergegebene Video-DVD enthält keine weiteren Kamerawinkel.
- Der Kamerawinkel kann bei Titeln, die mit diesem Gerät aufgenommenen wurden, nicht geändert werden.

#### **Die Untertitelsprache lässt sich nicht ändern oder wird nicht angezeigt.**

- Die wiedergegebene Video-DVD enthält keine Untertitel.
- Untertitel können bei Titeln, die mit diesem Gerät aufgenommenen wurden, nicht geändert werden.

#### **MP3-/WMA-/JPEG-/DivX-Dateien lassen sich nicht wiedergeben.**

- Die Dateien wurden in einem vom Gerät nicht unterstützten Format erstellt.
- Der Codec der DivX-Filmdatei wird nicht unterstützt.
- Die Auflösung ist höher als die vom Gerät unterstützte Maximalauflösung.

#### **Aufnahme**

#### **Keine Aufnahme oder fehlerhafte Aufnahme.**

- Überprüfen Sie den freien Speicherplatz auf der Disk.
- Stellen Sie sicher, dass die Aufnahmequelle nicht kopiergeschützt ist.
- Während der Aufnahme ist ein Stromausfall eingetreten.
- Verwenden Sie für Inhalte mit Einmal-Kopierschutz eine im VR-Modus formatierte Disk.

#### **Fehlerhafte Timer-Aufnahme.**

- Die Uhr des Rekorders ist nicht richtig gestellt.
- Die Startzeit der Timer-Aufnahme liegt in der Vergangenheit.
- Zwei Timer-Aufnahmen haben sich überschnitten. Dabei wurde nur die frühere Aufnahme vollständig aufgezeichnet.
- Stellen Sie den Aufnahmekanal ausschließlich auf den integrierten Empfänger, und nicht auf den Empfänger des Fernsehers ein.

#### **Keine Aufnahme und/oder Wiedergabe in Stereo möglich.**

- Der Fernseher ist nicht Stereo-fähig.
- Die Sendung wird nicht in Stereo ausgestrahlt.
- Die A/V-Ausgangsbuchsen des Gerätes sind nicht mit den A/V-Eingangsbuchsen des Fernsehers verbunden.

#### **HDMI**

#### **Auf dem angeschlossenen HDMI-Gerät wird kein Bild angezeigt.**

- HDMI-Kabel abziehen und wieder anschließen.
- HDMI-Gerät aus- und wieder einschalten.
- Der Videoeingang des angeschlossenen Gerätes muss auf dieses Gerät eingestellt sein.
- Das verwendete HDMI-Kabel muss voll HDMI-kompatibel sein. Bei Anschluss eines Nicht-Standard-Kabels wird u. U. kein Bild angezeigt.
- Nicht alle HDCP-kompatiblen DVI-Geräte arbeiten mit diesem Gerät zusammen.

#### **Auf dem angeschlossenen HDMI-Gerät wird kein Ton ausgegeben.**

- Einige HDMI-kompatible Geräte besitzen keine Tonausgabe (schlagen Sie in der Bedienungsanleitung des angeschlossenen Gerätes nach).
- Falls Ihr Fernsehgerät keine Samplingfrequenz von 96 kHz unterstützt, stellen Sie die Option [Sampling] Freq.] im Setup-Menü auf [48 kHz]. Nach dieser Auswahl wandelt die Einheit 96 KHz-Signale automatisch in 48 KHz-Signale um, damit sie vom System dekodiert werden können.
- Falls Ihr Fernseher keinen Dolby Digital- oder MPEG-Decoder besitzt, stellen Sie die Option [DTS] bzw. [MPEG] im Setup-Menü auf [PCM].
- Falls Ihr Fernseher keinen DTS-Decoder besitzt, stellen Sie die Option [DTS] im Setup-Menü auf [Aus]. Für DTS Mehrkanal-Surround-Sound muss dieses Gerät über einen seiner digitalen Audio-Ausgänge an einen DTS-fähigen Receiver angeschlossen werden.

#### **Zurücksetzen des Gerätes**

Eines der folgenden Probleme tritt auf:

- Das Gerät ist angeschlossen, es lässt sich jedoch nicht ein- oder ausschalten.
- Die Anzeige des Bedienungsfeldes funktioniert nicht.
- Das Gerät arbeitet nicht störungsfrei.

#### **Das Gerät kann wie folgt zurückgesetzt werden:**

- Halten Sie die Taste POWER mindestens fünf Sekunden lang gedrückt. Auf diese Weise wird das Gerät ausgeschaltet. Schalten Sie das Gerät nun wieder ein.
- Ziehen Sie den Netzstecker ab, warten Sie mindestens fünf Sekunden und schließen Sie ihn wieder an.

#### **Fernbedienung**

#### **Die Fernbedienung funktioniert nicht:**

- Überprüfen Sie, ob Ihre Geräte korrekt angeschlossen und eingeschaltet sind.
- Überprüfen Sie, ob die Batterien der Fernbedienung korrekt eingelegt sind und die Polung +/– übereinstimmt.
- Falls die Batterien zu schwach sind, tauschen Sie diese durch neue aus.

#### **Es sind mehrere Gerätecodes unter dem Markennamen meines Geräts aufgeführt. Wie ermittle ich den richtigen Gerätecode?**

- Um den richtigen Gerätecode für Ihr Gerät zu bestimmen, probieren Sie die Codes nacheinander aus, bis die meisten Funktionen des Gerätes ordnungsgemäß funktionieren.
- Die Geräte reagieren nur auf einige Befehle der Fernbedienung:
- Testen Sie weitere Codes, bis die Geräte auf die Befehle entsprechend reagieren.
- Wenn die manuelle Codeeingabe und die automatische Codesuche nicht zum Erfolg führt, kann es in besonderen Einzelfällen vorkommen, dass das Gerät nicht kompatibel zu Ihrer Universal-Fernbedienung ist.

# **Benötigen Sie weitere Unterstützung?**

Wenn die Vorschläge in den vorangegangenen Abschnitten Ihr Problem nicht behoben haben, nehmen Sie bitte Kontakt mit uns auf. Sie würden uns sehr helfen, wenn Sie uns folgende Informationen zur Verfügung stellen:

- Welche externen Geräte sind angeschlossen?
- Welche Meldungen erscheinen auf dem Bildschirm?
- Bei welchem Bedienungsschritt ist das Problem aufgetreten?
- Falls Sie einen PC an das Gerät angeschlossen haben: – Wie sieht Ihre Rechnerkonfiguration aus?
	- Welche Software haben Sie beim Auftreten des Fehlers verwendet?
- Welche Schritte haben Sie zur Lösung des Problems bereits unternommen?
- Wenn Sie bereits eine Kundennummer erhalten haben, teilen Sie uns diese mit.

# **Reinigung**

Die Lebensdauer des Gerätes können Sie durch folgende Maßnahmen verlängern:

- Ziehen Sie vor dem Reinigen immer den Netzstecker und alle Verbindungskabel.
- Verwenden Sie keine Lösungsmittel, ätzende oder gasförmige Reinigungsmittel.
- Reinigen Sie den Bildschirm mit einem weichen, fusselfreien Tuch.
- Achten Sie darauf, dass keine Wassertröpfchen auf dem Gerät zurückbleiben. Wasser kann dauerhafte Verfärbungen verursachen.

Bitte bewahren Sie das Verpackungsmaterial gut auf und benutzen Sie ausschließlich dieses, um das Gerät zu transportieren.

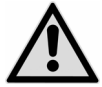

#### *ACHTUNG!*

*Es befinden sich keine zu wartenden oder zu reinigenden Teile innerhalb des Gerätes.* 

# **Entsorgung**

#### **Verpackung**

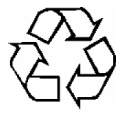

Ihr Gerät befindet sich zum Schutz vor Transportschäden in einer Verpackung. Verpackungen sind Rohstoffe und somit wiederverwendungsfähig oder können dem Rohstoffkreislauf zurückgeführt werden.

#### **Gerät**

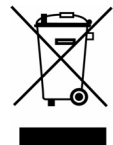

Werfen Sie Ihr Gerät am Ende seiner Lebenszeit keinesfalls in den normalen Hausmüll! Erkundigen Sie sich bei Ihrer Stadt- oder Gemeindeverwaltung nach einer umwelt- und sachgerechten Entsorgung.

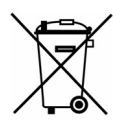

#### **Batterien**

Verbrauchte Batterien gehören nicht in den Hausmüll. Die Batterien können zur Entsorgung bei einer Sammelstelle für Altbatterien oder im Fachhandel abgegeben werden.

# **Technische Daten**

### **Allgemein**

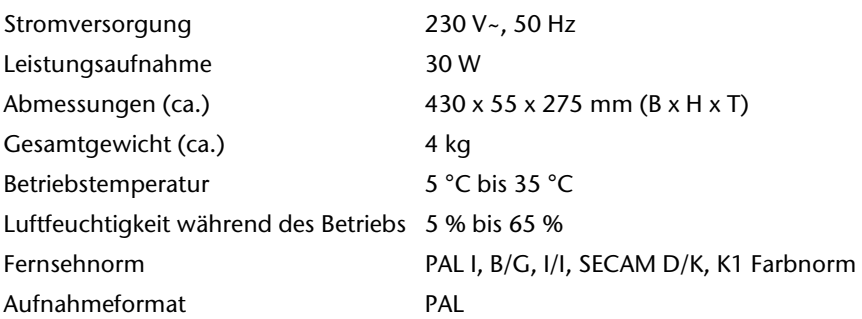

#### **Aufnahme**

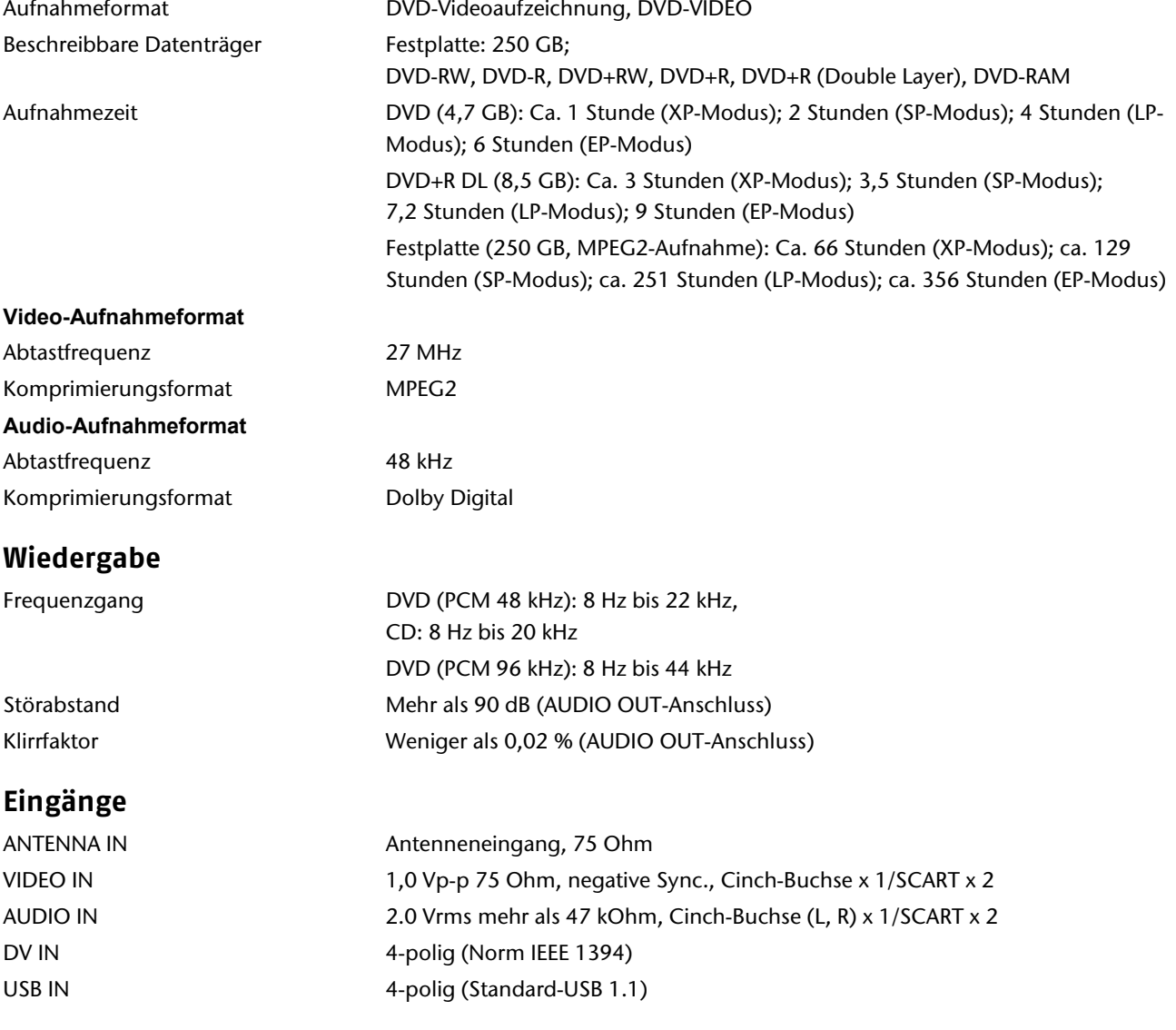

#### **Ausgänge**

VIDEO OUT 1 Vp-p 75 Ohm, negative Sync., SCART x 2 S-VIDEO OUT  $(Y)$  1,0 V (p-p), 75 Ohm, negative Sync., Mini-DIN 4-polig x 1(C) 0,3 V (p-p) 75 Ohm COMPONENT VIDEO OUT (Y) 1,0 V (p-p), 75 Ohm, negative Sync., Cinch-Buchse x 1 (PB)/(PR) 0,7 V (p-p), 75 Ohm, Cinch-Buchse x 2 HDMI-Video-/Audioausgang 19-polig (HDMI-Norm, Typ A) Audioausgang (digital) 0,5 V (p-p), 75 Ohm, Cinch-Buchse x 1 Audioausgang (optisch) 3 V (p-p), Optischer Anschluss x 1 Audioausgang (analog) 2 Vrms (1 kHz, 0 dB), 600 Ohm, Cinch-Buchse (L, R) x 1 / SCART x 2

#### **Universal-Fernbedienung**

LED-Klasse: 1

Batterien: 2 x Typ R03 (AAA) 1,5 V – Alkaline empfohlen

 $\epsilon$ 

#### Copyright © 2008

Alle Rechte vorbehalten.

Dieses Handbuch ist urheberrechtlich geschützt. Alle Rechte vorbehalten. Vervielfältigung in mechanischer, elektronischer und jeder anderen Form ohne die schriftliche Genehmigung des Herstellers ist verboten. Das Copyright liegt bei der Firma MEDION®.

**Technische und optische Änderungen sowie Druckfehler vorbehalten.** 

# **Anhang**

# Stichwortverzeichnis

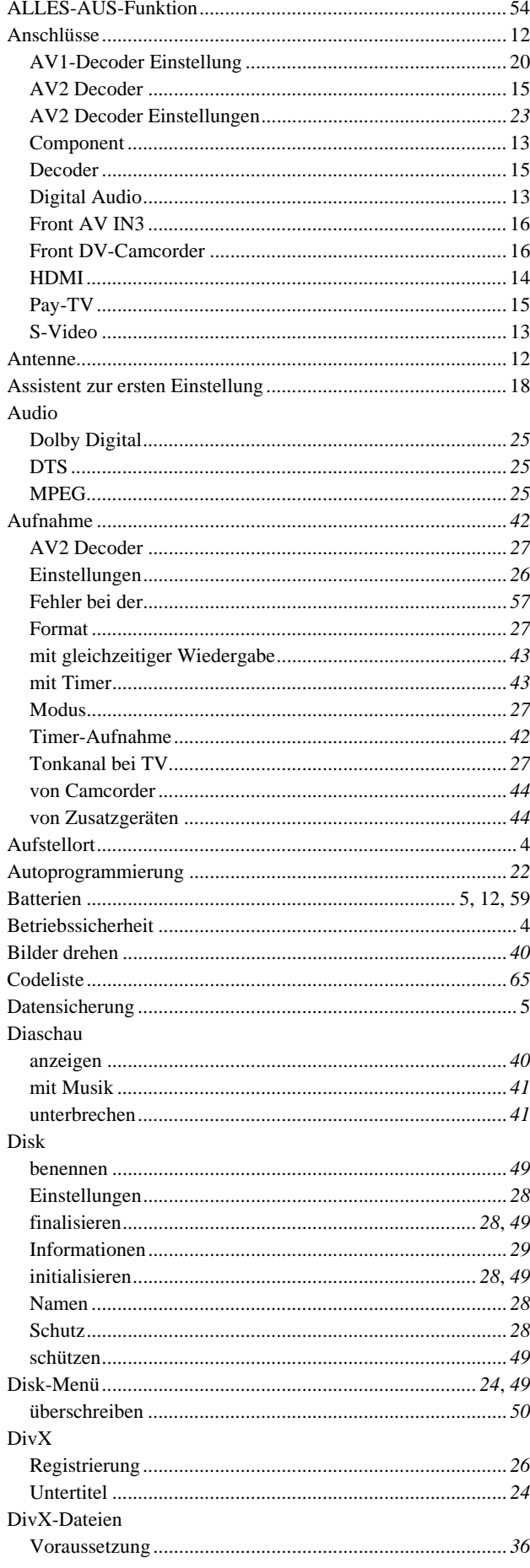

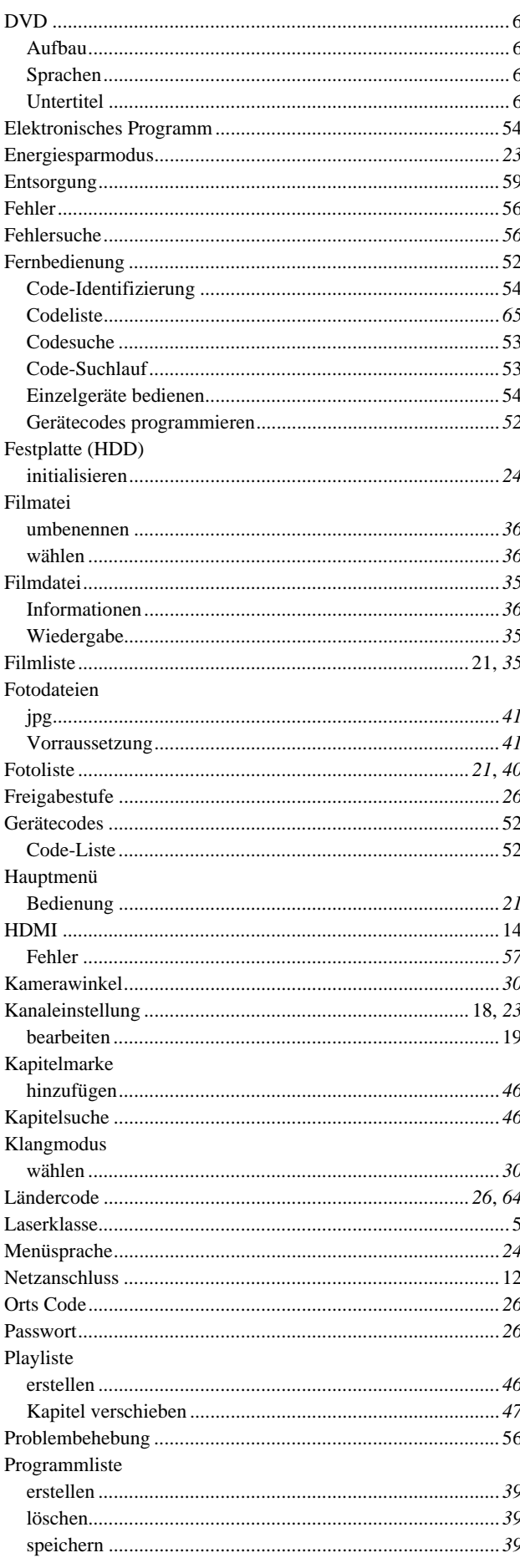

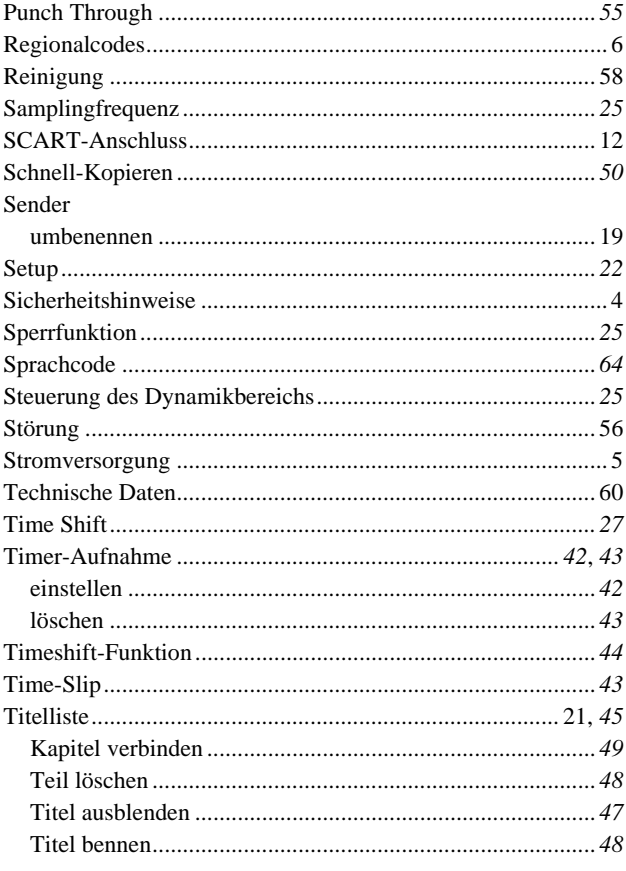

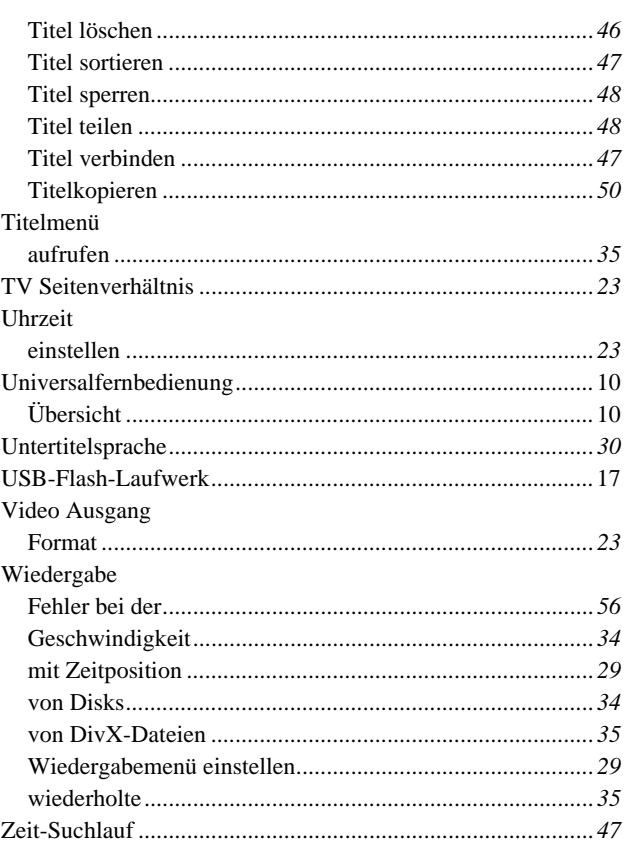

# **Sprachcodes**

Verwenden Sie diese Liste zur Einstellung der gewünschten Sprache für folgende Voreinstellungen: Disk, Audio, Untertitel, Disk-Menü.

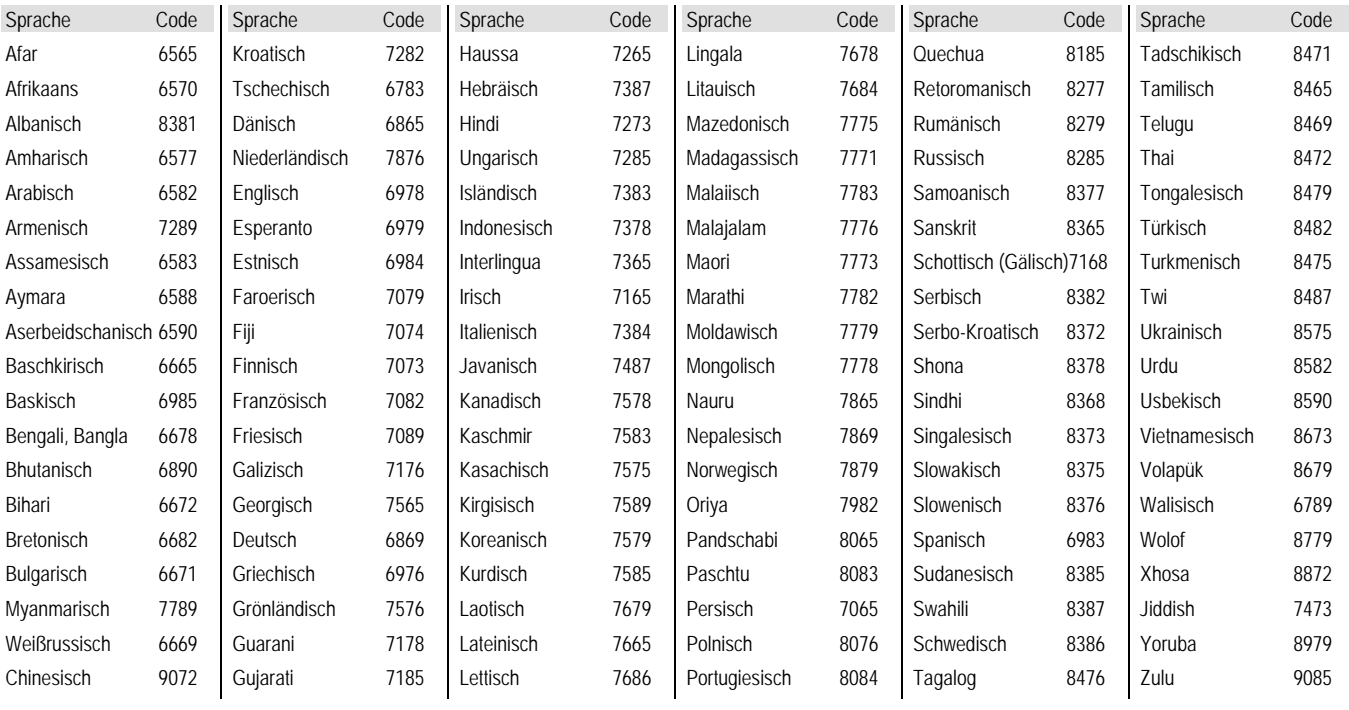

# **Ländercodes**

#### Wählen Sie einen Ländercode aus der Liste.

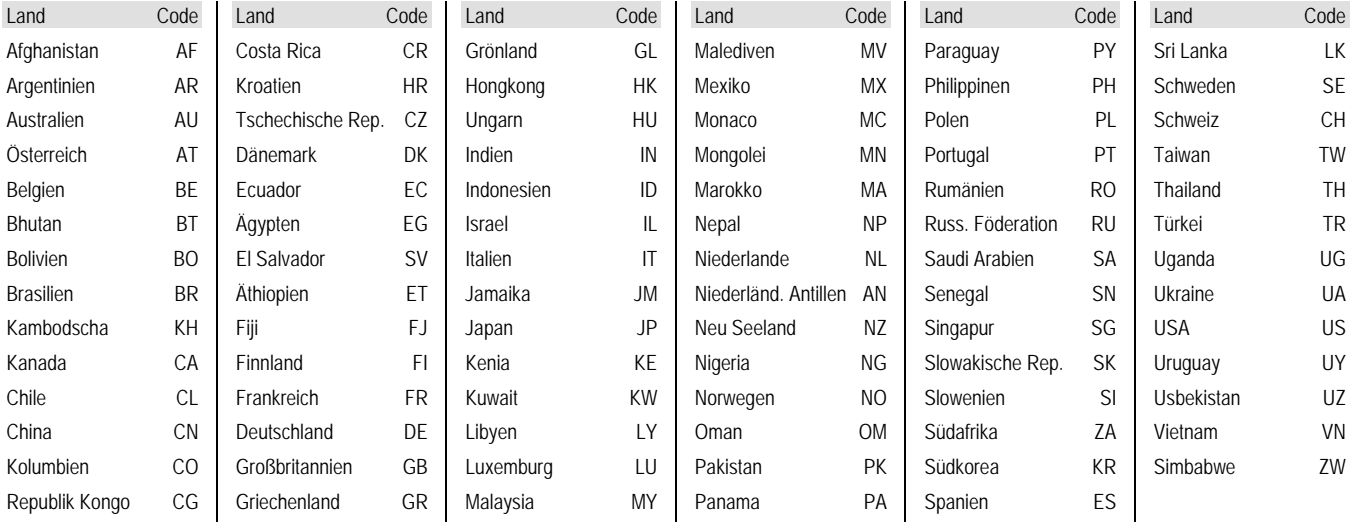

# **Codeliste zur Programmierung der Universalfernbedienung**

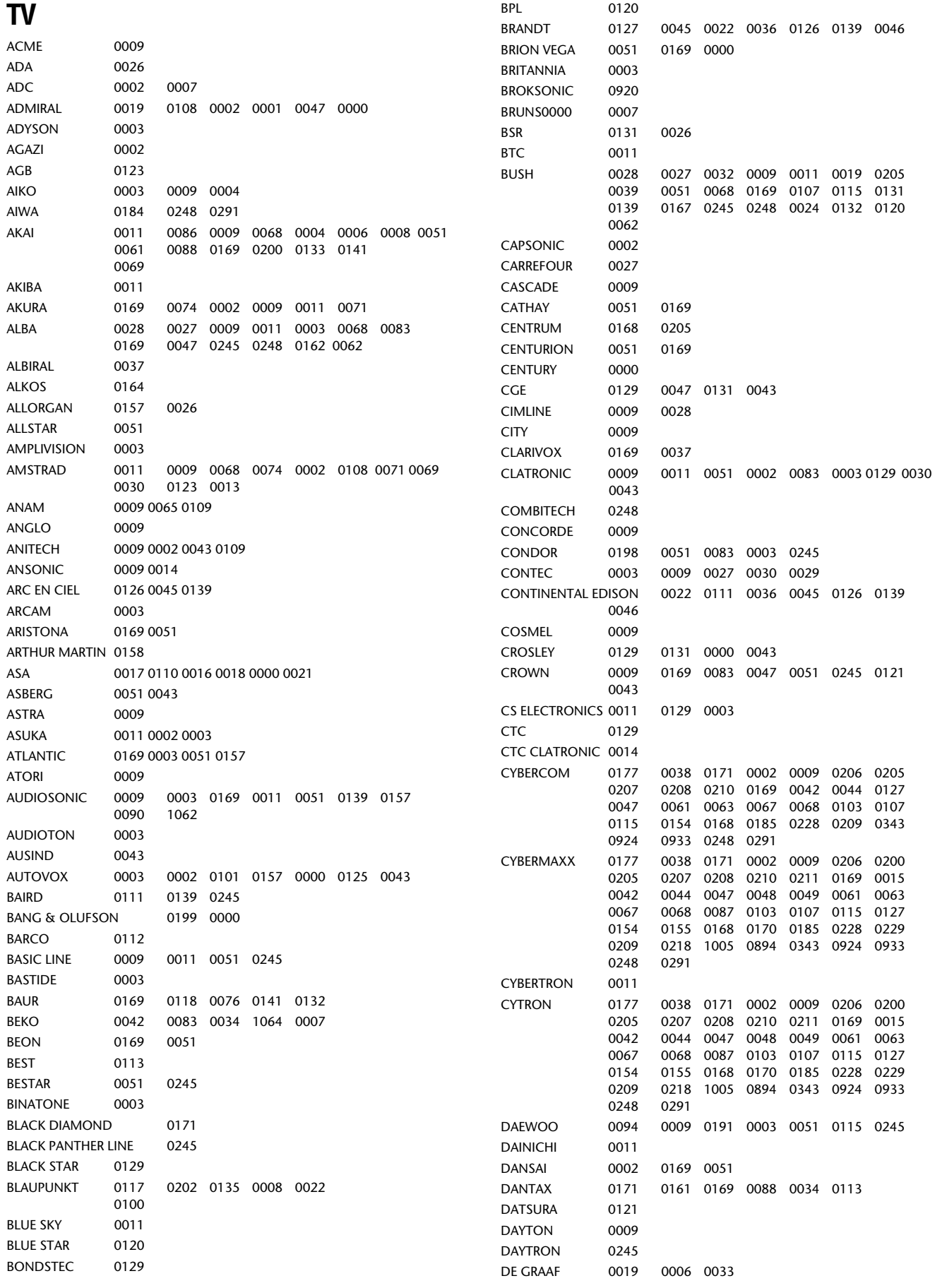

BOOTS 0003

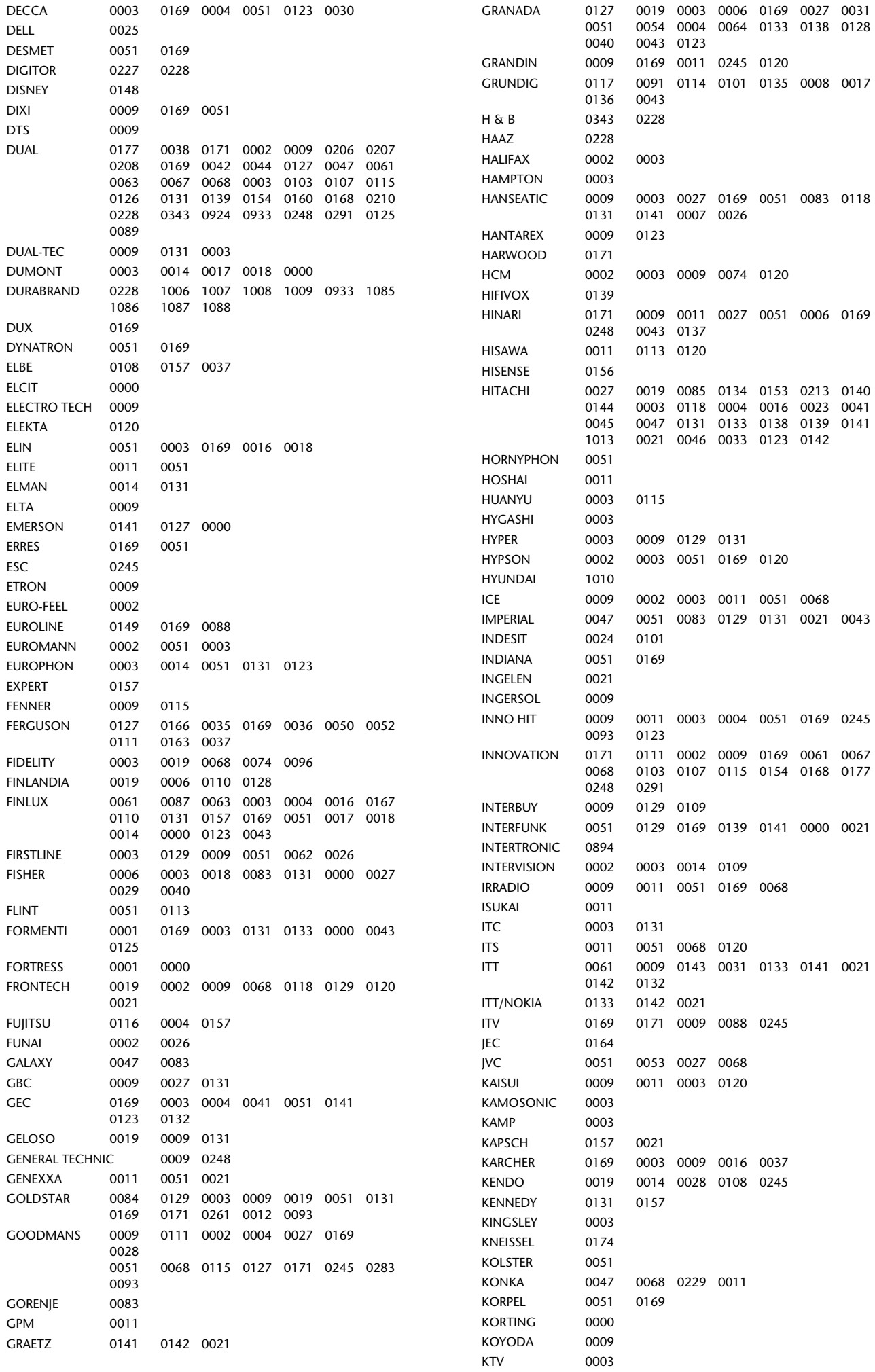

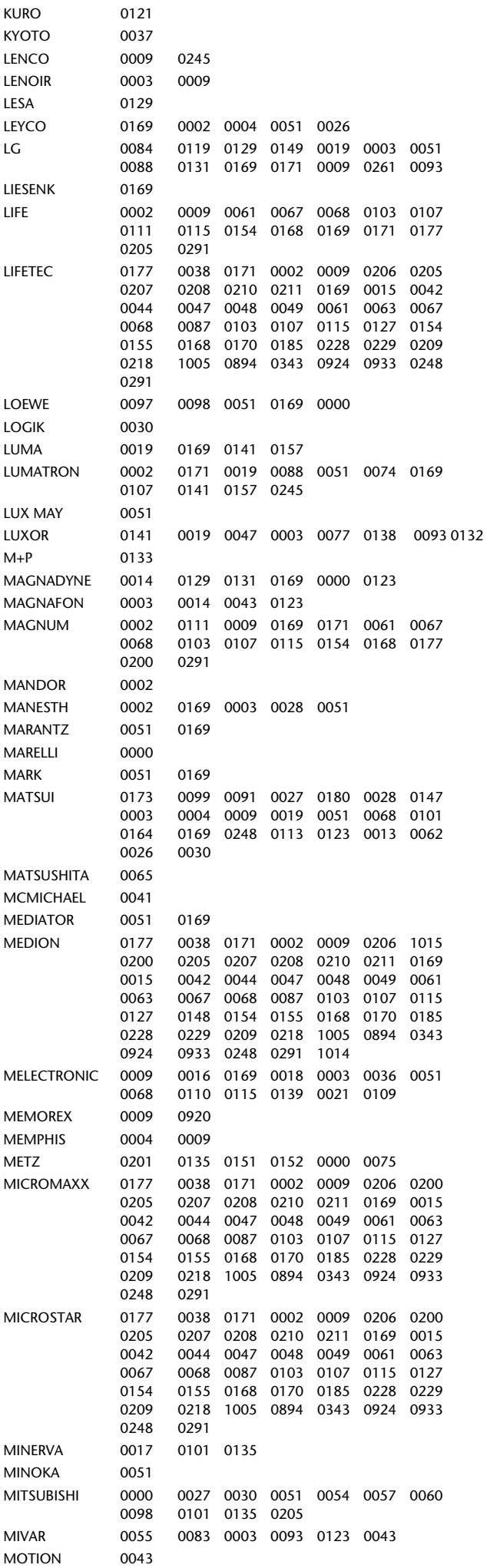

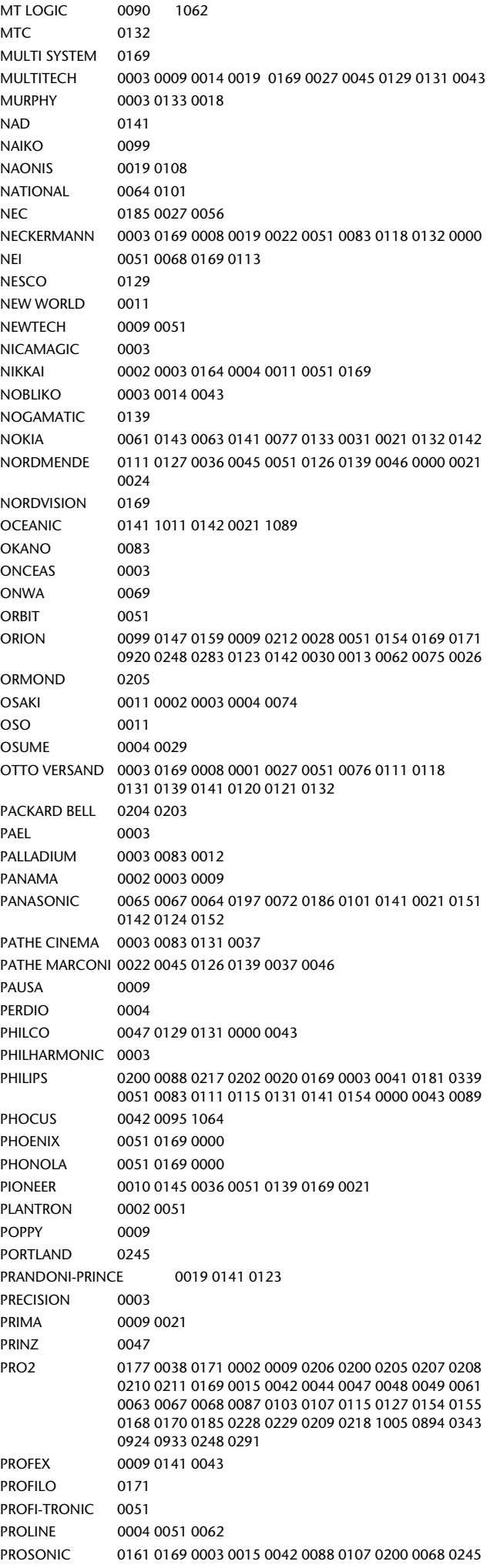

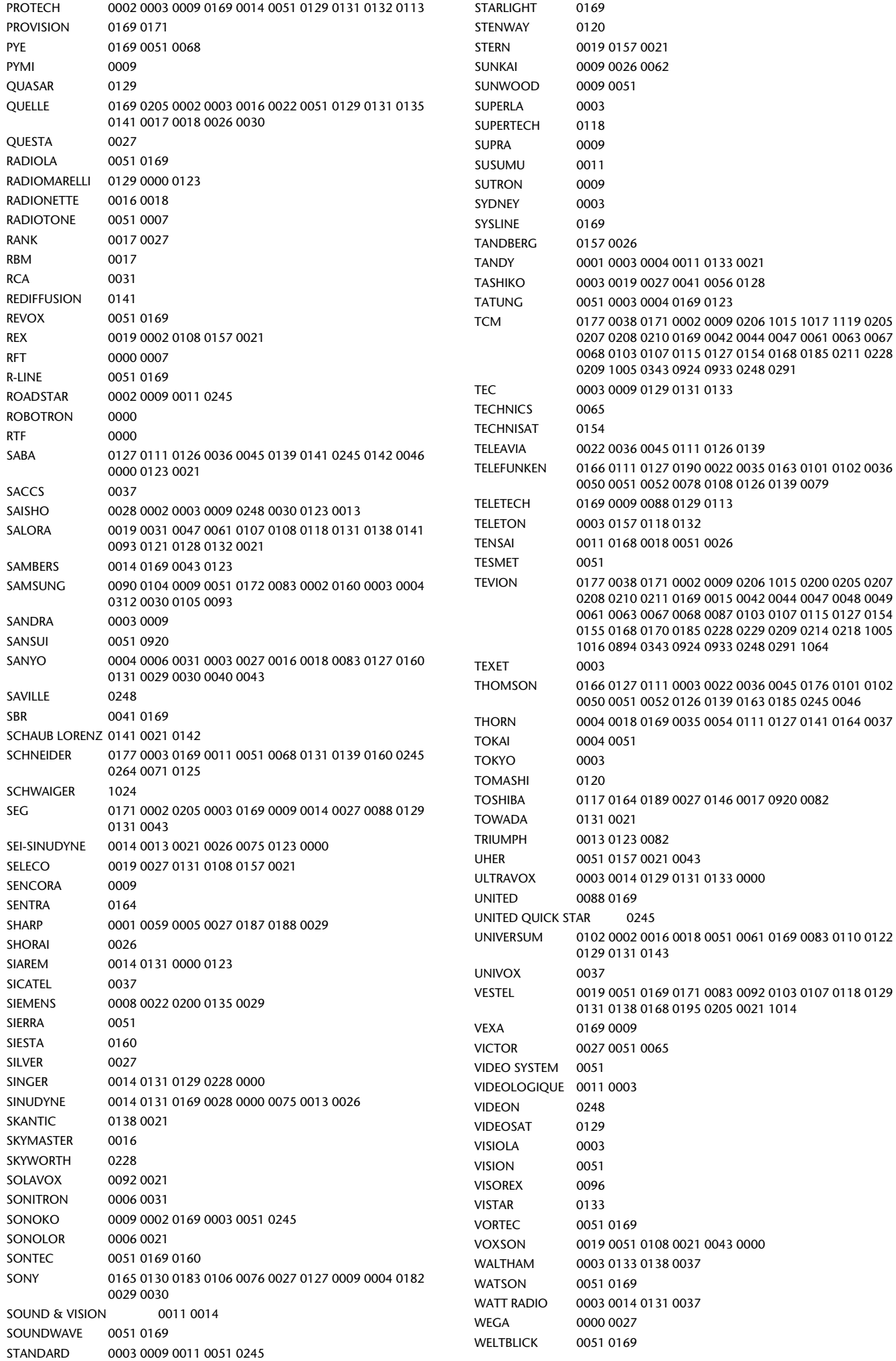

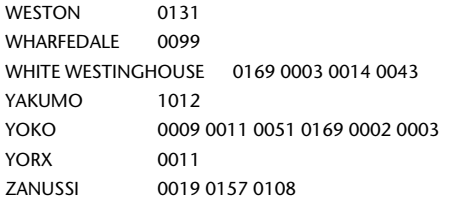

# **VCR**

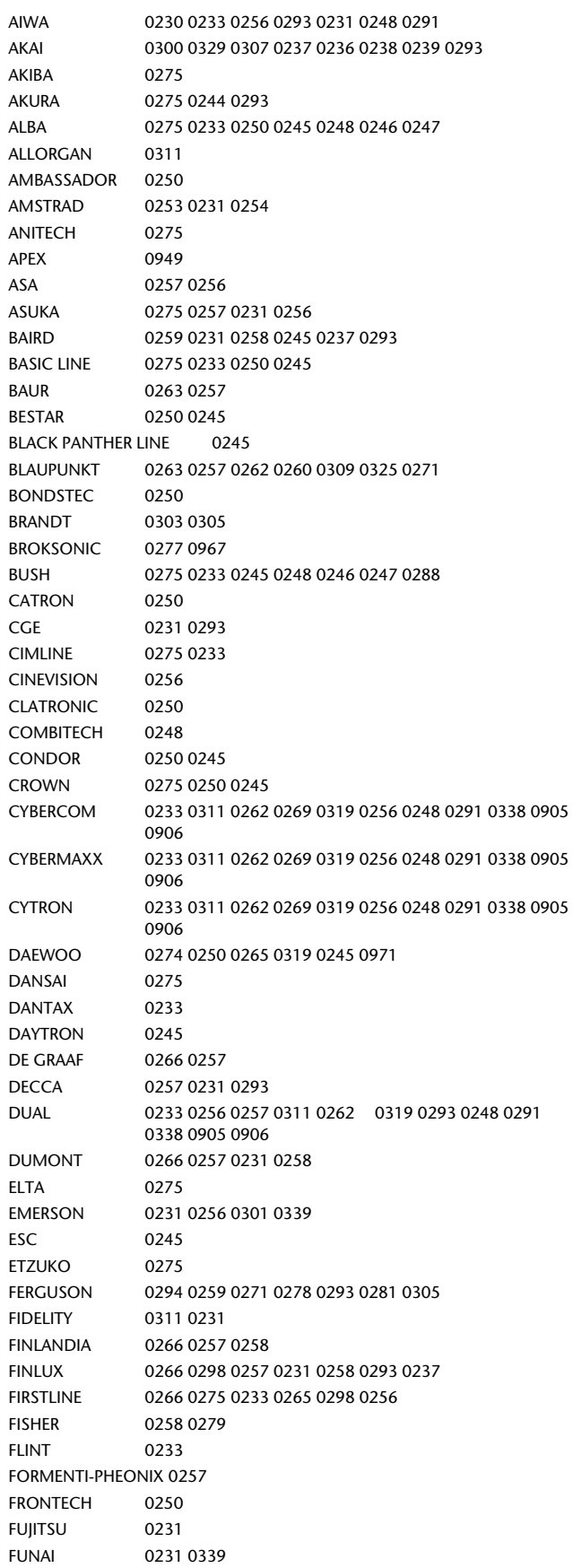

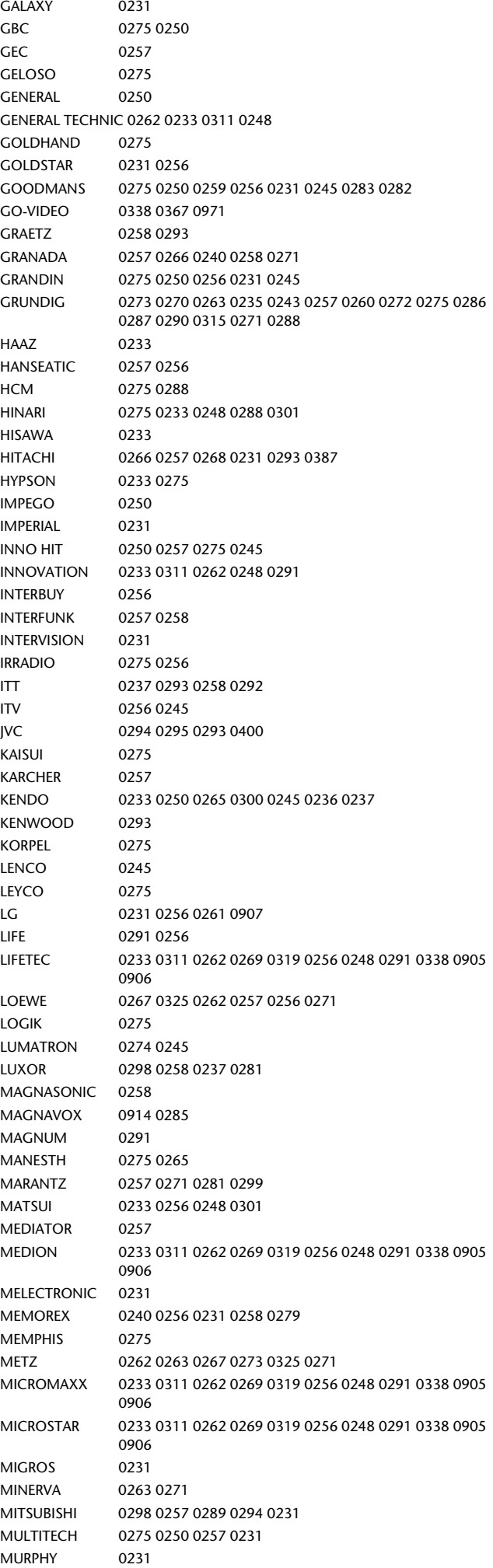

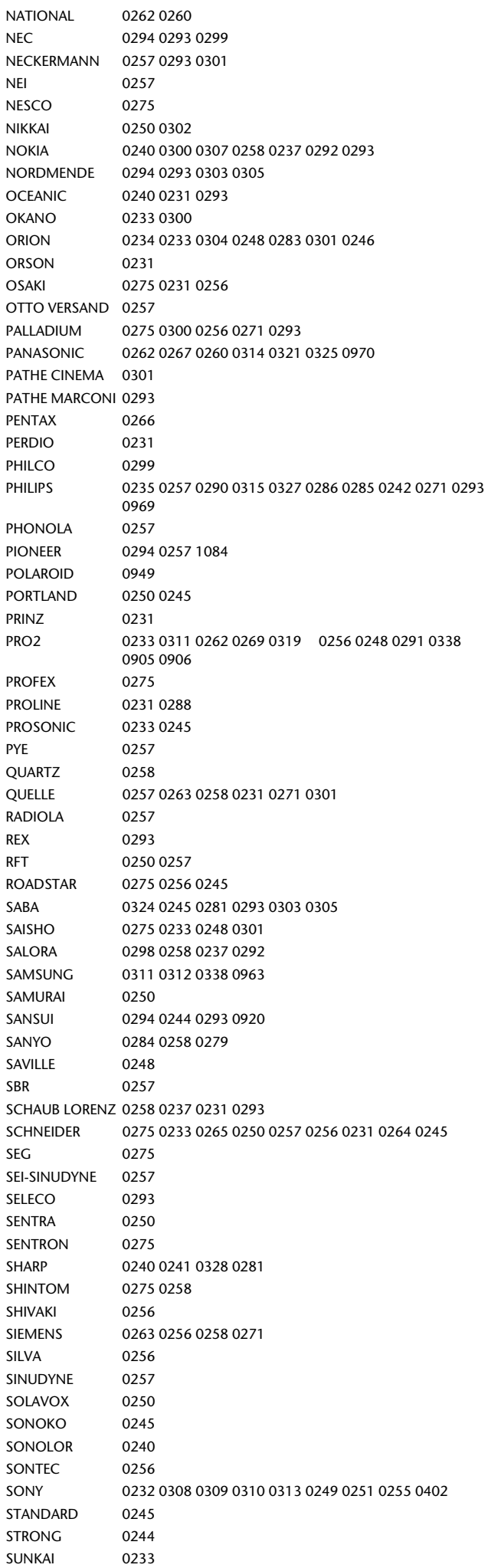

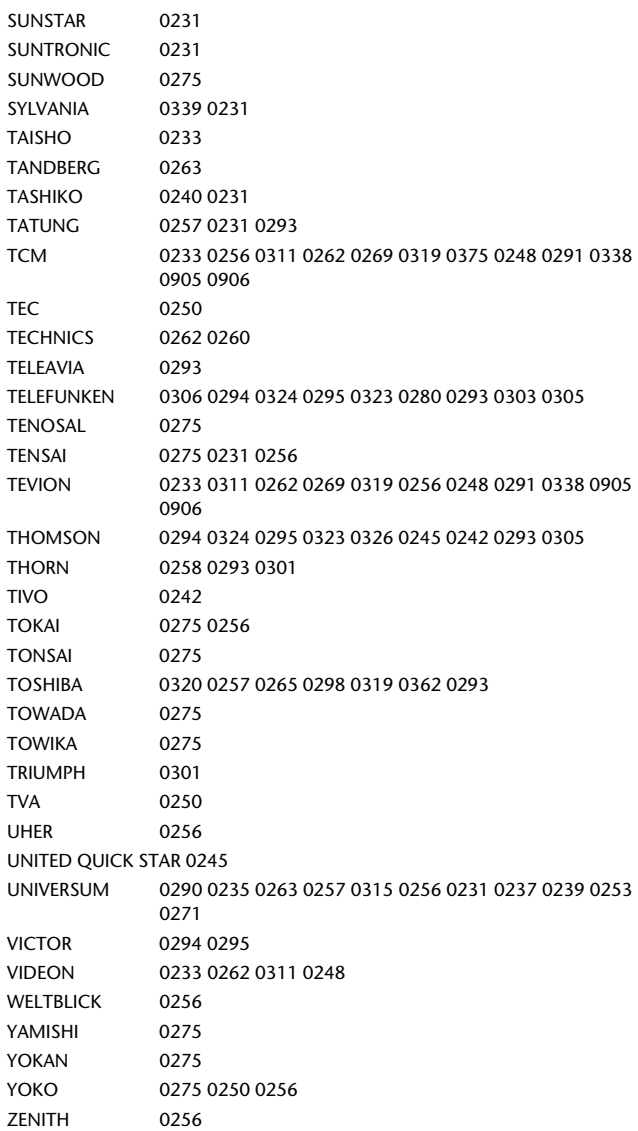

### **Kabel**

AUSTAR 0494 BMB 0636 BT 0554 CABLE AND WIRELESS 0606 CABLECRYPT 0474 CABLETIME 0448 0449 0450 CANAL PLUS 0474 CLYDE CABLEVISION 0452 COMCRYPT 0474 CRYPTOVISION 0458 EURODEC 0603 FILMNET 0474 FILMNET CABLECRYPT 0474 FILMNET COMCRYPT 0474 FOXTEL 0602 GEC 0452 GI 0494 0554 IMPULSE 0554 JERROLD 0554 0494 KABELVISION 0554 LYONNAISE 1183 MARMITEK 0636<br>MELITA 0554 **MELITA** MNET 0602 0474 MOTOROLA 0494 MOVIE TIME 0551 MULTICHOICE 0474 0602 NOOS 1143 1158 1175 1183

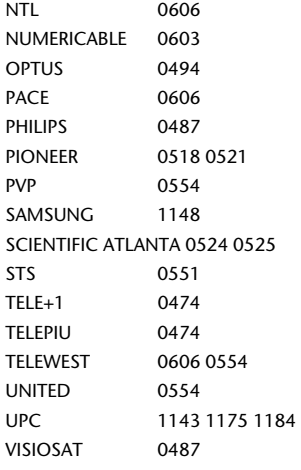

# **SAT**

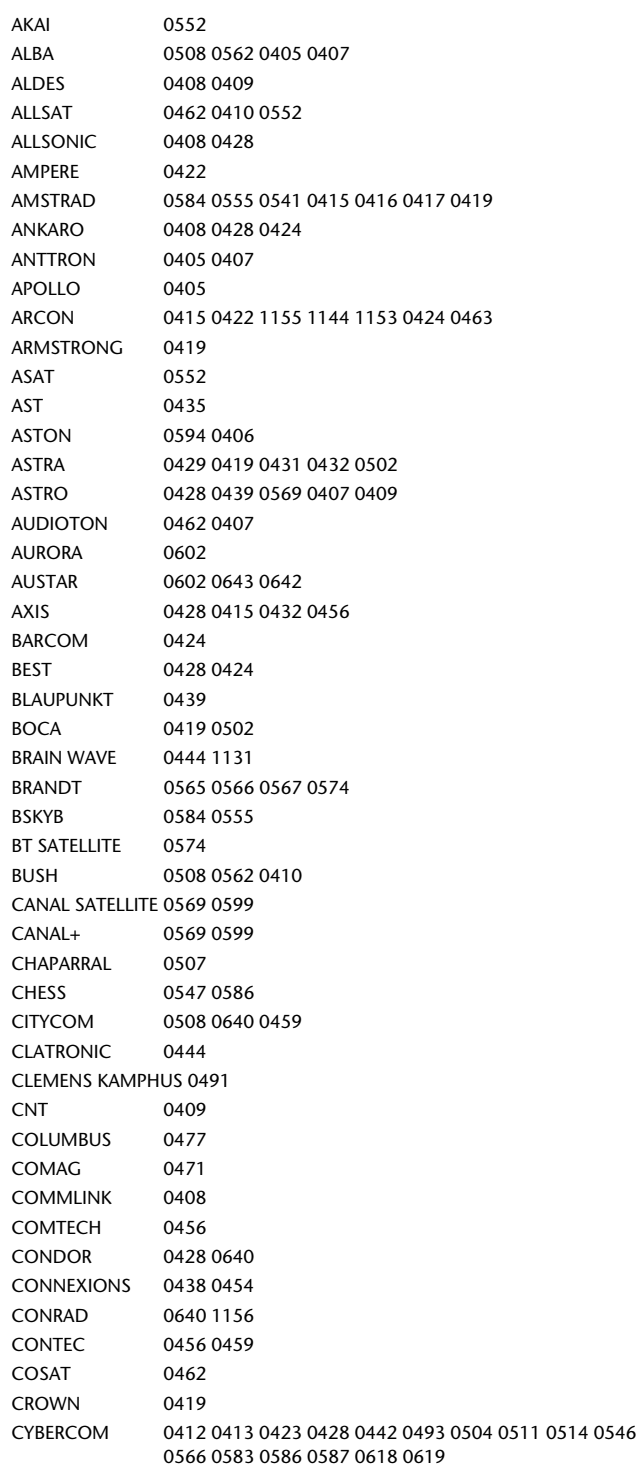

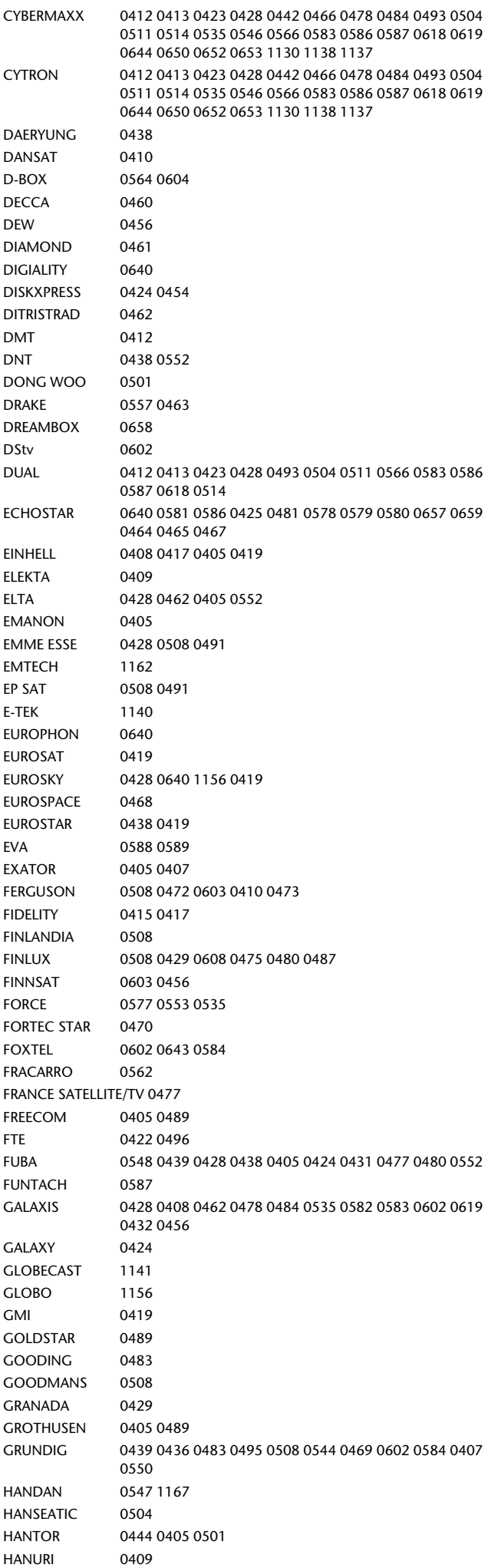
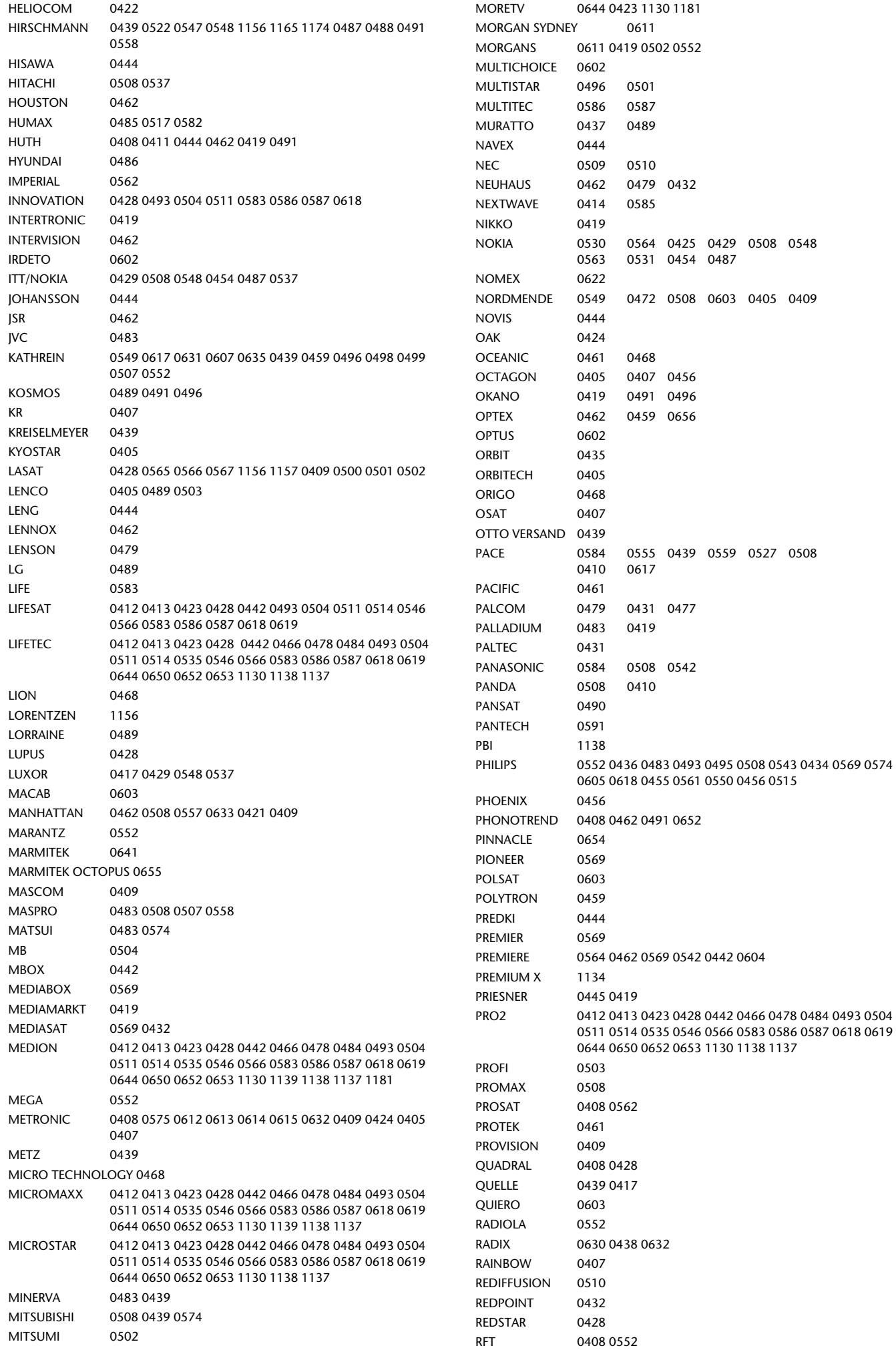

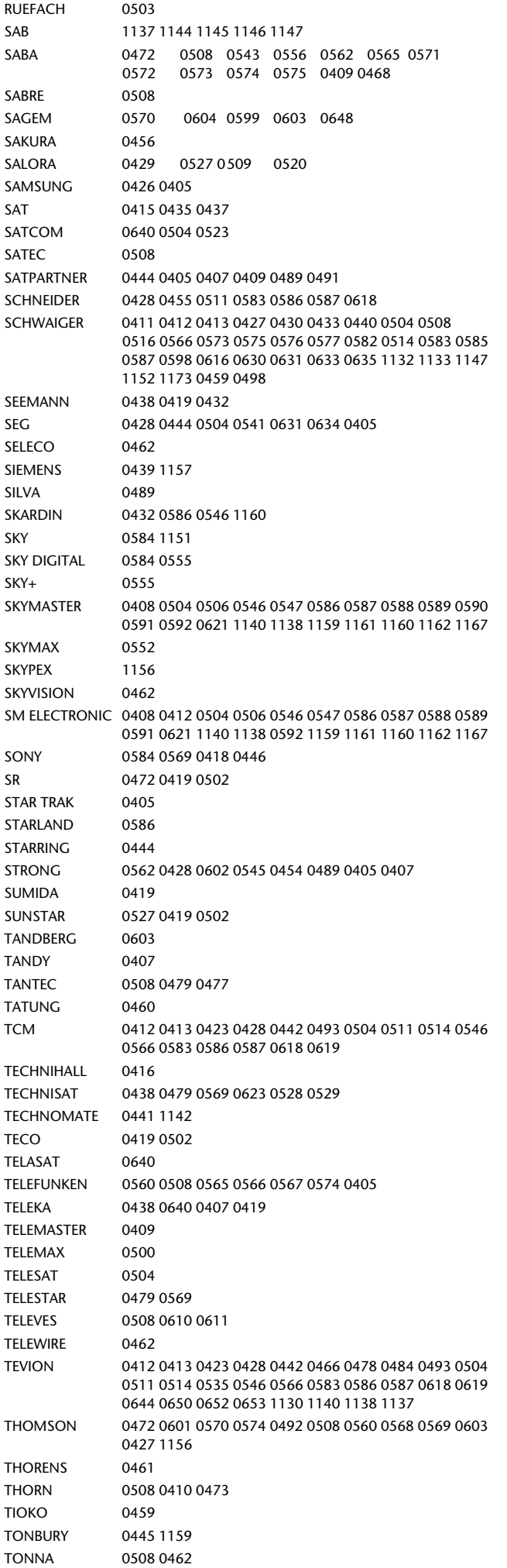

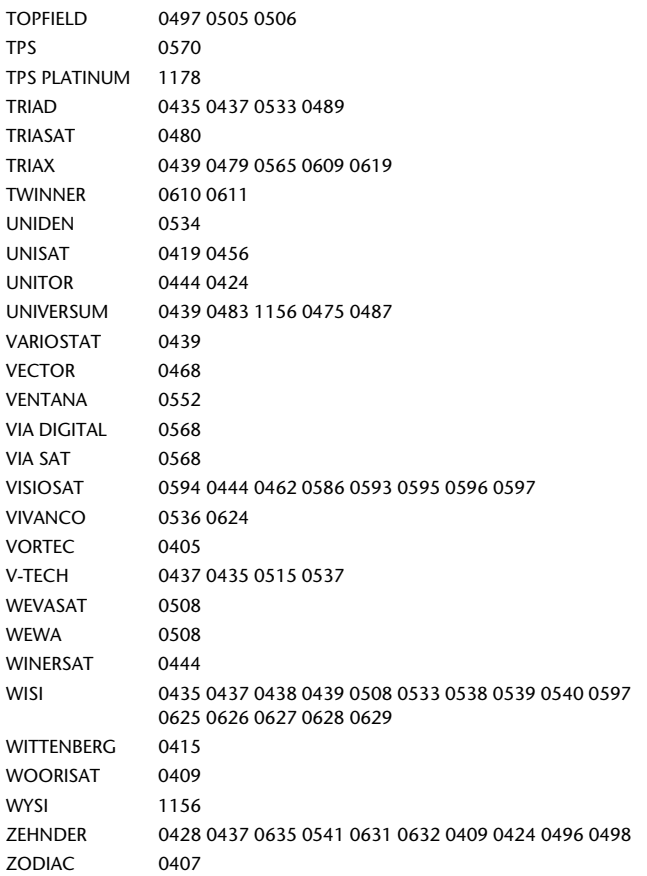

# **Laser Disk**

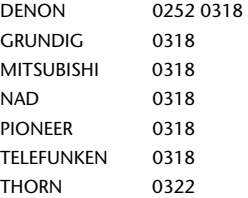

## **DVD**

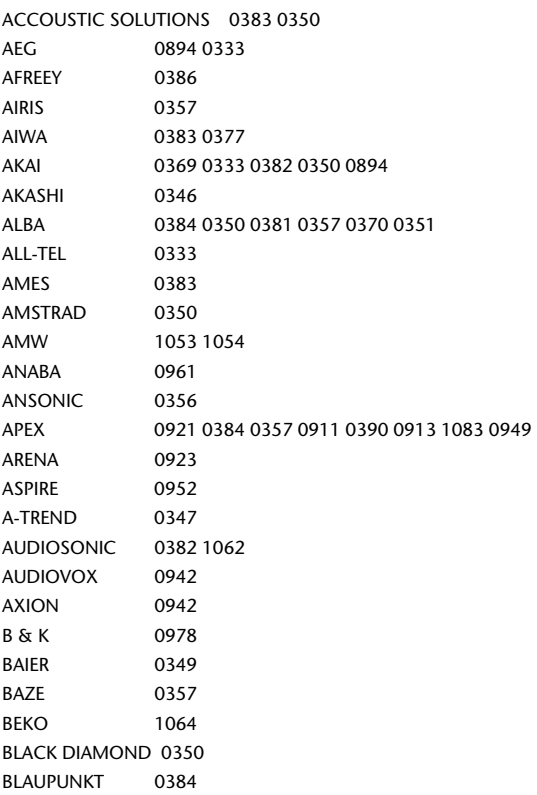

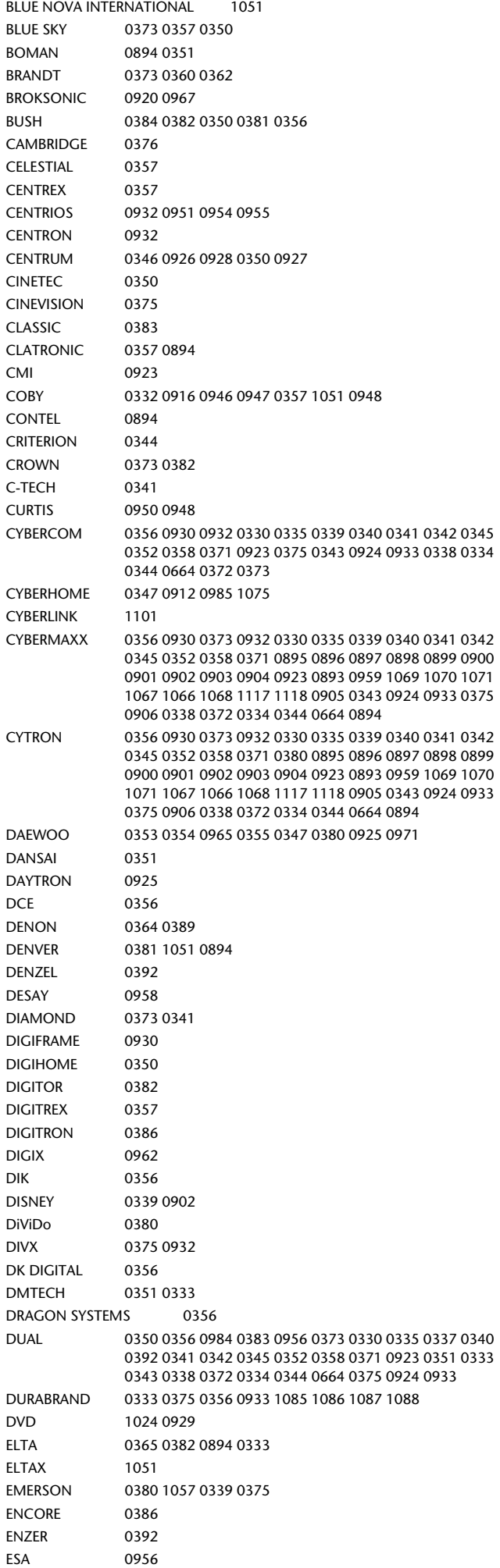

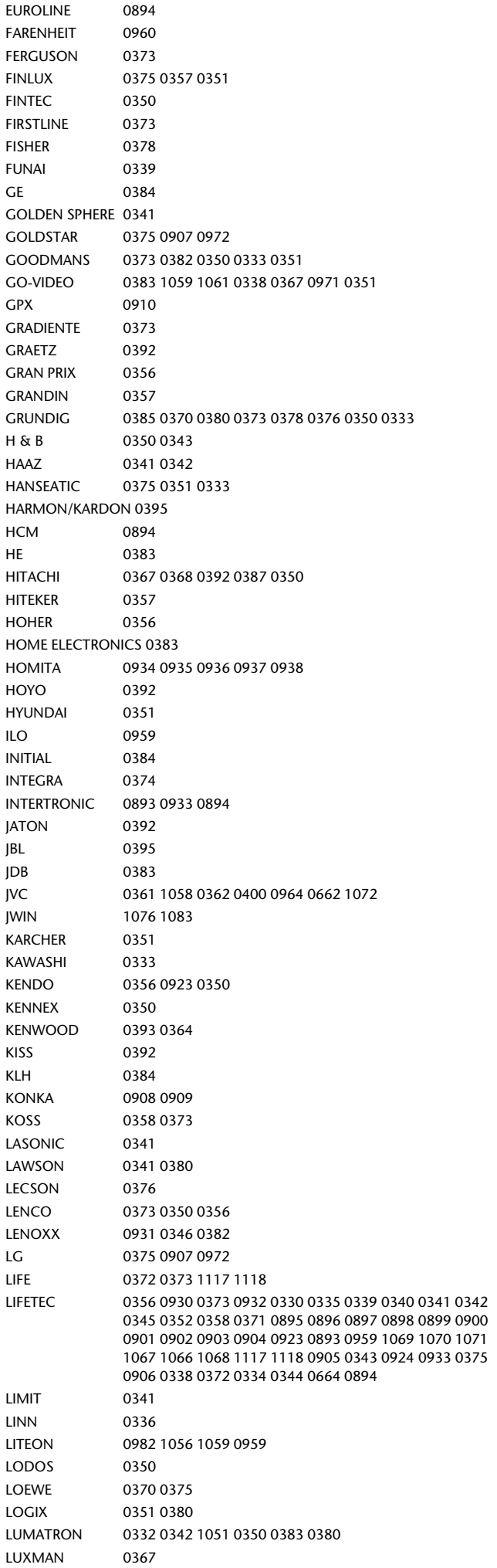

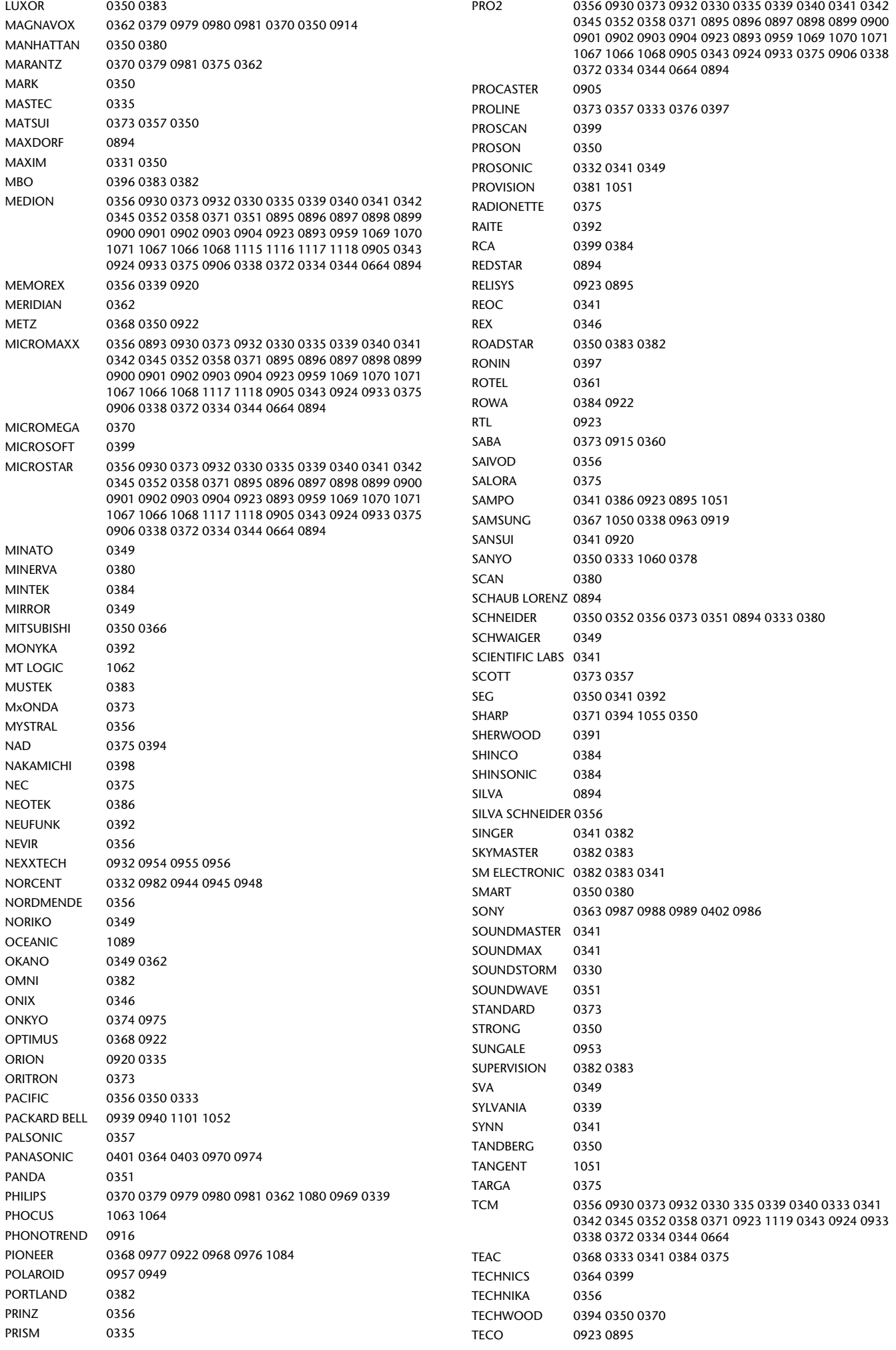

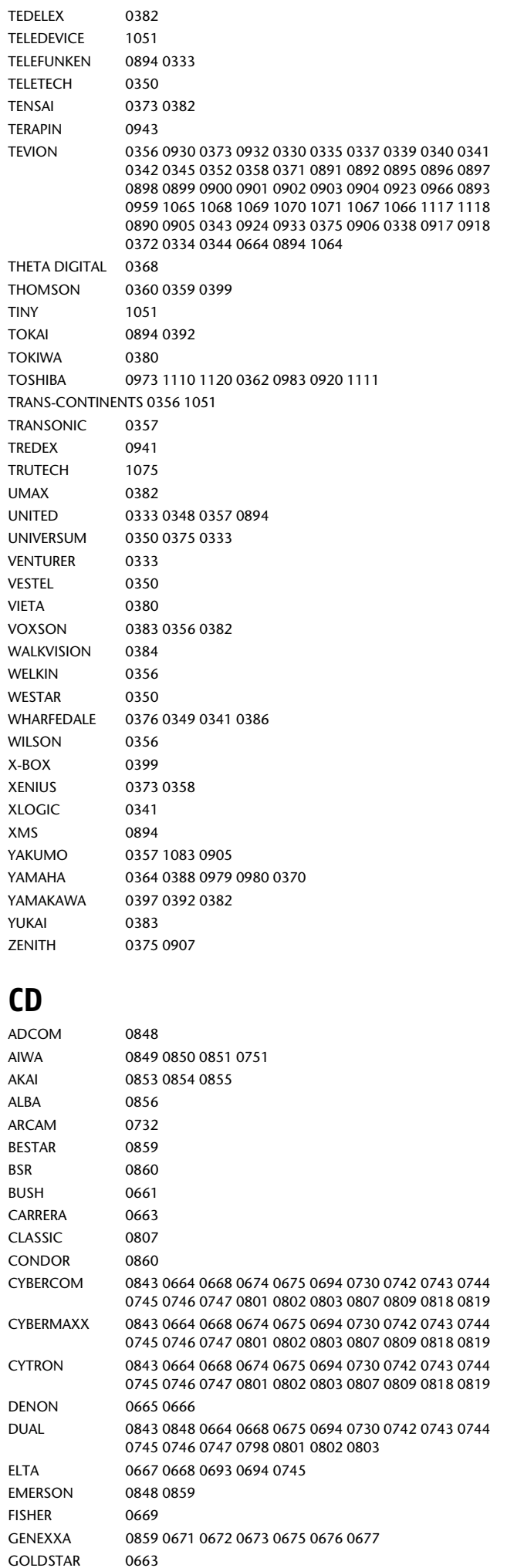

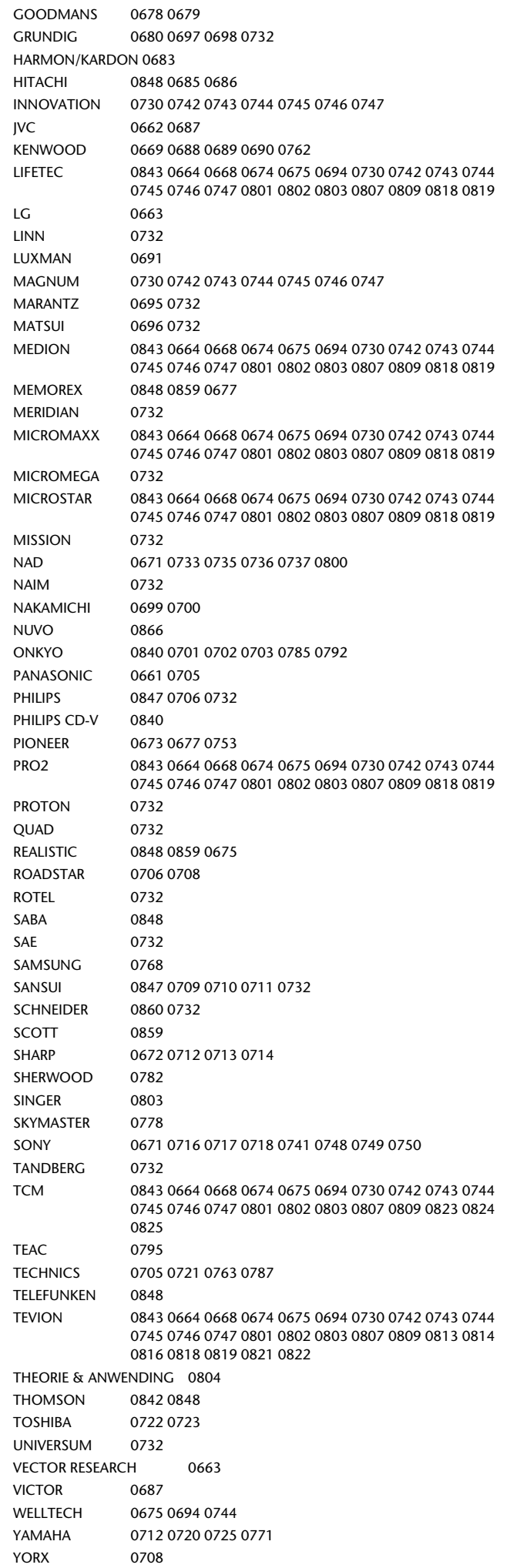

## **Audio Verstärker/Tuner/Receiver**

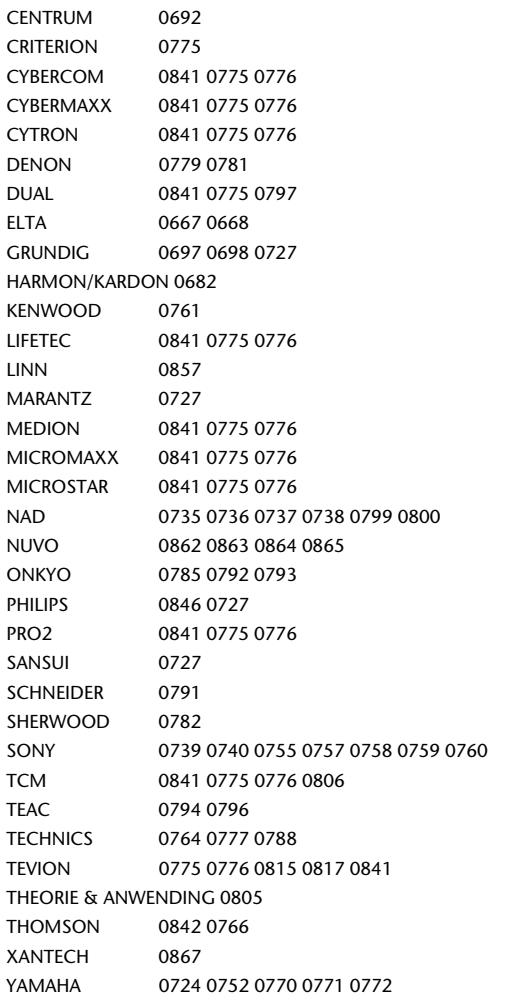

### **Kassettenrekorder**

AIWA 0790 DENON 0780 GRUNDIG 0729 0698 HARMON KARDON 0681 KENWOOD 0761 MAGNAVOX 0729 MARANTZ 0729 NAD 0799 ONKYO 0784 PHILIPS 0729 SANSUI 0729 SHERWOOD 0783 SONY 0754 0755 0756 TEAC 0794 TECHNICS 0764 0777 0786 THOMSON 0842 YAMAHA 0724 0772

## **MINI-Systeme**

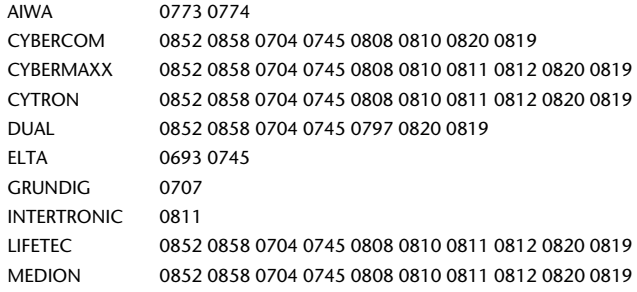

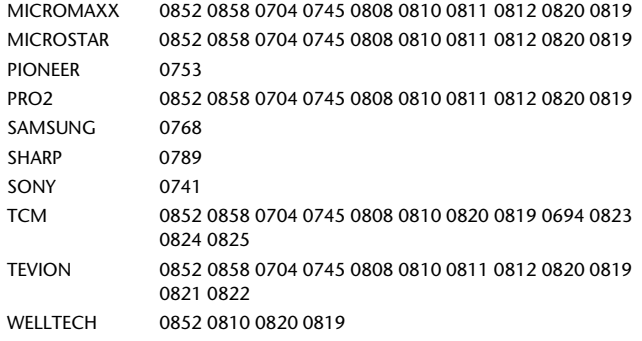

# **Sonstige**

APPLE iPOD 0885 AUDIO COMBI 0844 CAR RADIO 0861 CDR 0847 0675 DBS 0845 iPOD 0884 SWITCH BOX 0684 VIDEO CD 0840

# **DVB-T Empfänger (DTV, iDTV etc.)**

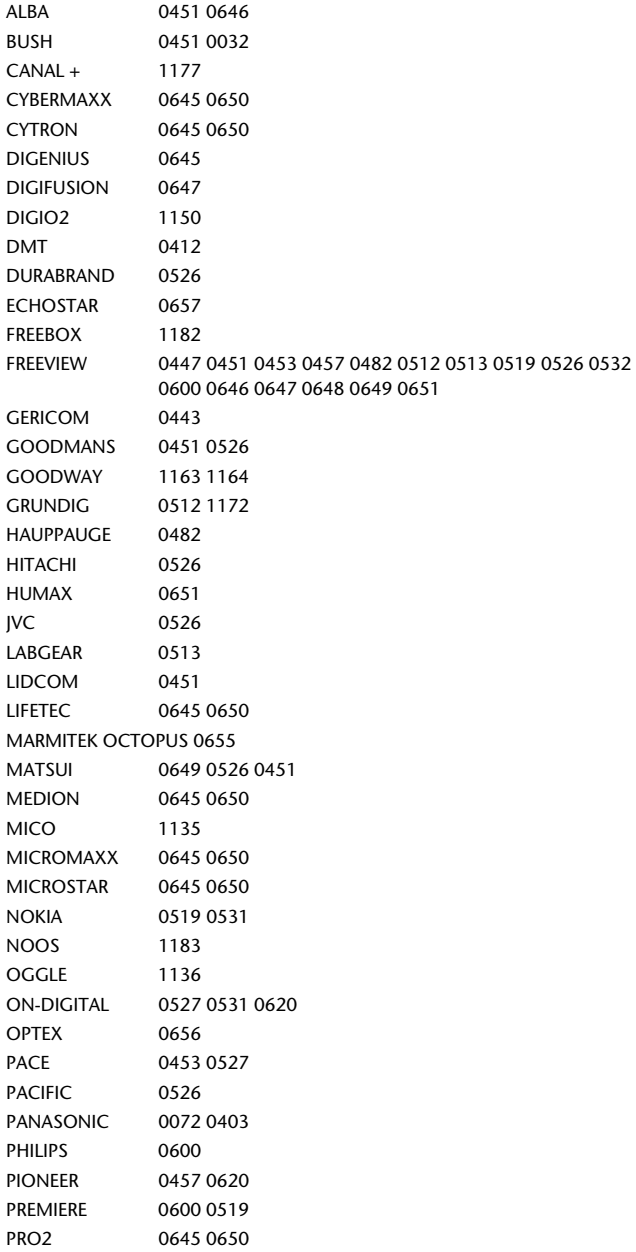

REBOX 0476

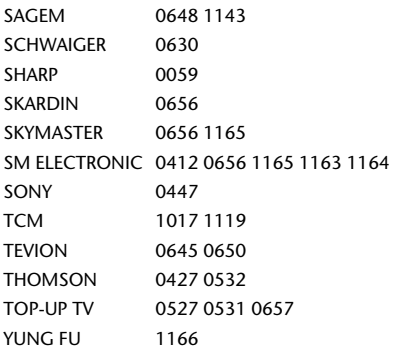

## **DVD-Rekorder (DVD-R/DVD-RW etc.)**

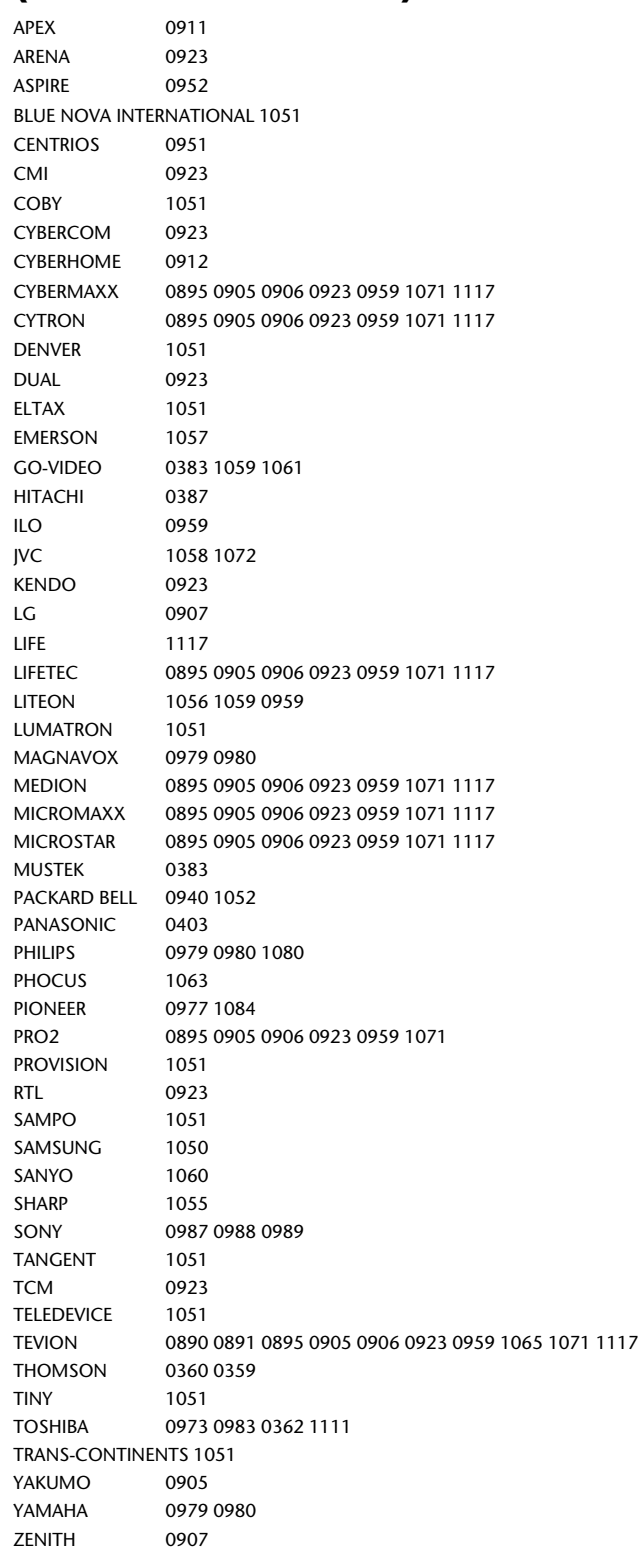

## **HDD digitale Videorekorder (Hard Disk Drive DVR PVR etc.)**

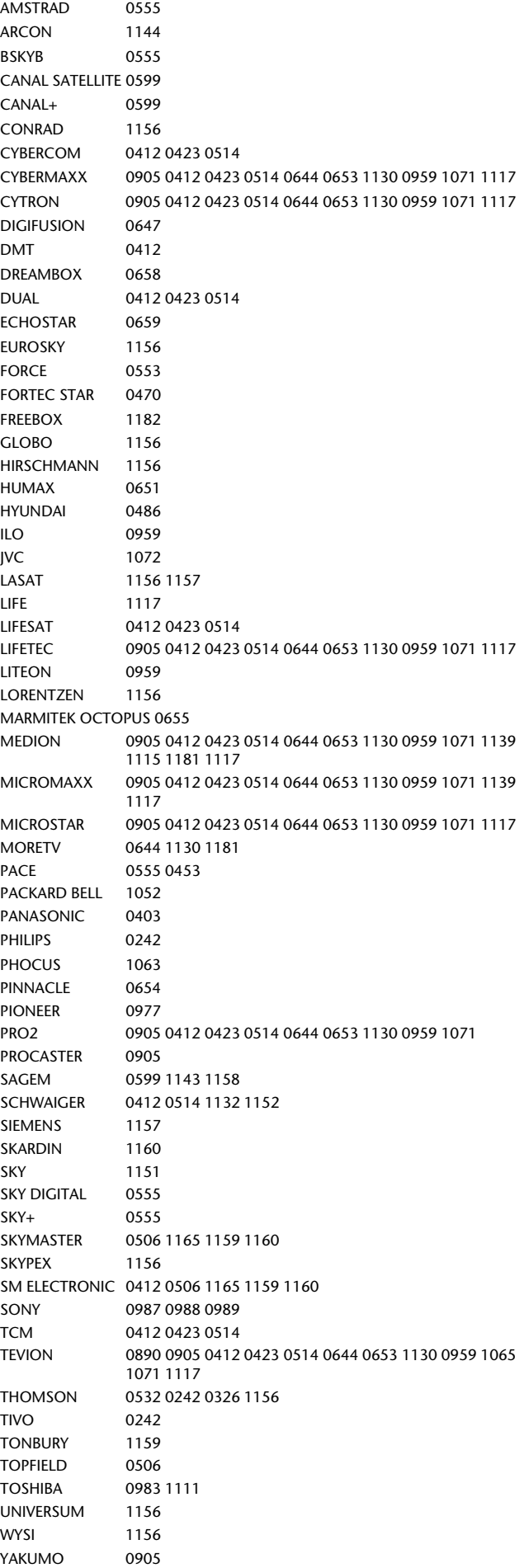

## **Home Cinema Systeme DVD & AUDIO**

(Home Cinema-Systeme benötigen einen einzelnen DVD-Code oder einen DVD & AUDIO-Code.

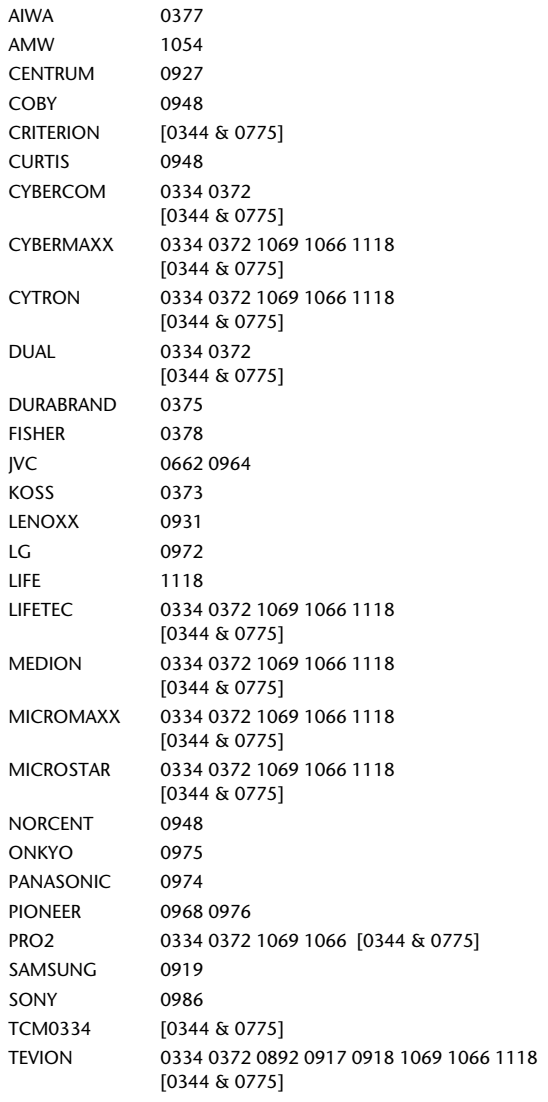

## **TV/VCR-Kombinationen**

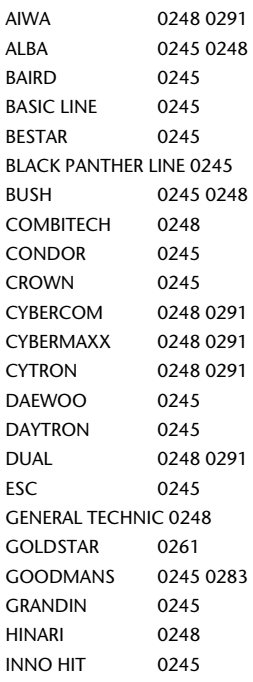

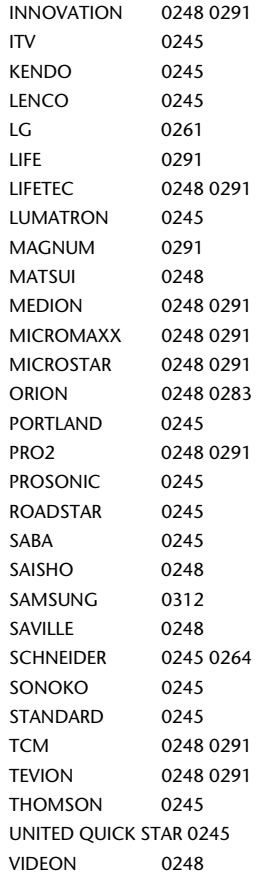

# **TV/DVD-Kombinationen**

(TV/DVD-Kombinationen benötigen einen DVD-Code oder einen DVD & TV-Code)

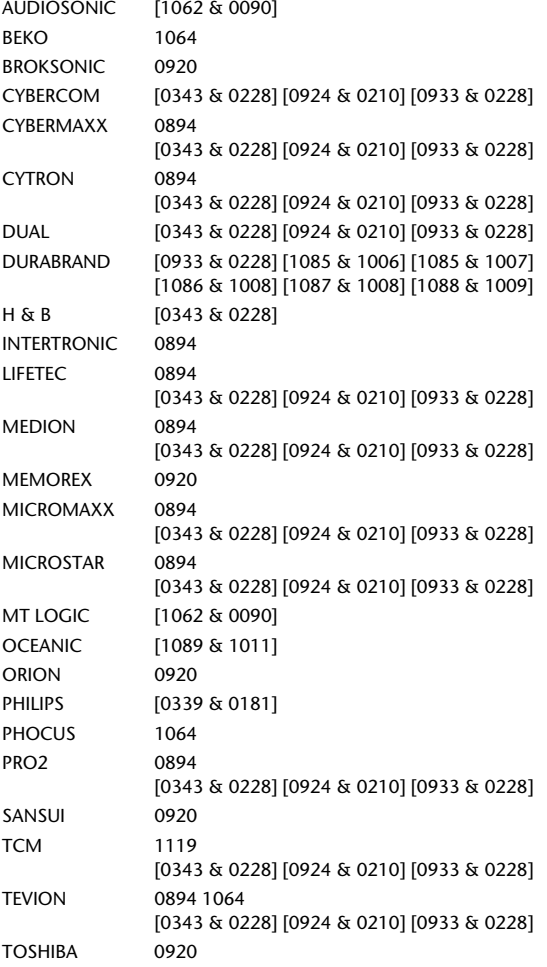

## **DVD/VCR-Kombinationen**

(DVD/VCR-Kombinationen benötigen einen DVD-Code oder einen DVD & VCR -Code)

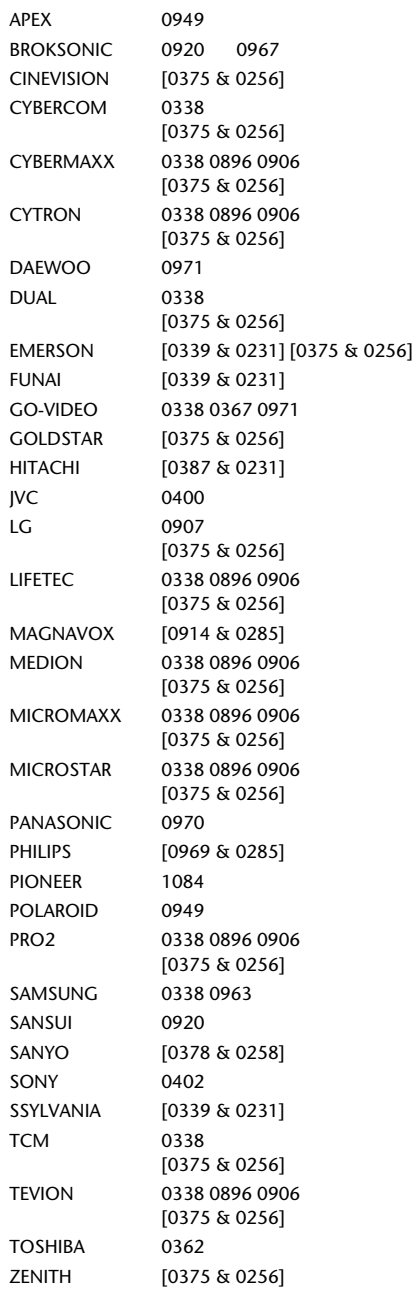

### **Zusätzliche Set-Top Boxen**

#### **Web & Computer TV**

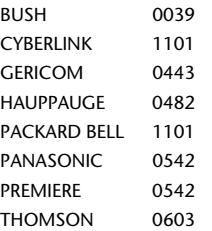

#### **Media Receiver**

SONY NETWORK MEDIA RECEIVER 0446

#### **Scart Switch Box**

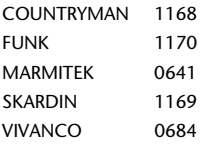

#### **Digitale Set Top Box**

ECHOSTAR 0657 TEVION 0650 0645 0423 VUNG FU 1166

#### **Sonstige Set Top Box**

PARDY LIGHT BOX 1171

#### **ADSL (Breitband) DTV-Receiver**

ALICE TV 1158 FRANCE TELECOM 1158 FREEBOX TV 1176 1182 MALIGNE TV 1158 1180 NEUF TELECOM 1179 NEUF TV 1179<br>NOOS 1143 NOOS 1143 1158 1175 1183 NUMERICABLE 1183 ORANGE 1183 1158 1180 SAGEM 1158 1177 SAMSUNG 1149 THOMSON 1175 1180 1158 1179 1180<br>1143 1175 UPC 1143 1175 VERSATEL 1149

#### **Home Automation**

X10 0998

# **Code-Suche nach Handelsname**

### **TV**

- 1 MEDION / LIFETEC / MICROMAXX / MICROSTAR / TEVION / VIDEON / TCM / GENERAL TECHNIC / INNOVATION/MAGNUM
- 2 PHILIPS / ERRES / PYE / PHILCO / RADIOLA
- 3 SONY / AKAI / PANASONIC / SHARP / TOSHIBA / JVC / DAEWOO
- 4 THOMSON / BRANDT
- 5 TELEFUNKEN / SABA / NORMENDE / FERGUSON / BAIRD
- 6 GRUNDIG / BLAUPUNKT
- 7 NOKIA / FINLUX / ITT

### **VCR**

- 1 MEDION / LIFETEC / MICROMAXX / MICROSTAR / TEVION / TCM / GENERAL TECHNIC / INNOVATION
- 2 PHILIPS / PHILCO
- 3 SONY / AKAI / PANASONIC / SHARP / TOSHIBA / JVC / DAEWOO
- 4 THOMSON / BRANDT
- 5 TELEFUNKEN / SABA / CORMENDE / FERGUSON
- 6 GRUNDIG / BLAUPUNKT
- 7 NOKIA / FINLUX / ITT

### **SAT**

- 1 MEDION / LIFETEC / MICROMAXX / MICROSTAR / INNOVAATION / GALAXIS
- 2 PHILIPS / PHILCO
- 3 PACE / ECHOSTAR
- 4 THOMSON / UNIVERSUM / BRANDT
- 5 TELEFUNKEN / SABA / NORMENDE / FERGUSON
- 6 GRUNDIG
- 7 NOKIA / FINLUX / ITT / HIRSCHMANN